# MCU Flashloader Reference Manual

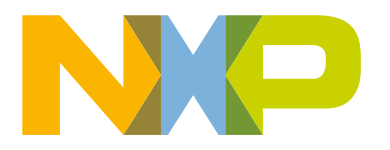

## **Contents**

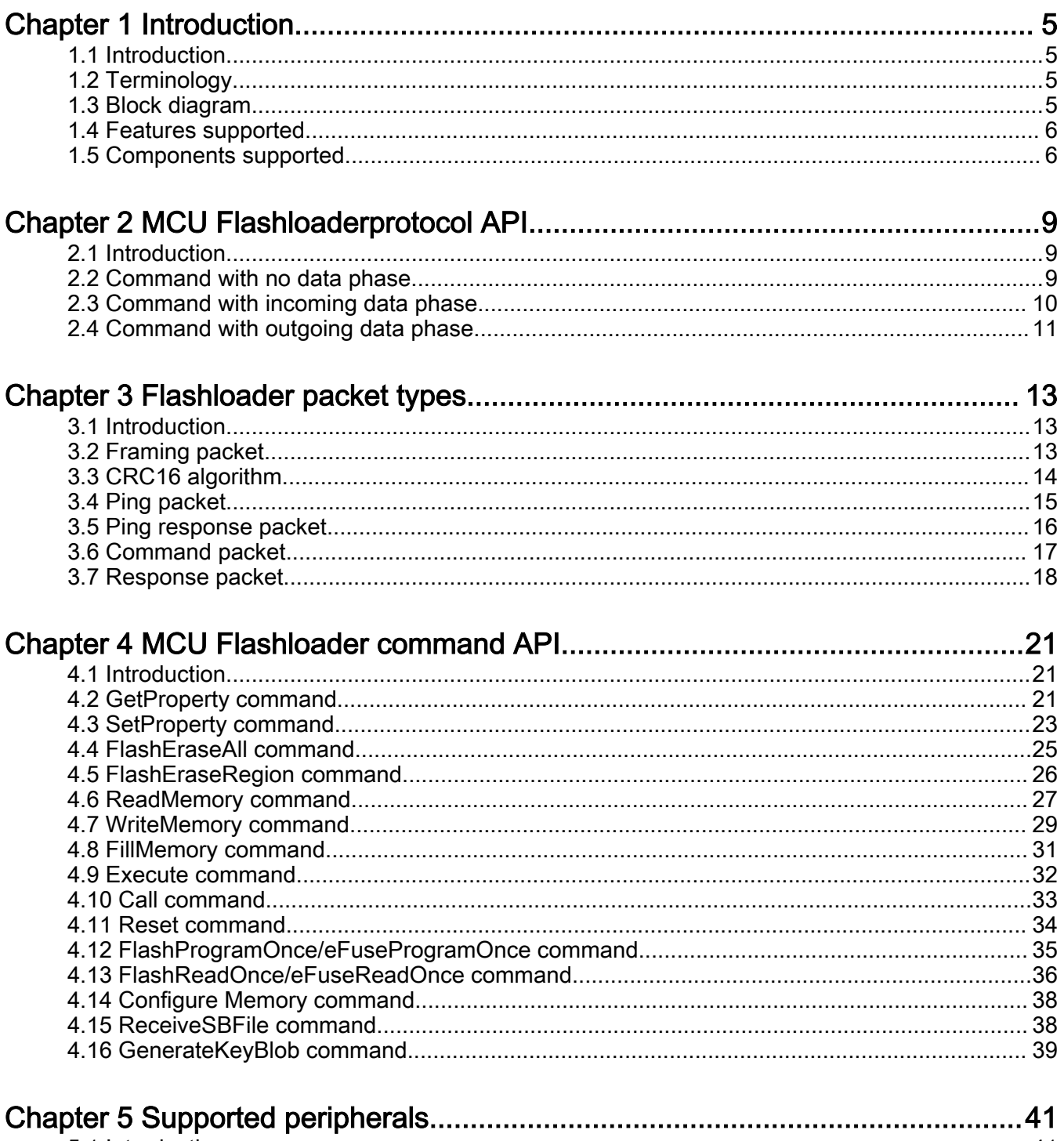

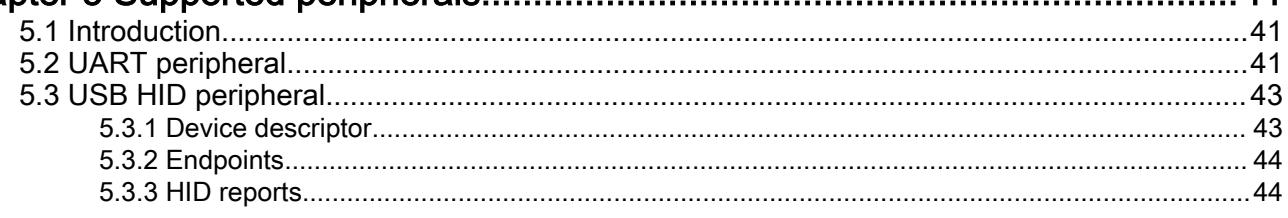

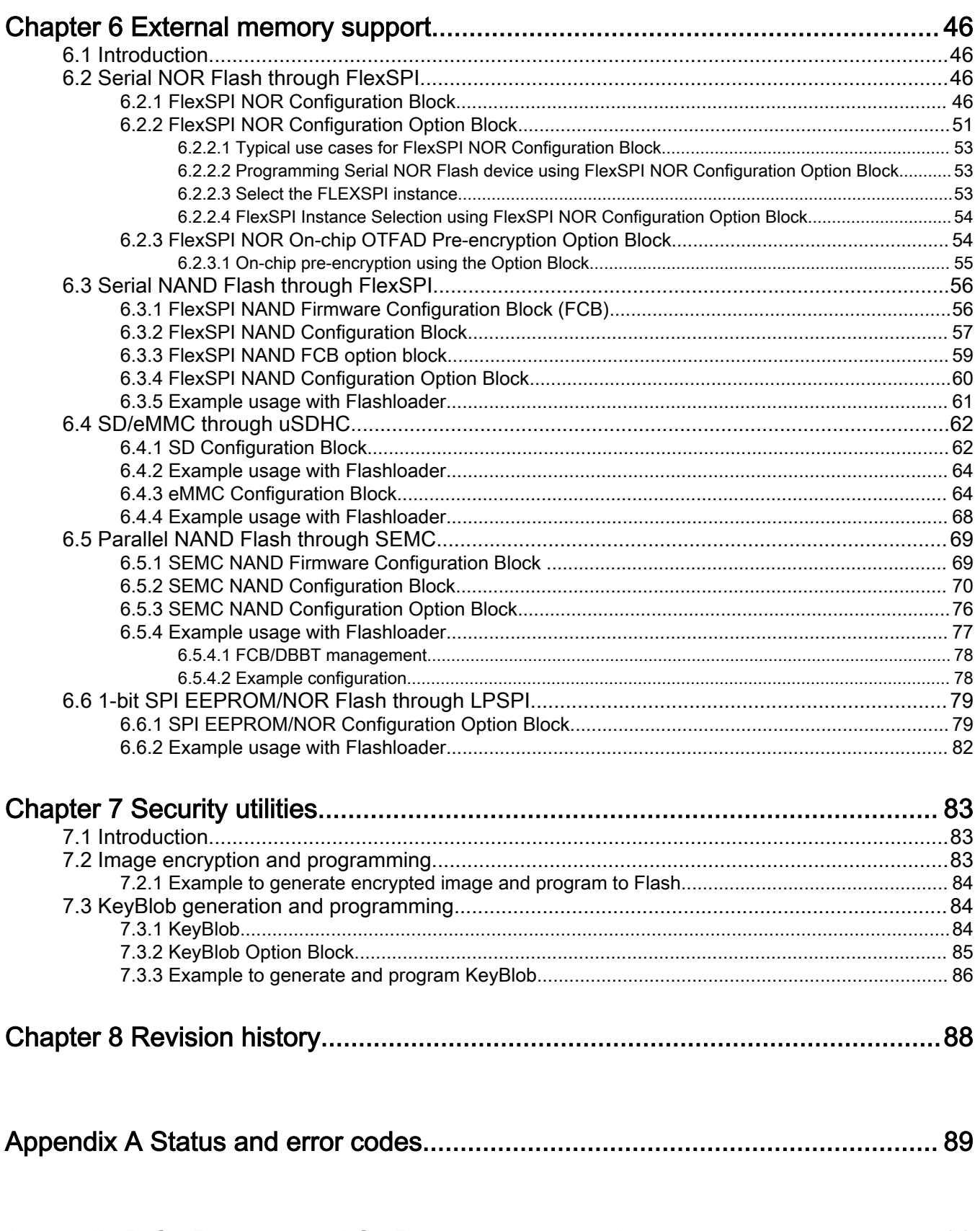

## <span id="page-4-0"></span>Chapter 1 Introduction

## 1.1 Introduction

The MCU flashloader is a configurable flash programming utility that operates over a serial connection on MCUs. It enables quick and easy programming of MCUs through the entire product life cycle, including application development, final product manufacturing, and more. The MCU flashloader will be delivered as binary or full source code that is highly configurable. Host-side command line and GUI tools are available to communicate with the flashloader. Users can utilize host tools to upload and/or download application code via the flashloader.

## 1.2 Terminology

target

The device running the bootloader firmware (ROM).

host

The device sending commands to the target for execution.

source

The initiator of a communications sequence. For example, the sender of a command or data packet.

destination

Receiver of a command or data packet.

incoming

From host to target.

outgoing

From target to host.

## 1.3 Block diagram

This block diagram describes the overall structure of the MCU flashloader.

<span id="page-5-0"></span>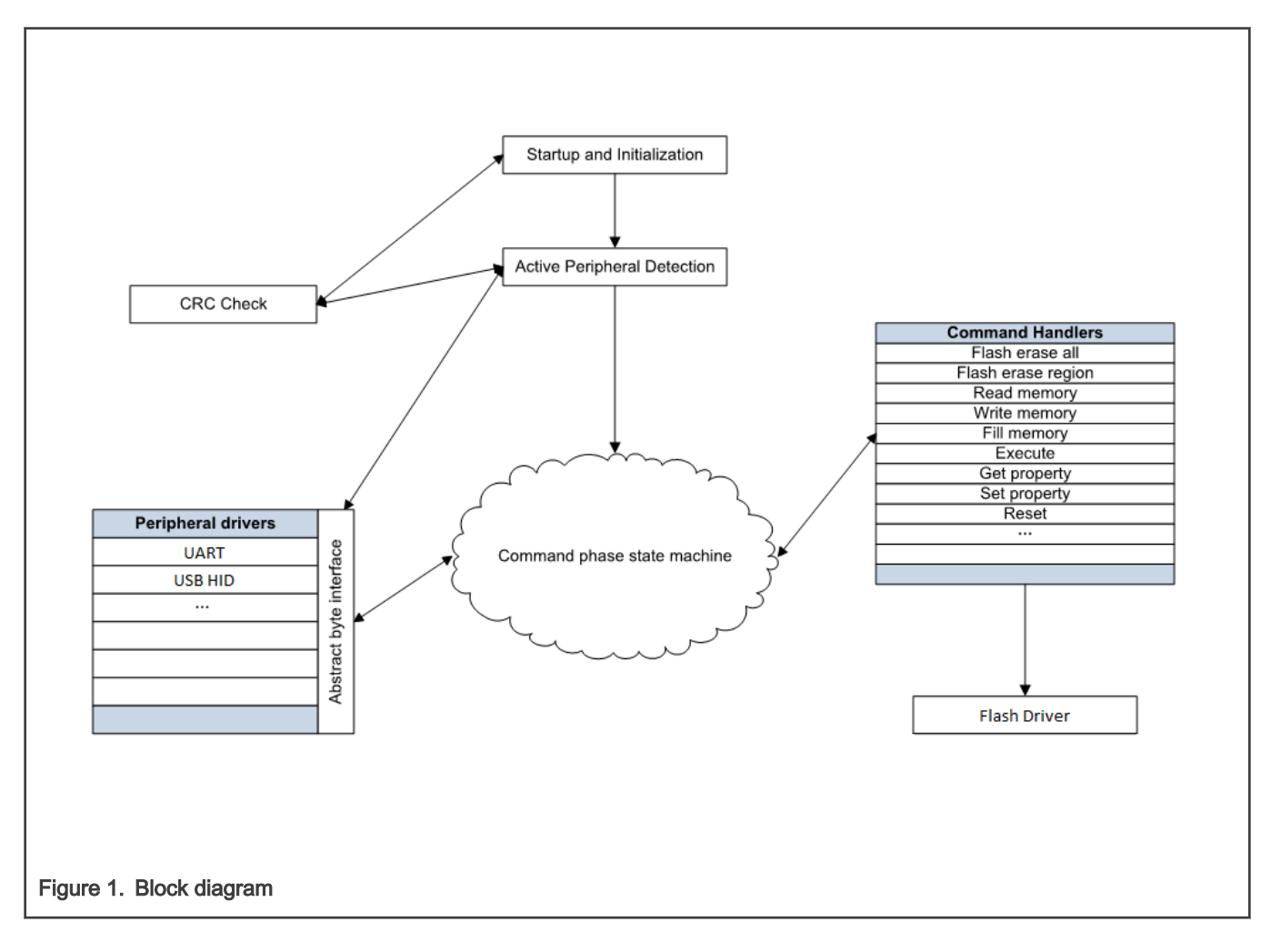

## 1.4 Features supported

Here are some of the features supported by the MCU flashloader:

- Supports UART and USB peripheral interfaces.
- Automatic detection of the active peripheral.
- Ability to disable any peripheral.
- UART peripheral implements autobaud.
- Common packet-based protocol for all peripherals.
- Packet error detection and retransmit.
- Protection of RAM used by the flashloader while it is running.
- Provides command to read properties of the device, such as RAM size.
- Support for serial QuadSPI and other external memories.
- Support for encrypted image download.

## 1.5 Components supported

Components for the flashloader firmware:

• Startup code (clocking, pinmux, etc.)

- Command phase state machine
- Command handlers
	- GenericResponse
	- FlashEraseAll
	- FlashEraseRegion
	- ReadMemory
	- ReadMemoryResponse
	- WriteMemory
	- FillMemory
	- GetProperty
	- GetPropertyResponse
	- ReceiveSbFile
	- Execute
	- Call
	- Reset
	- SetProperty
	- FlashProgramOnce/EfuseProgramOnce
	- FlashReadOnce/EfuseReadOnce
	- FlashReadOnceResponse
	- ConfigureMemory
	- GenerateKeyBlob
	- GenerateKeyBlobResponse
- SB file state machine
	- Unencrypted SB image support
- Packet interface
	- Framing packetizer
	- Command/data packet processor
- Memory interface
	- Abstract interface
	- Internal RAM/device memory interface
	- FlexSPI NOR Memory Interface
	- FlexSPI NAND Memory Interface
	- SEMC NOR Memory Interface
	- SEMC NAND Memory Interface
	- SD Card Memory Interface
	- eMMC Memory Interface
	- SPI NOR FLASH/EEPROM Memory Interface
- Peripheral drivers

Introduction

— UART

◦ Auto-baud detector

- USB device
	- USB controller driver
	- USB framework
	- USB HID class
- Property interface
	- Get or set bootloader property
	- Security support
	- Generate key blob for HAB encrypted boot.

NOTE

Different components are available on different targets. Therefore, some features might not be supported on some targets.

## <span id="page-8-0"></span>Chapter 2 MCU Flashloaderprotocol API

## 2.1 Introduction

This section explains the general protocol for the packet transfers between the host and the MCU flashloader. The description includes the transfer of packets for different transactions, such as commands with no data phase, and commands with an incoming or outgoing data phase. The next section describes the various packet types used in a transaction.

Each command sent from the host is replied to with a response command.

Commands may include an optional data phase.

- If the data phase is incoming (from the host to MCU flashloader), it is part of the original command.
- If the data phase is outgoing (from MCU flashloader to host), it is part of the response command.

## 2.2 Command with no data phase

NOTE

In these diagrams, the Ack sent in response to a Command or Data packet can arrive at any time before, during, or after the Command/Data packet has processed.

#### Command with no data phase

The protocol for a command with no data phase contains:

- Command packet (from host)
- Generic response command packet (to host)

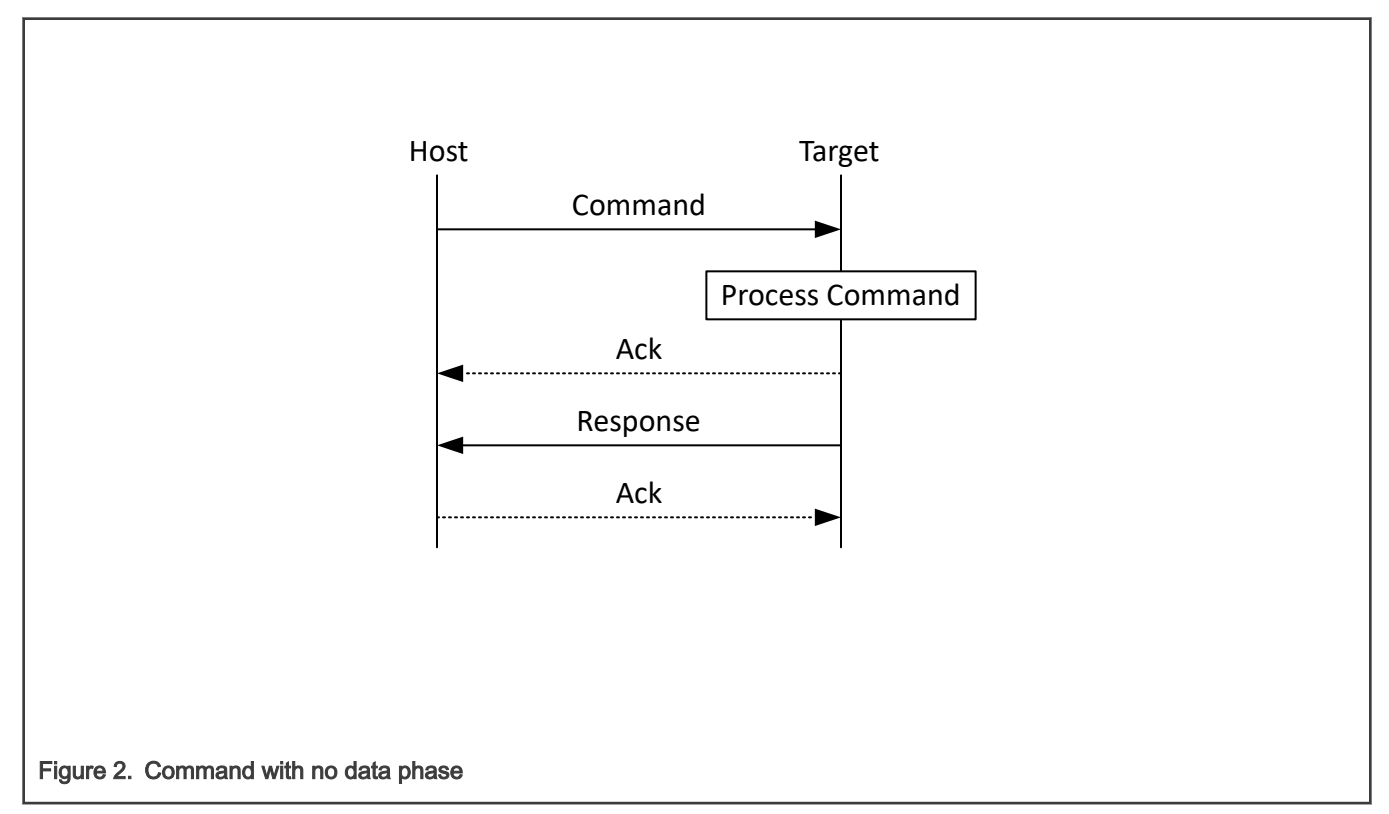

## <span id="page-9-0"></span>2.3 Command with incoming data phase

The protocol for a command with incoming data phase contains:

- Command packet (from host)(kCommandFlag\_HasDataPhase set)
- Generic response command packet (to host)
- Incoming data packets (from host)
- Generic response command packet (to host)

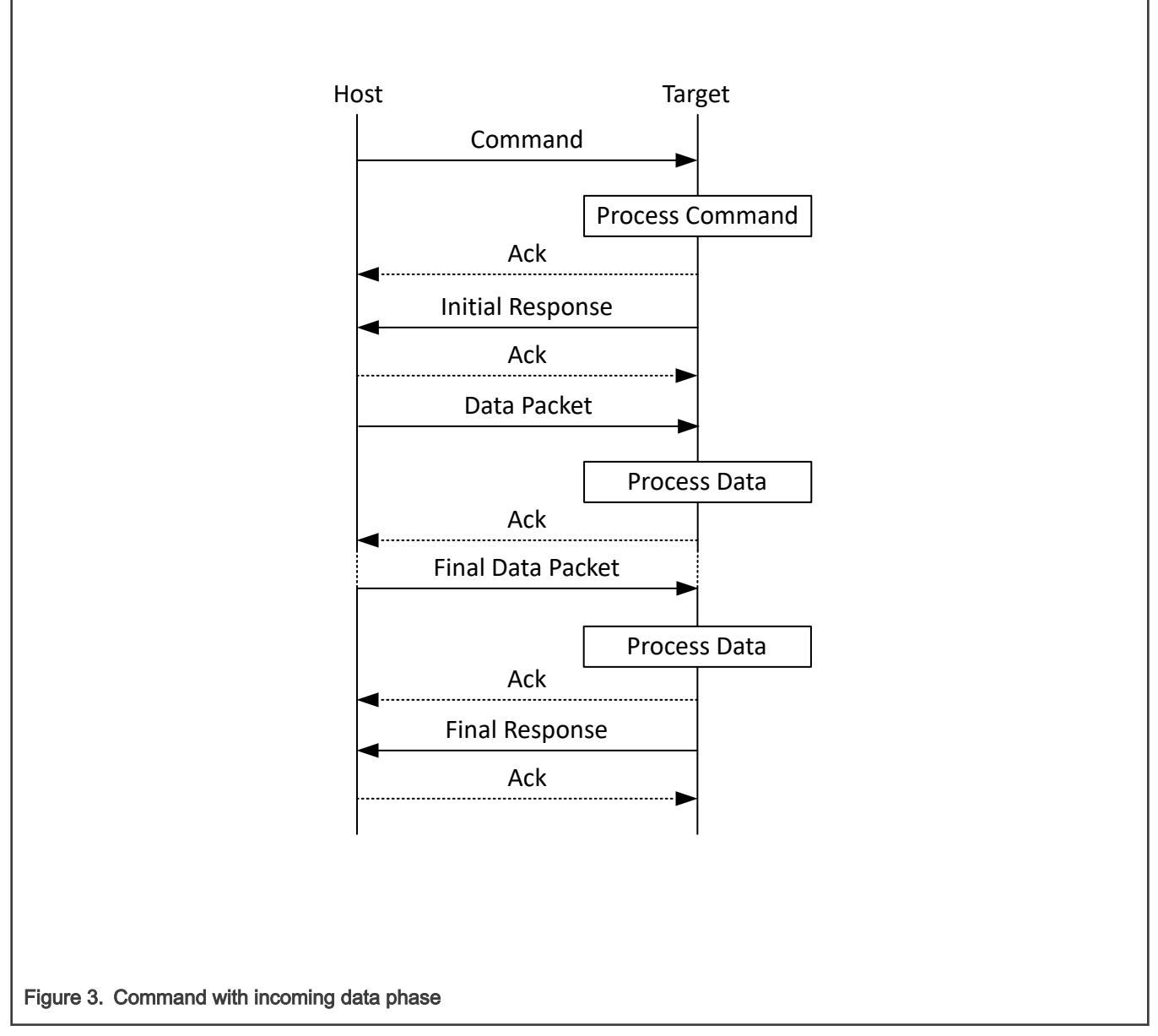

#### **Notes**

- The host may not send any further packets while it is waiting for the response to a command.
- The data phase is aborted if, prior to the start of the data phase, the Generic Response packet does not have a status of kStatus\_Success.
- <span id="page-10-0"></span>• Data phases may be aborted by the receiving side by sending the final Generic Response early with a status of kStatus\_AbortDataPhase. The host may abort the data phase early by sending a zero-length data packet.
- The final Generic Response packet sent after the data phase includes the status for the entire operation.

## 2.4 Command with outgoing data phase

The protocol for a command with an outgoing data phase contains:

- Command packet (from host)
- ReadMemory Response command packet (to host)(kCommandFlag\_HasDataPhase set)
- Outgoing data packets (to host)
- Generic response command packet (to host)

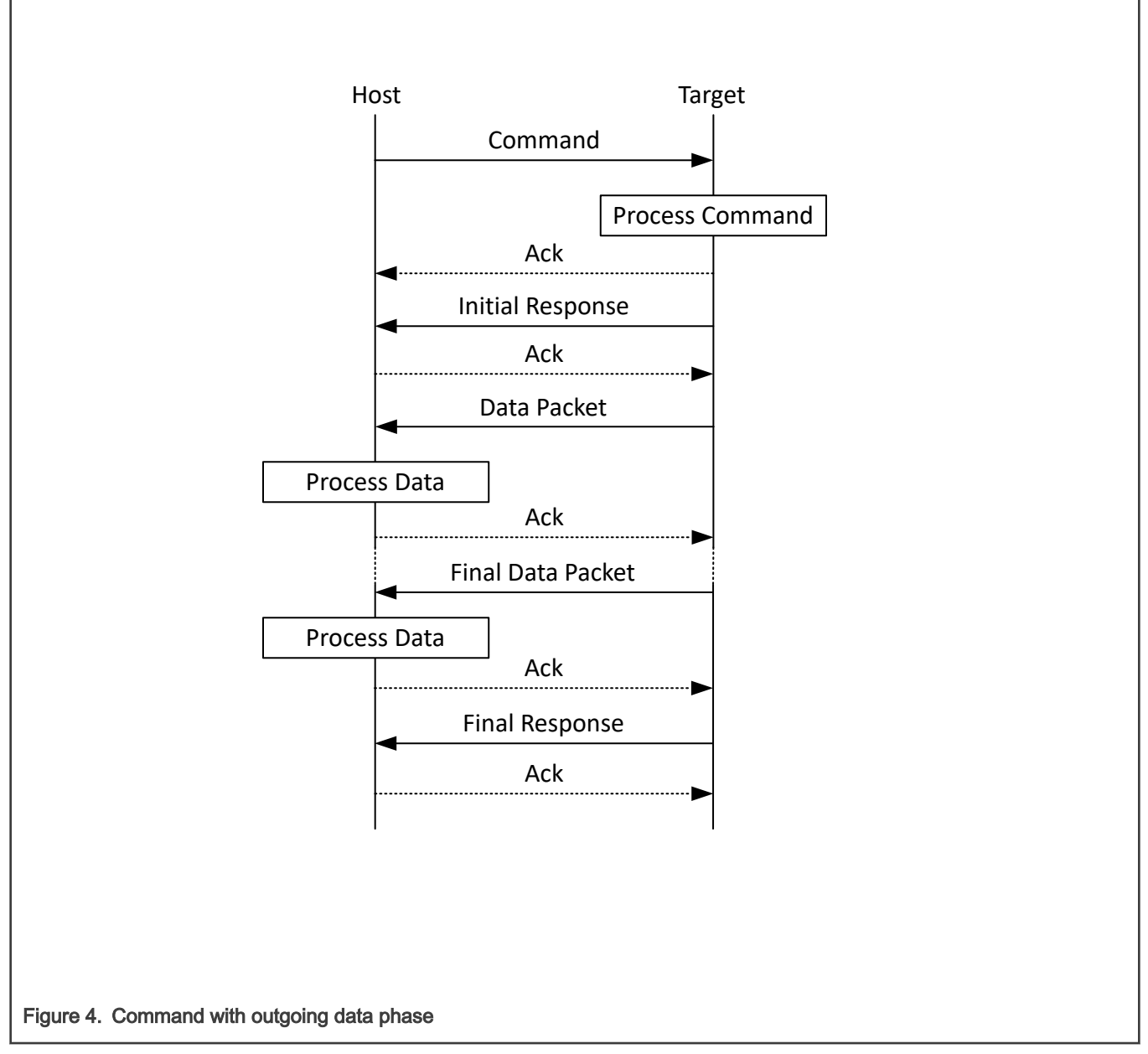

#### Note

- The data phase is considered part of the response command for the outgoing data phase sequence.
- The host may not send any further packets while the host is waiting for the response to a command.
- The data phase is aborted if, prior to the start of the data phase, the ReadMemory Response command packet does not contain the kCommandFlag\_HasDataPhase flag.
- Data phases may be aborted by the host sending the final Generic Response early with a status of kStatus\_AbortDataPhase. The sending side may abort the data phase early by sending a zero-length data packet.
- The final Generic Response packet sent after the data phase includes the status for the entire operation.

## <span id="page-12-0"></span>Chapter 3 Flashloader packet types

## 3.1 Introduction

The MCU Flashloader device works in slave mode. A host initiates all the data communication, which is either a PC or embedded host. The MCU Flashloader device is the target, which receives a command or data packet. All data communication between host and target is packetized.

**NOTE** 

The term "target" refers to the "MCU Flashloader device".

There are 6 types of packets used:

- Framing packet
- CRC16 algorithm
- Ping packet
- Ping response packet
- Command packet
- Response packet

All fields in the packets are in little-endian byte order.

## 3.2 Framing packet

The framing packet is used for flow control and error detection for the communications links that do not have such features built-in. The framing packet structure sits between the link layer and command layer. It wraps command and data packets as well.

Every framing packet containing data sent in one direction results in a synchronizing response framing packet in the opposite direction.

The framing packet described in this section is used for serial peripheral UART. The USB HID peripheral does not use framing packets. Instead, the packetization inherent in the USB protocol itself is used.

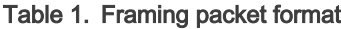

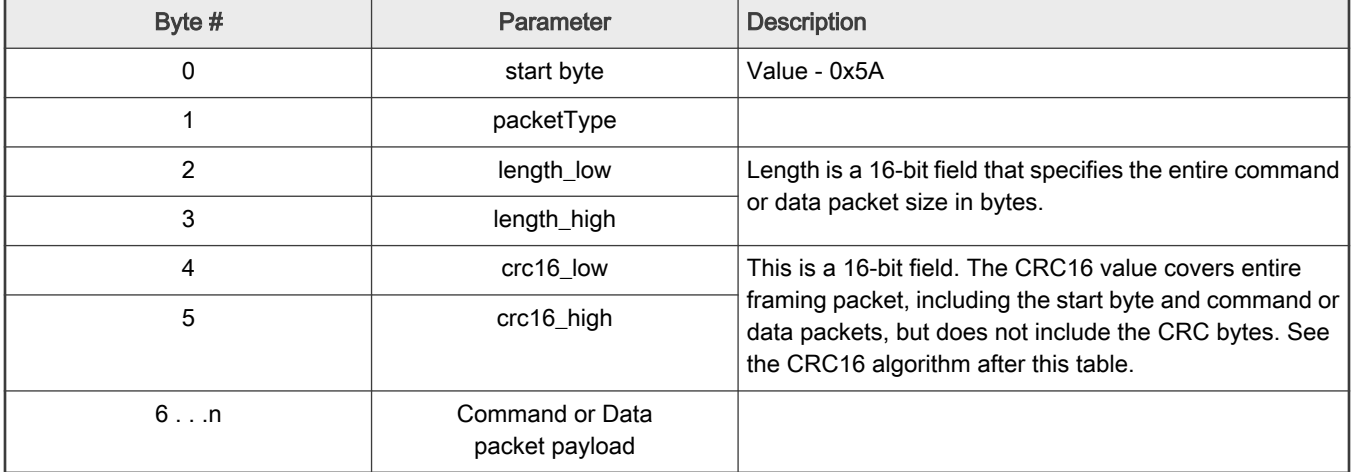

A special framing packet that contains only a start byte and a packet type is used for synchronization between the host and target.

<span id="page-13-0"></span>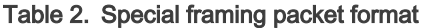

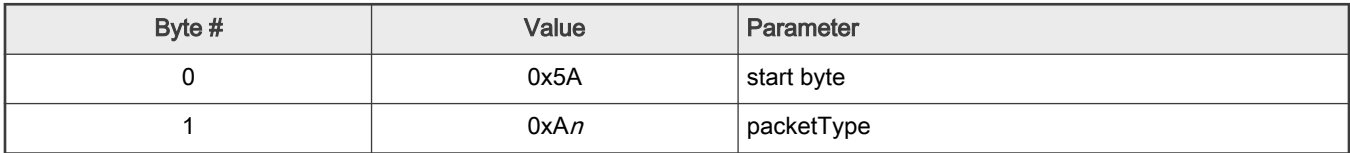

The Packet Type field specifies the type of the packet from one of the defined types (below):

#### Table 3. packetType field

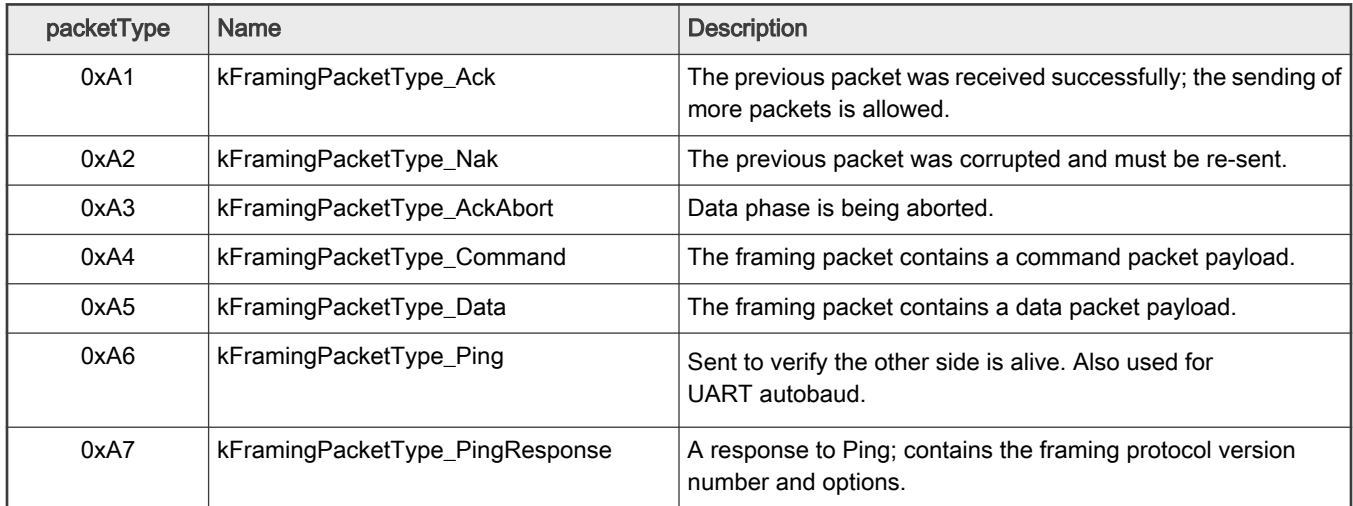

## 3.3 CRC16 algorithm

This section provides the CRC16 algorithm.

The CRC is computed over each byte in the framing packet header, excluding the crc16 field itself, plus all payload bytes. The CRC algorithm is the XMODEM variant of CRC-16.

The characteristics of the XMODEM variant are:

#### Table 4. XMODEM charactertistics

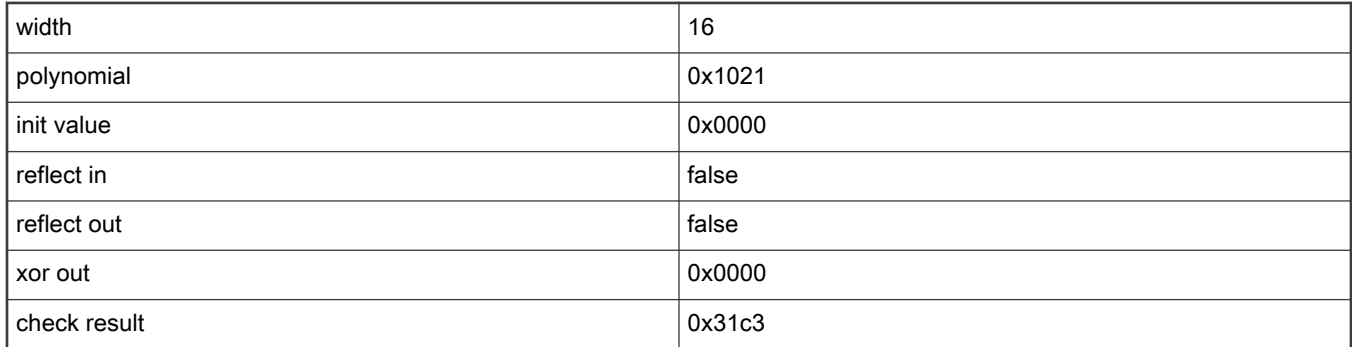

The check result is computed by running the ASCII character sequence "123456789" through the algorithm.

```
 uint16_t crc16_update(const uint8_t * src, uint32_t lengthInBytes)
                    {
                              uint32 t crc = 0;uint32 t j;
                               for (j=0; j < lengthInBytes; ++j)
\left\{ \begin{array}{cc} 0 & 0 & 0 \\ 0 & 0 & 0 \\ 0 & 0 & 0 \\ 0 & 0 & 0 \\ 0 & 0 & 0 \\ 0 & 0 & 0 \\ 0 & 0 & 0 \\ 0 & 0 & 0 \\ 0 & 0 & 0 \\ 0 & 0 & 0 \\ 0 & 0 & 0 \\ 0 & 0 & 0 \\ 0 & 0 & 0 & 0 \\ 0 & 0 & 0 & 0 \\ 0 & 0 & 0 & 0 \\ 0 & 0 & 0 & 0 & 0 \\ 0 & 0 & 0 & 0 & 0 \\ 0 & 0 & 0 & 0 & 0 \\ 0 & 0 & 0 & 0 & 0 \\ 0 & 0
```

```
uint32 t i;
                        uint32 t byte = src[j];crc \uparrow = byte \lt\lt 8;
                         for (i = 0; i < 8; ++i){1 \over 2} (and {1 \over 2} ) and {1 \over 2} (b) {1 \over 2} (b) {1 \over 2} (b) {1 \over 2} (b) {1 \over 2}uint32 t temp = crc << 1;
                                if (crc & 0x8000)
{1 \over 2} ( {1 \over 2} ) and {1 \over 2} ( {1 \over 2} ) and {1 \over 2} ( {1 \over 2} ) and {1 \over 2}temp \textdegree = 0 \times 1021;
 }
                                 crc = temp;
 }
                  }
                  return crc;
            }
```
## 3.4 Ping packet

The Ping packet can be sent from host to target any time when the target is expecting a command packet. If the selected peripheral is UART, a ping packet must be sent before any other communication in order to run autobaud. For other serial peripherals it is optional, but is recommended in order to determine the serial protocol version.

In response to a Ping packet, the target sends a Ping Response packet, discussed in following section.

#### Table 5. Ping packet format

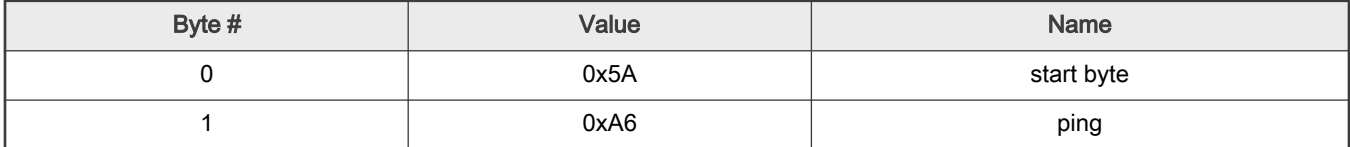

<span id="page-15-0"></span>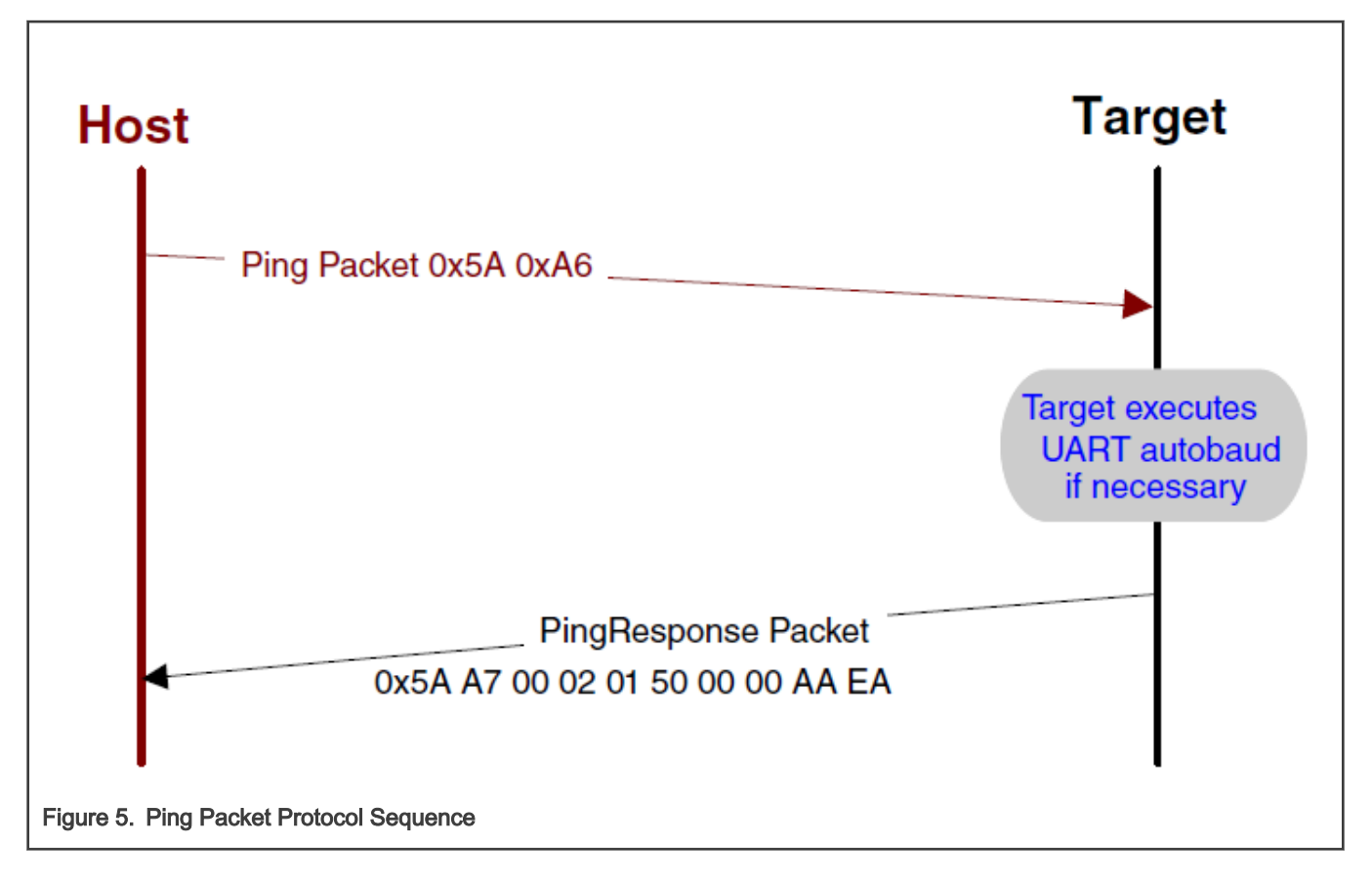

## 3.5 Ping response packet

The target sends a Ping Response packet back to the host after receiving a Ping packet. If communication is over a UART peripheral, the target uses the incoming Ping packet to determine the baud rate before replying with the Ping Response packet. After the Ping Response packet is received by the host, the connection is established, and the host starts sending commands to the target.

#### Table 6. Ping Response packet format

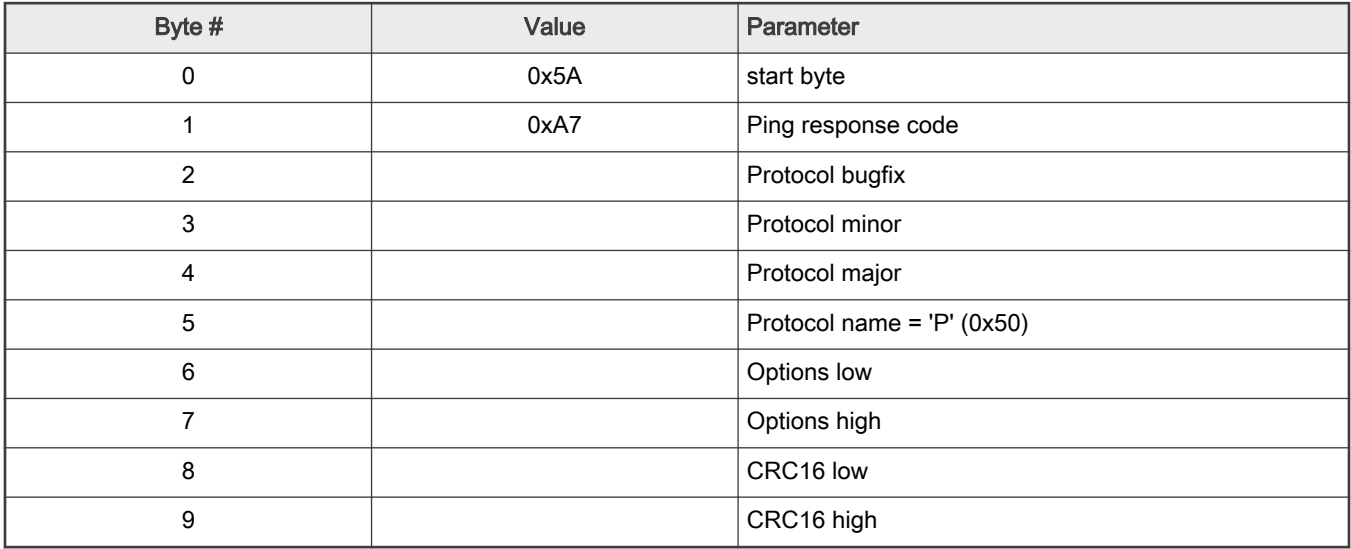

## <span id="page-16-0"></span>3.6 Command packet

The command packet carries a 32-bit command header and a list of 32-bit parameters.

#### Table 7. Command packet format

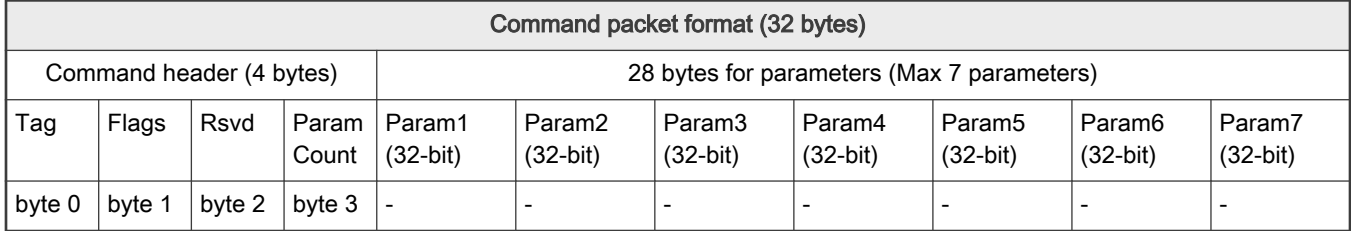

#### Table 8. Command header format

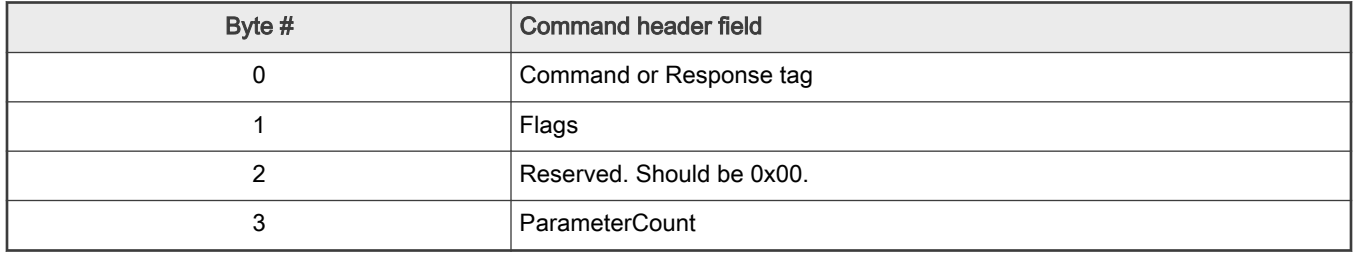

The header is followed by 32-bit parameters up to the value of the ParameterCount field specified in the header.

Command packets are also used by the target to send responses back to the host. As described in section 3.4, command packets and data packets are embedded into framing packets for all UART transfers.

#### Table 9. Command Tags

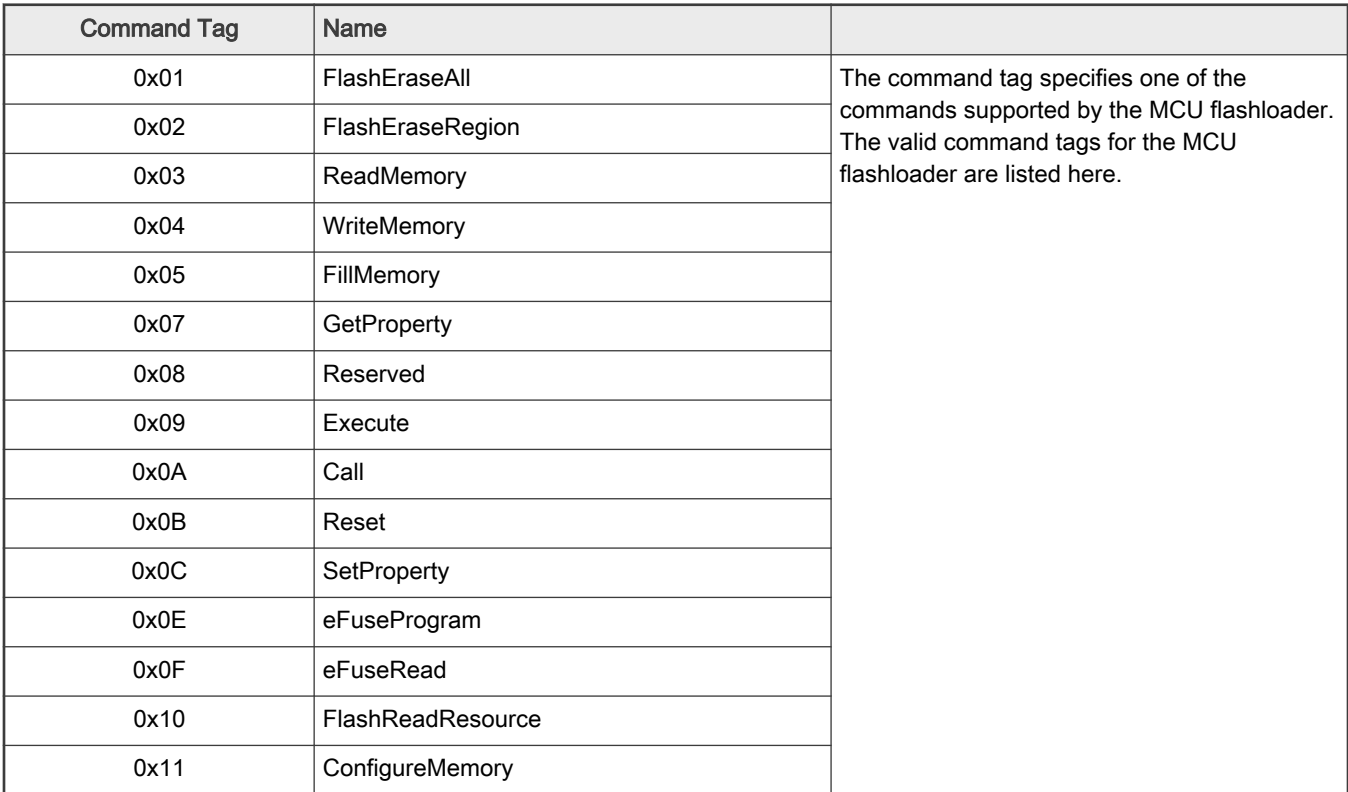

Table continues on the next page...

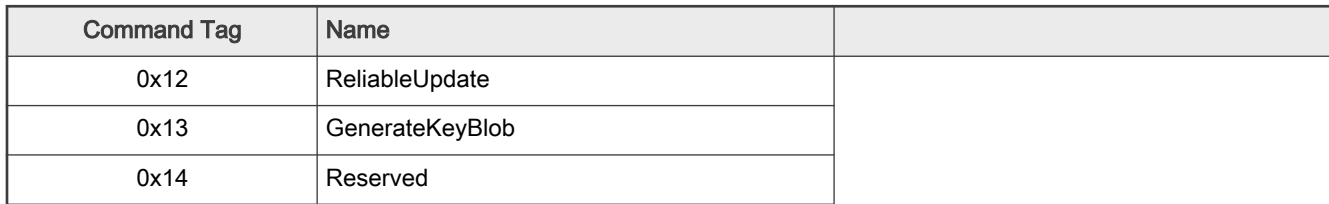

#### <span id="page-17-0"></span>Table 9. Command Tags (continued)

#### Table 10. Response Tags

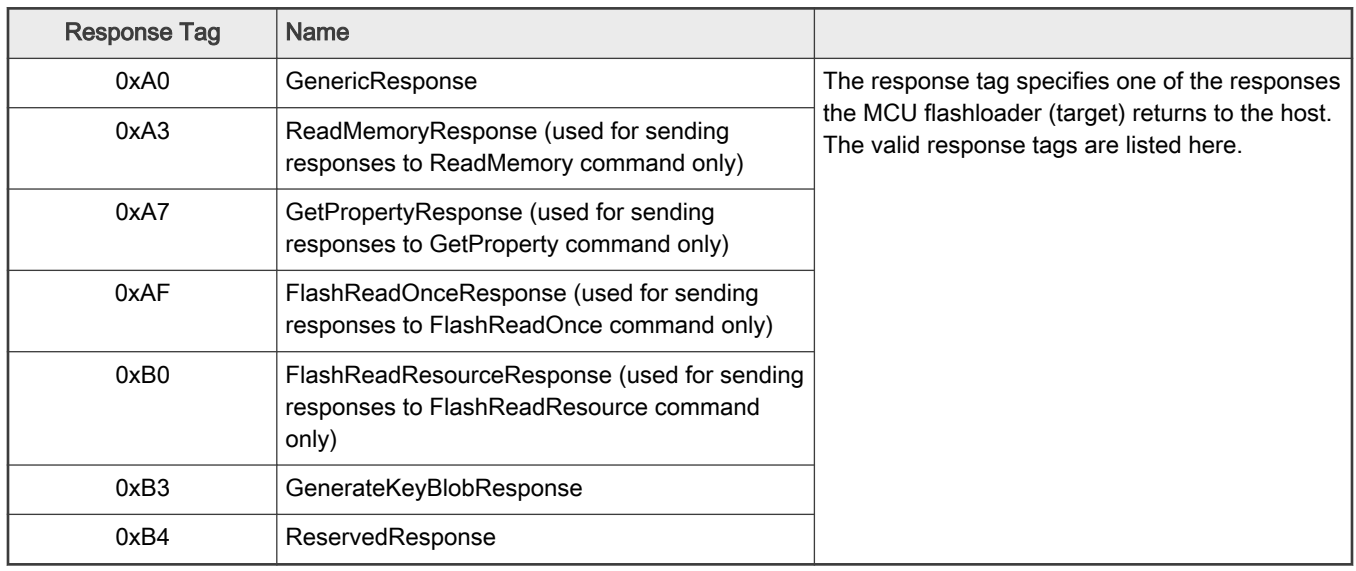

Flags: Each command packet contains a Flag byte. Only bit 0 of the flag byte is used. If bit 0 of the flag byte is set to 1, then data packets follow in the command sequence. The number of bytes that are transferred in the data phase is determined by a command-specific parameter in the parameters array.

ParameterCount: The number of parameters included in the command packet.

Parameters: The parameters are word-length (32 bits). With the default maximum packet size of 32 bytes, a command packet can contain up to 7 parameters.

## 3.7 Response packet

Response packets use the same format as command packets (refer to section 3.6). Types of responses include:

- GenericResponse
- GetPropertyResponse
- ReadMemoryResponse
- FlashReadOnceResponse
- FlashReadResourceResponse

GenericResponse: After the MCU flashloader has processed a command, the flashloader sends a generic response with status and command tag information to the host. The generic response is the last packet in the command protocol sequence. The generic response packet contains the command packet data (with generic response tag = 0xA0) and a list of parameters (defined in the next section). The parameter count field in the header is always set to 2, for status code and command tag parameters.

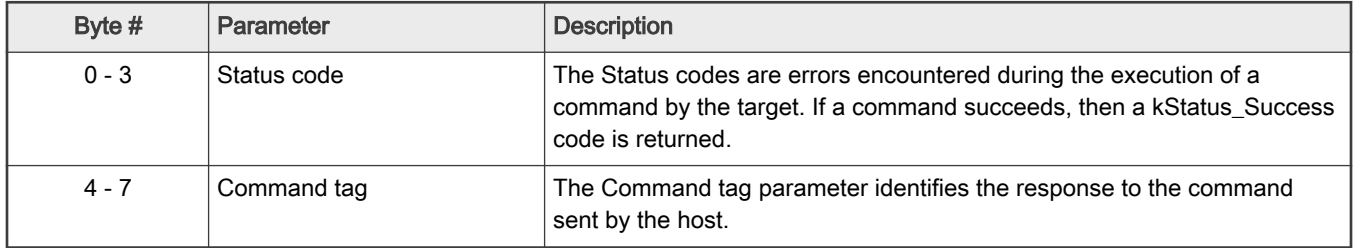

#### Table 11. GenericResponse parameters

GetPropertyResponse: The GetPropertyResponse packet is sent by the target in response to the host query that uses the GetProperty command. The GetPropertyResponse packet contains the command packet data, with the command/response tag set to a GetPropertyResponse tag value (0xA7).

The parameter count field in the header is set to greater than 1, to always include the status code and one or many property values.

Table 12. GetPropertyResponse parameters

| Byte #  | Value | Parameter                                                                                                    |
|---------|-------|----------------------------------------------------------------------------------------------------|
| $0 - 3$ |       | Status code                                                                                                    |
| $4 - 7$ |       | Property value                                                                                                 |
| .       |       | $\cdot$ $\cdot$ $\cdot$                                                                                        |
|         |       | Can be up to maximum 6 property values, limited to the size of the 32-bit<br>command packet and property type. |

ReadMemoryResponse: The ReadMemoryResponse packet is sent by the target in response to the host sending a ReadMemory command. The ReadMemoryResponse packet contains the command packet data, with the command/response tag set to a ReadMemoryResponse tag value (0xA3), the flags field set to kCommandFlag\_HasDataPhase (1).

The parameter count is set to 2 for the status code and the data byte count parameters shown below.

#### Table 13. ReadMemoryResponse Parameters

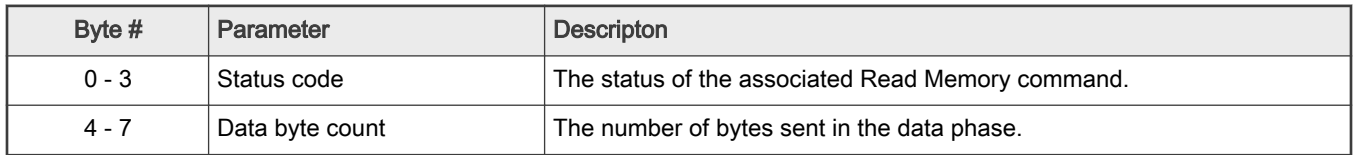

FlashReadOnceResponse: The FlashReadOnceResponse packet is sent by the target in response to the host sending a FlashReadOnce command. The FlashReadOnceResponse packet contains the command packet data, with the command/ response tag set to a FlashReadOnceResponse tag value (0xAF), and the flags field set to 0. The parameter count is set to 2 plus the number of words requested to be read in the FlashReadOnceCommand.

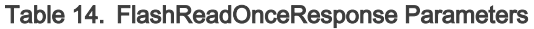

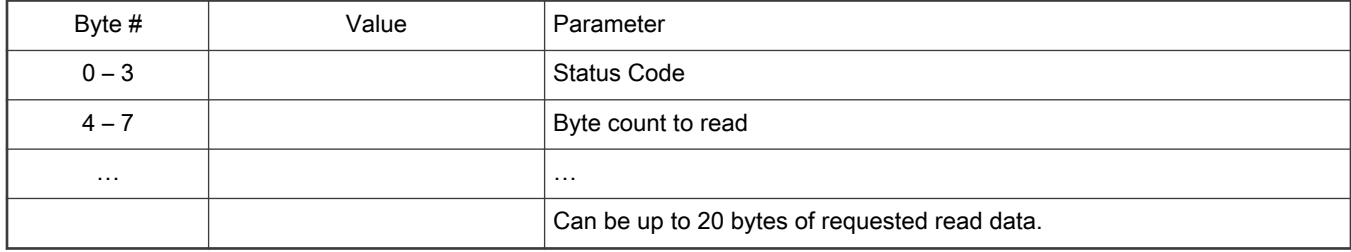

GenerateKeyBlobResponse: The GenerateKeyBlobResponse packet is sent by the target in response to the host sending a GenerateKeyBlob command. The GenerateKeyBlobResponse packet contains the command packet data with the command/ response tag set to a GenerateKeyBlobResponse tag value (0xB3), and the flags field set to KCommandFlag\_HasDataPhase(1).

The parameter count is set to 2 for the status code and the byte count of the key blob generated by the target.

#### Table 15. GenerateKeyBlobResponse Parameters

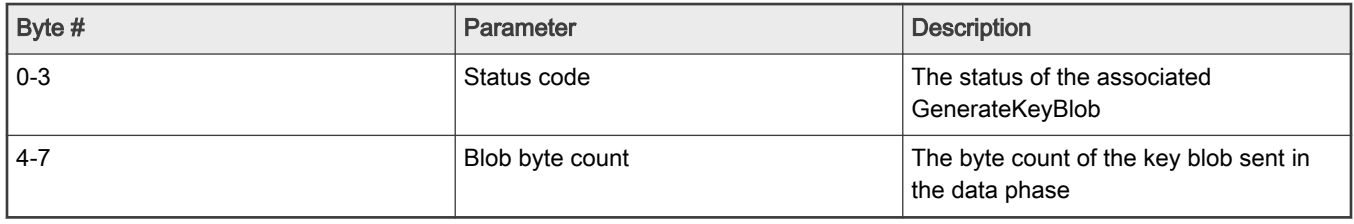

## <span id="page-20-0"></span>Chapter 4 MCU Flashloader command API

## 4.1 Introduction

All MCU flashloader command APIs follows the command packet format wrapped by the framing packet as explained in previous sections.

See Table 3-9 for a list of commands supported by MCU flashloader.

For a list of status codes returned by MCU flashloader, see Appendix A.

## 4.2 GetProperty command

The GetProperty command is used to query the flashloader about various properties and settings. Each supported property has a unique 32-bit tag associated with it. The tag occupies the first parameter of the command packet. The target returns a GetPropertyResponse packet with the values for the property identified with the tag in the GetProperty command.

Properties are the defined units of data that can be accessed with the GetProperty or SetProperty commands. Properties may be read-only or read-write. All read-write properties are 32-bit integers, so they can easily be carried in a command parameter.

For a list of properties and their associated 32-bit property tags supported by MCU flashloader, see Appendix B, "GetProperty and SetProperty commands".

The 32-bit property tag is the only parameter required for GetProperty command.

#### Table 16. Parameters for GetProperty command

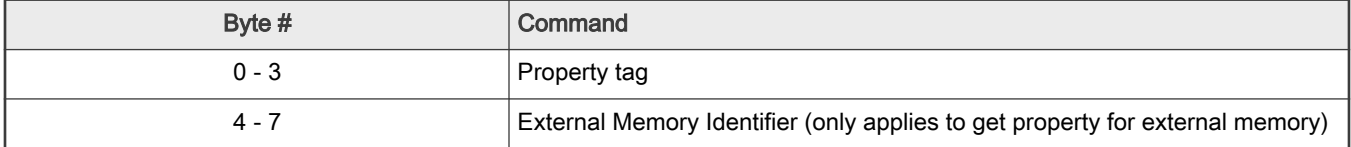

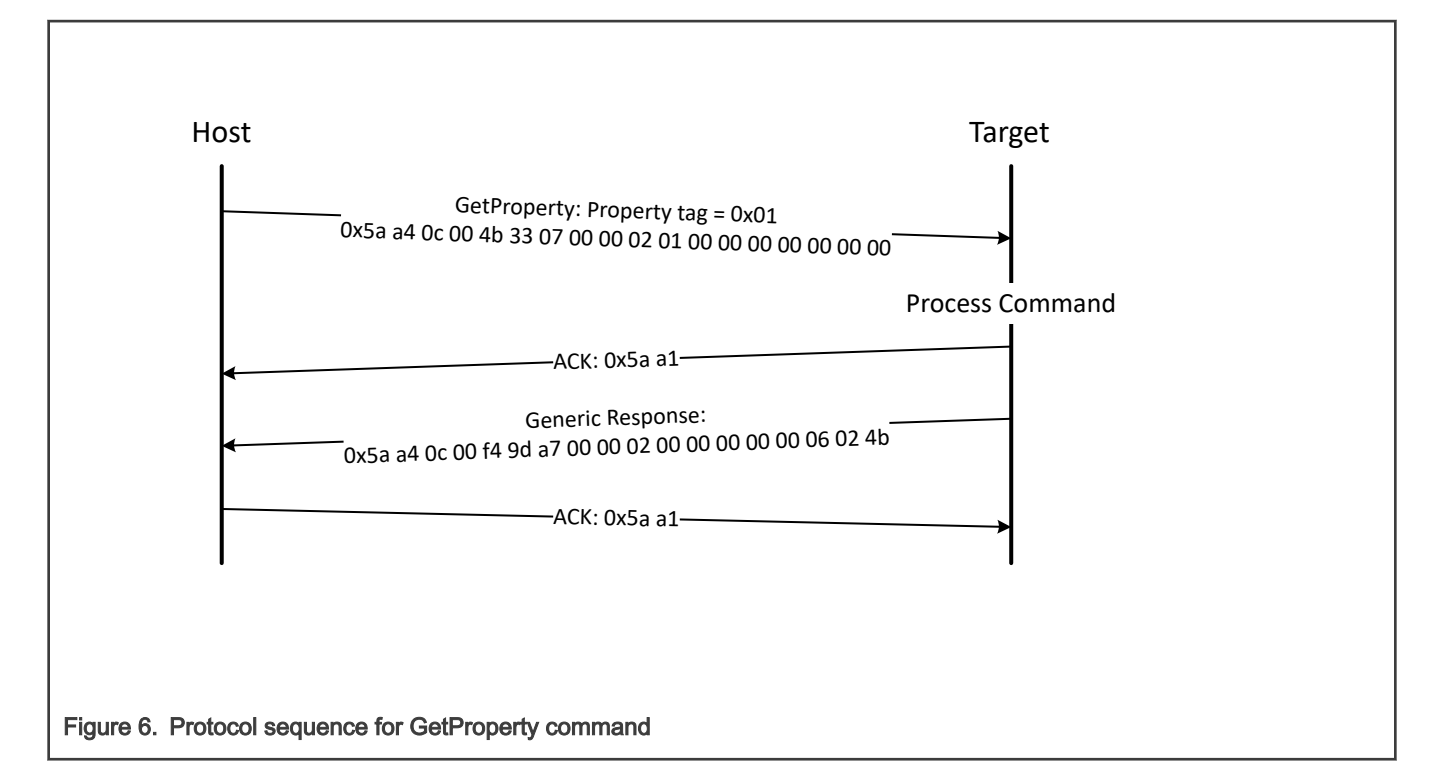

Table 17. GetProperty packet format example

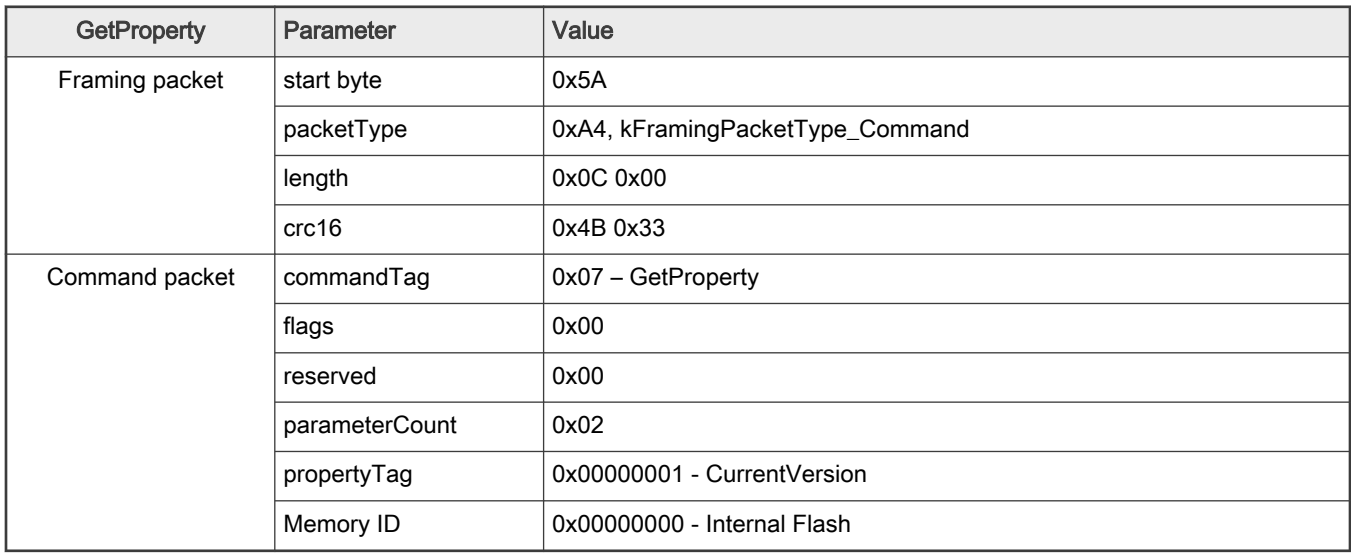

The GetProperty command has no data phase.

Response: In response to a GetProperty command, the target sends a GetPropertyResponse packet with the response tag set to 0xA7. The parameter count indicates the number of parameters sent for the property values, with the first parameter showing status code 0, followed by the property value(s). The next table shows an example of a GetPropertyResponse packet.

Table 18. GetProperty response packet format example

| GetPropertyResponse | <b>Parameter</b> | Value |
|---------------------|------------------|-------|
| Framing packet      | start byte       | 0x5A  |

Table continues on the next page...

| GetPropertyResponse | Parameter      | Value                            |
|---------------------|----------------|----------------------------------|
|                     | packetType     | 0xA4, kFramingPacketType_Command |
|                     | length         | 0x0c 0x00 (12 bytes)             |
|                     | crc16          | 0xf49d                           |
| Command packet      | responseTag    | 0xA7                             |
|                     | flags          | 0x00                             |
|                     | reserved       | 0x00                             |
|                     | parameterCount | 0x02                             |
|                     | status         | 0x00000000                       |
|                     | propertyValue  | 0x4b020600 - CurrentVersion      |

<span id="page-22-0"></span>Table 18. GetProperty response packet format example (continued)

## 4.3 SetProperty command

The SetProperty command is used to change or alter the values of the properties or options of the flashloader. The command accepts the same property tags used with the GetProperty command. However, only some properties are writable--see Appendix B. If an attempt to write a read-only property is made, an error is returned indicating the property is read-only and cannot be changed.

The property tag and the new value to set are the two parameters required for the SetProperty command.

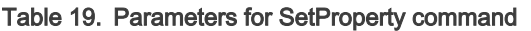

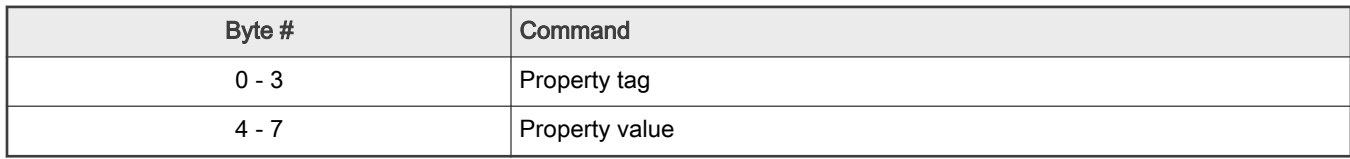

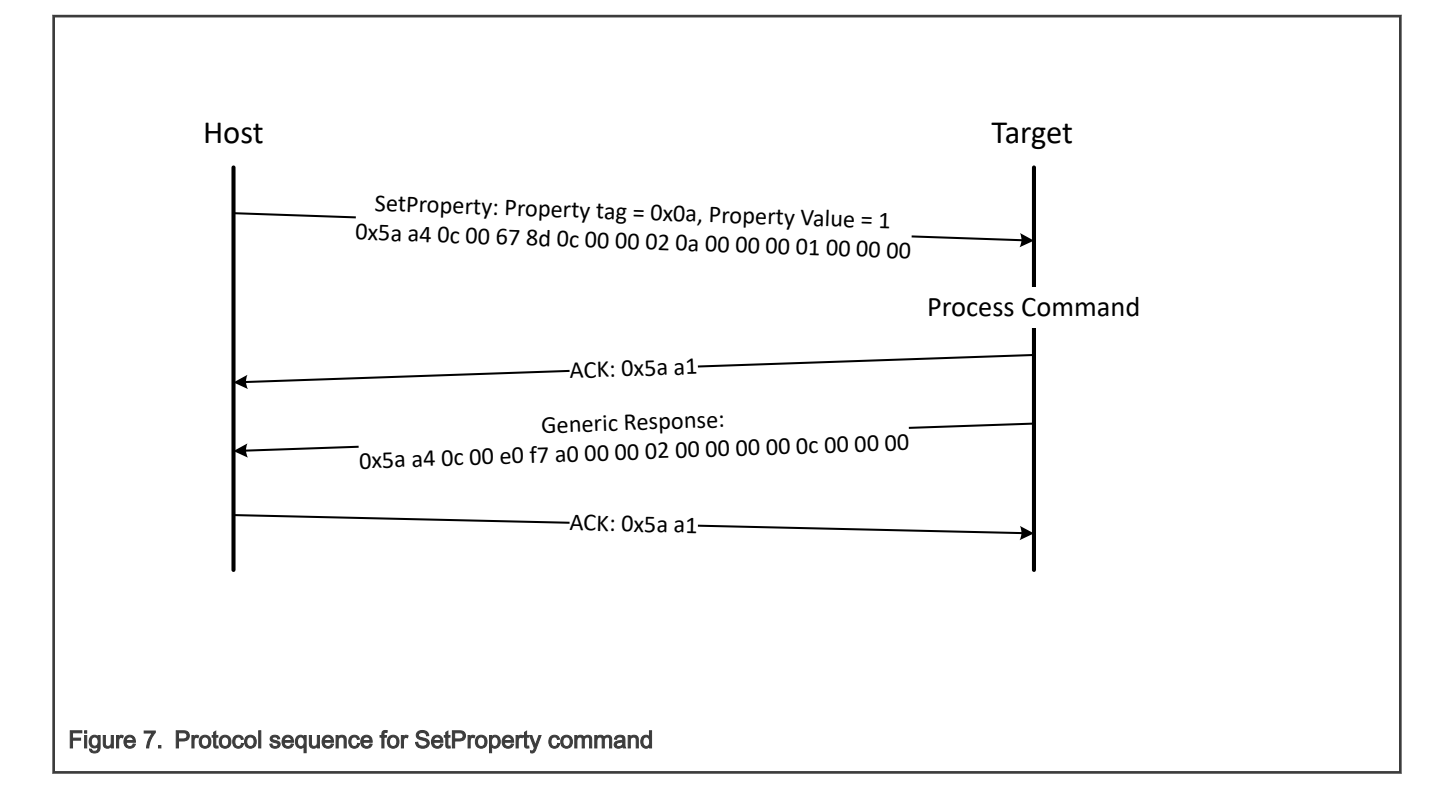

#### Table 20. SetProperty packet format example

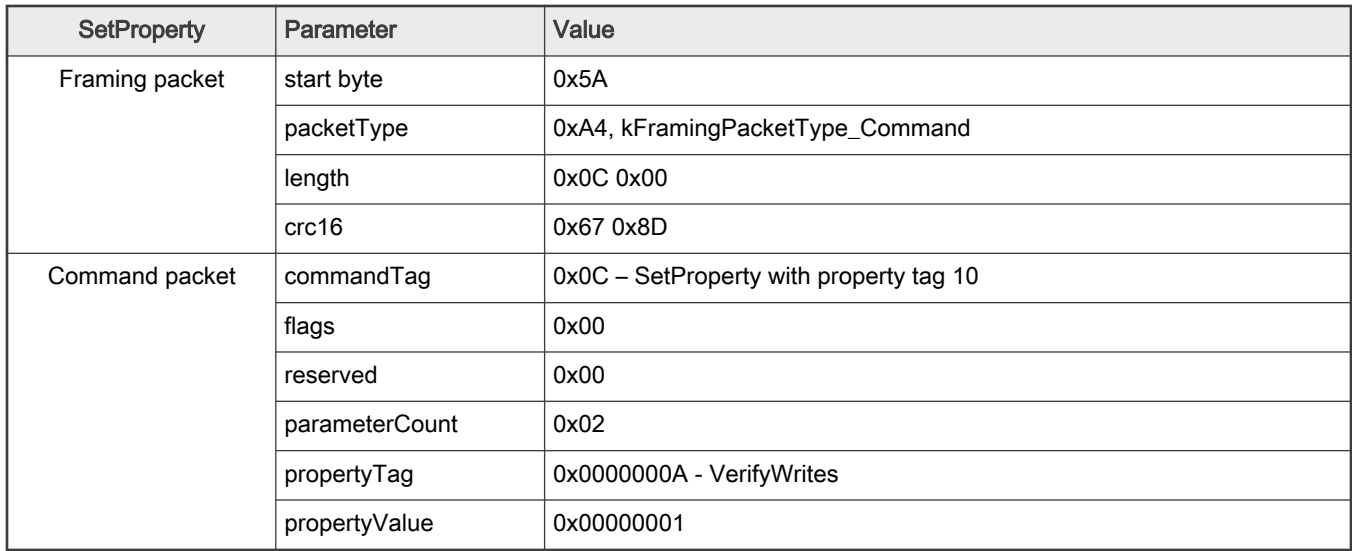

The SetProperty command has no data phase.

Response: The target returns a GenericResponse packet with one of following status codes:

#### Table 21. SetProperty response status codes

Status Code

kStatus\_Success

Table continues on the next page...

#### <span id="page-24-0"></span>Table 21. SetProperty response status codes (continued)

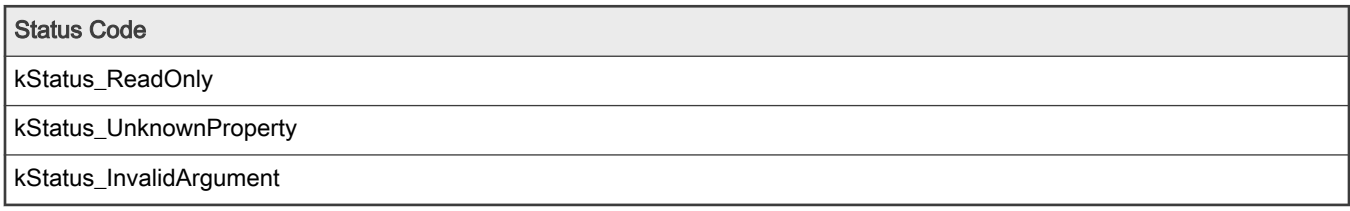

## 4.4 FlashEraseAll command

The FlashEraseAll command performs an erase of the entire flash memory. If any flash regions are protected, then the FlashEraseAll command fails and returns an error status code. Executing the FlashEraseAll command releases flash security if it (flash security) was enabled, by setting the FTFA\_FSEC register. However, the FSEC field of the flash configuration field is erased, so unless it is reprogrammed, the flash security is re-enabled after the next system reset. The Command tag for FlashEraseAll command is 0x01 set in the commandTag field of the command packet.

The FlashEraseAll command requires a memory ID. If the memory ID is not specified, the internal flash (memory ID =0) will be selected as default.

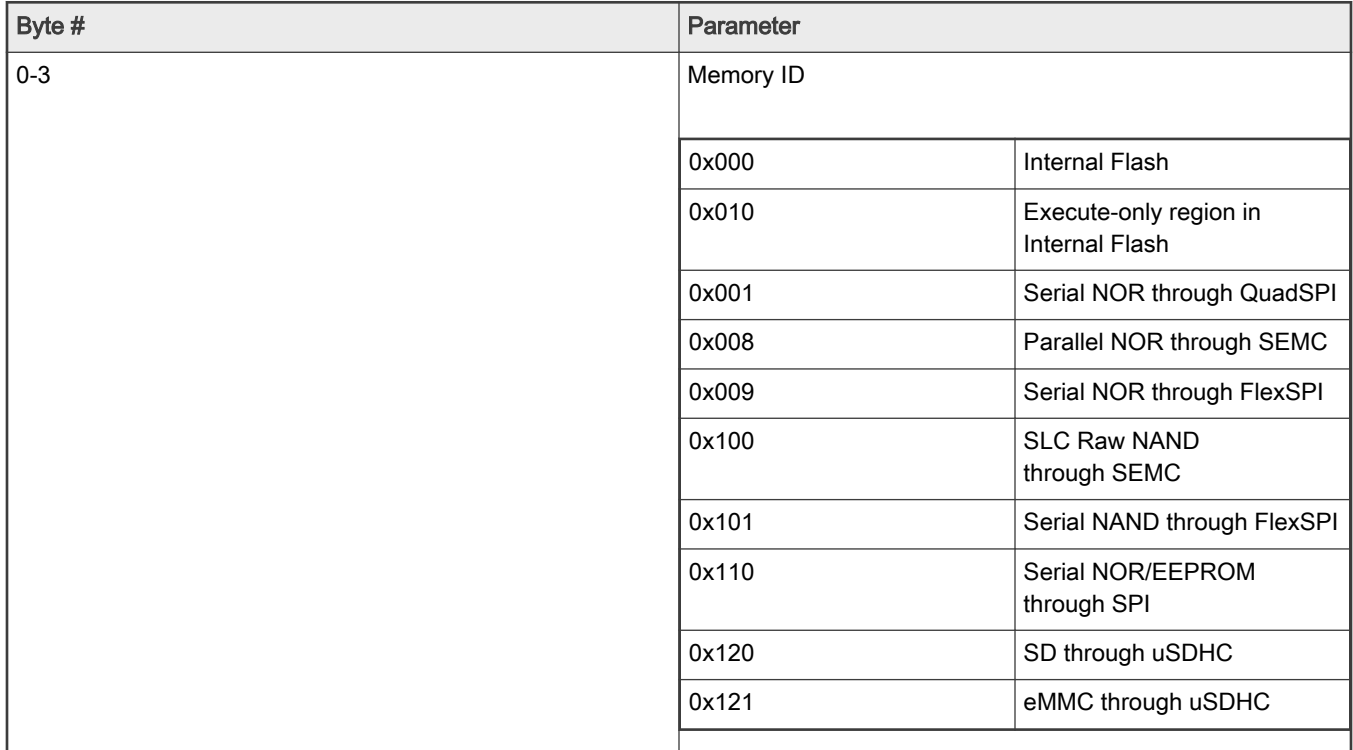

#### Table 22. Parameter for FlashEraseAll command

<span id="page-25-0"></span>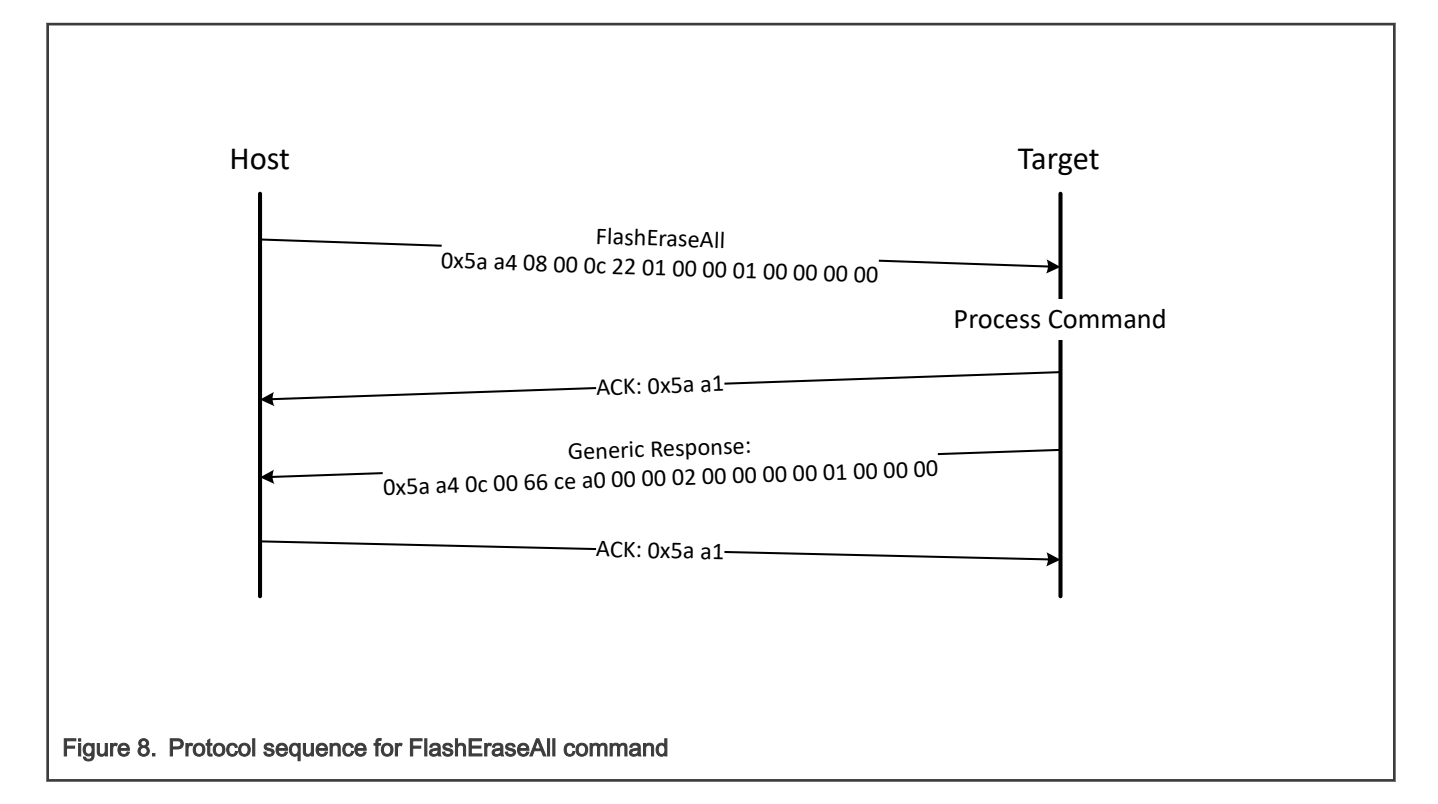

Table 23. FlashEraseAll packet format example

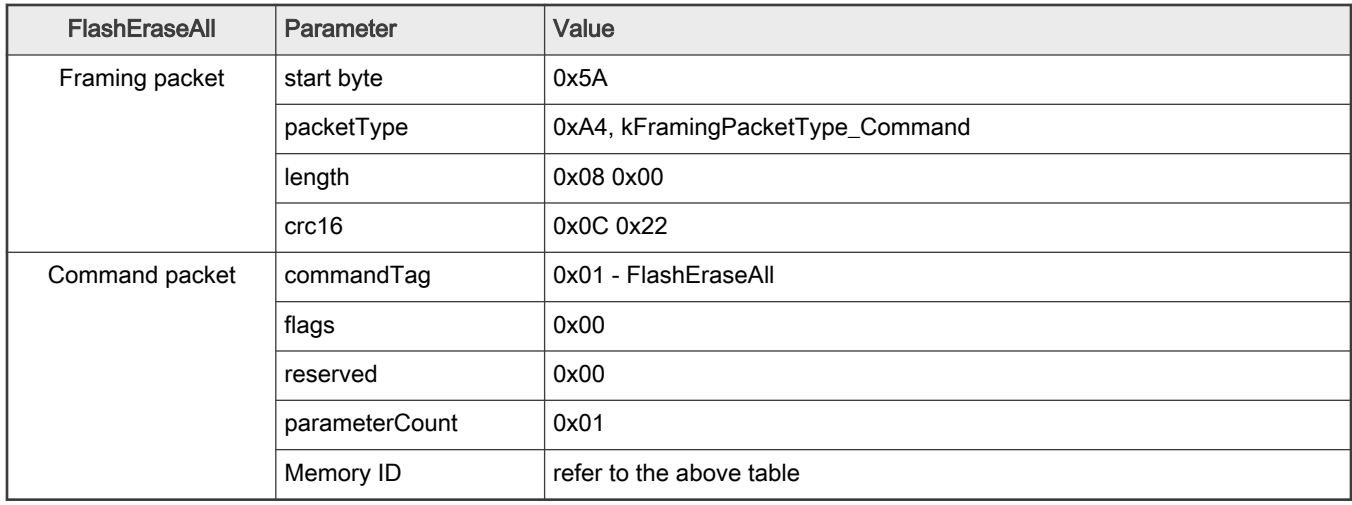

The FlashEraseAll command has no data phase.

Response: The target returns a GenericResponse packet with status code either set to kStatus\_Success for successful execution of the command, or set to an appropriate error status code.

## 4.5 FlashEraseRegion command

The FlashEraseRegion command performs an erase of one or more sectors of the flash memory.

The start address and number of bytes are the 2 parameters required for the FlashEraseRegion command. The start and byte count parameters must be 4-byte aligned ([1:0] = 00), or the FlashEraseRegion command fails and returns kStatus\_FlashAlignmentError(101). If the region specified does not fit in the flash memory space, the FlashEraseRegion <span id="page-26-0"></span>command fails and returns kStatus\_FlashAddressError(102). If any part of the region specified is protected, the FlashEraseRegion command fails and returns kStatus\_MemoryRangeInvalid(10200).

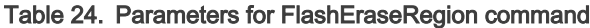

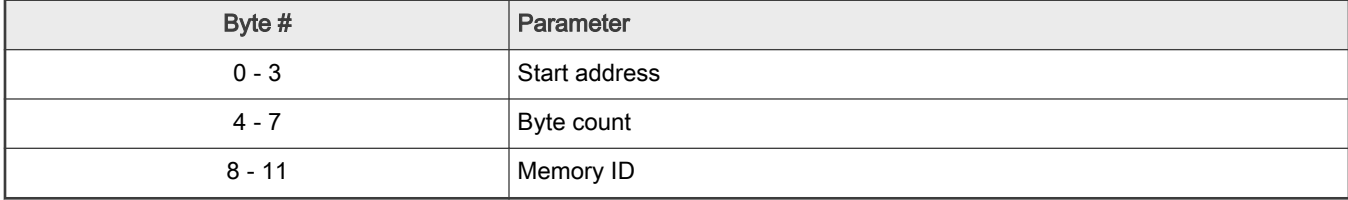

The FlashEraseRegion command has no data phase.

Response: The target returns a GenericResponse packet with one of following error status codes.

#### Table 25. FlashEraseRegion response status codes

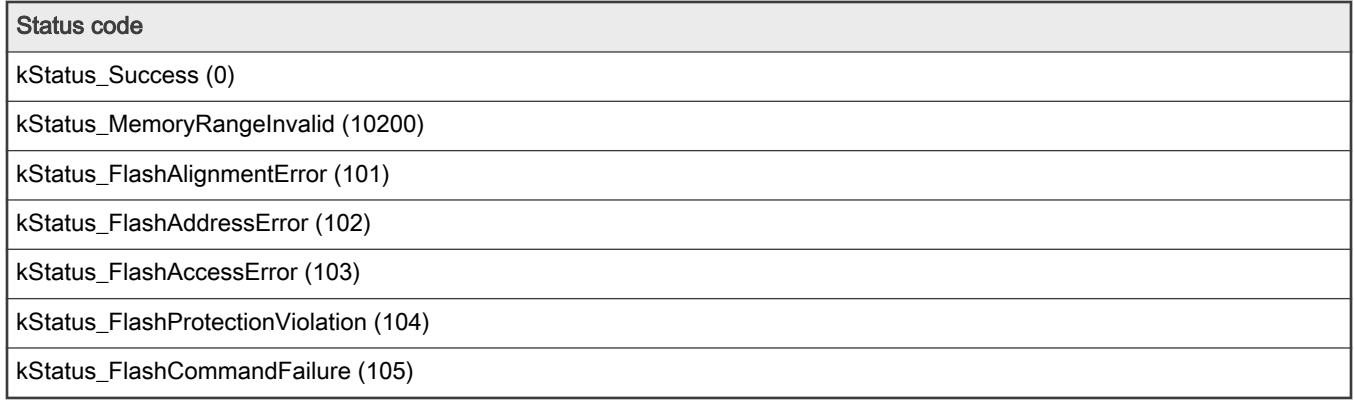

### 4.6 ReadMemory command

The ReadMemory command returns the contents of memory at the given address, for a specified number of bytes. This command can read any region of memory accessible by the CPU and is not protected by security.

The start address and number of bytes are the two parameters required for ReadMemory command. The memory ID is optional. Internal memory is selected as default if memory ID is not specified.

Table 26. Parameters for read memory command

| <b>Byte</b> | Parameter     | <b>Description</b>                           |
|-------------|---------------|----------------------------------------------|
| $0 - 3$     | Start address | Start address of memory to read from         |
| $4 - 7$     | Byte count    | Number of bytes to read and return to caller |
| $8 - 11$    | Memory ID     | Internal or extermal memory Identifier       |

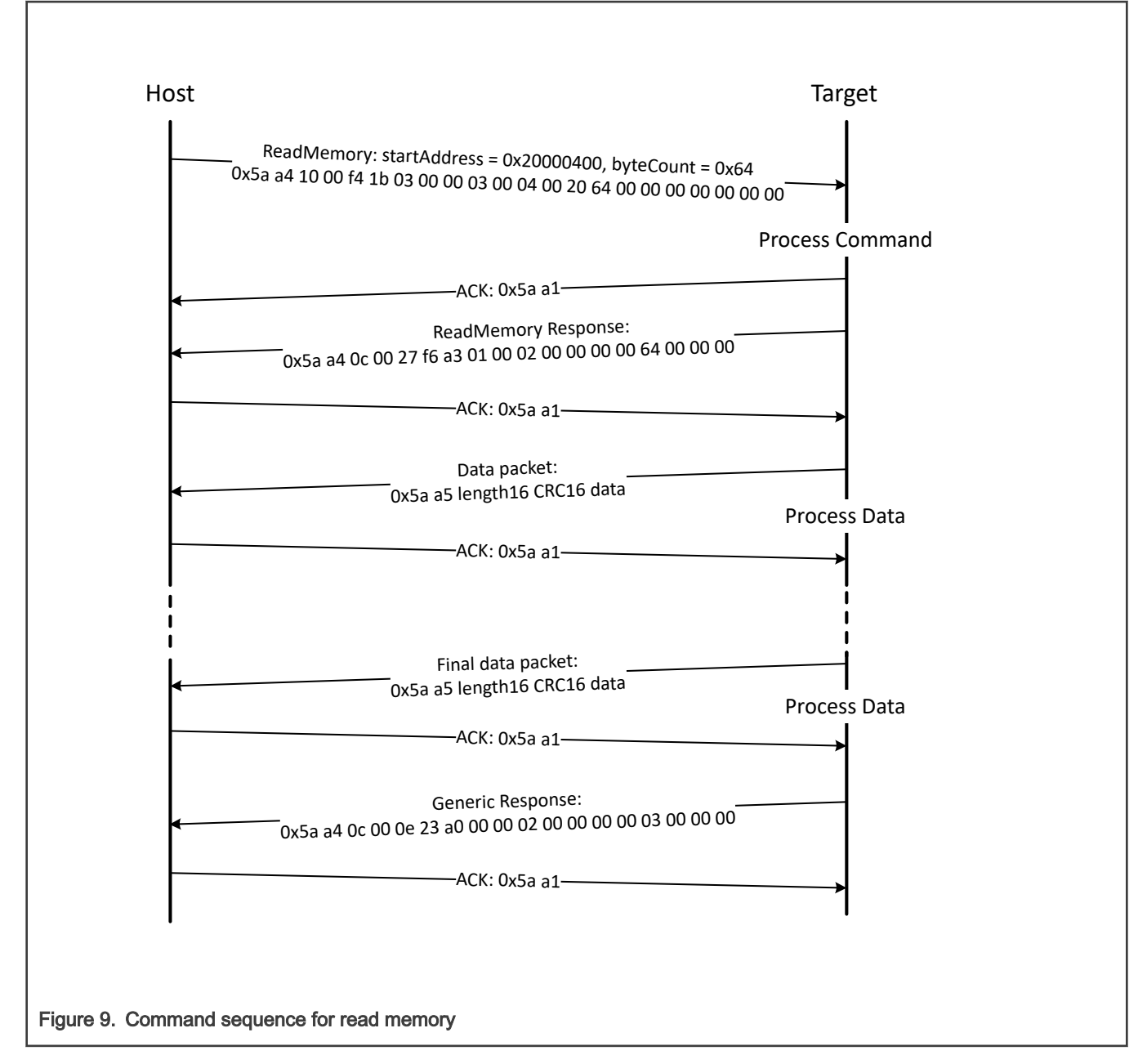

#### Table 27. ReadMemory packet format example

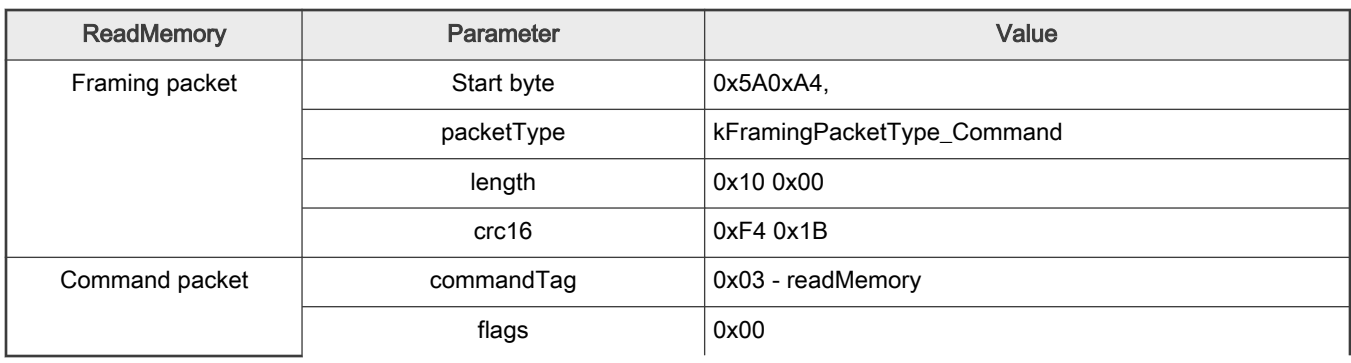

Table continues on the next page...

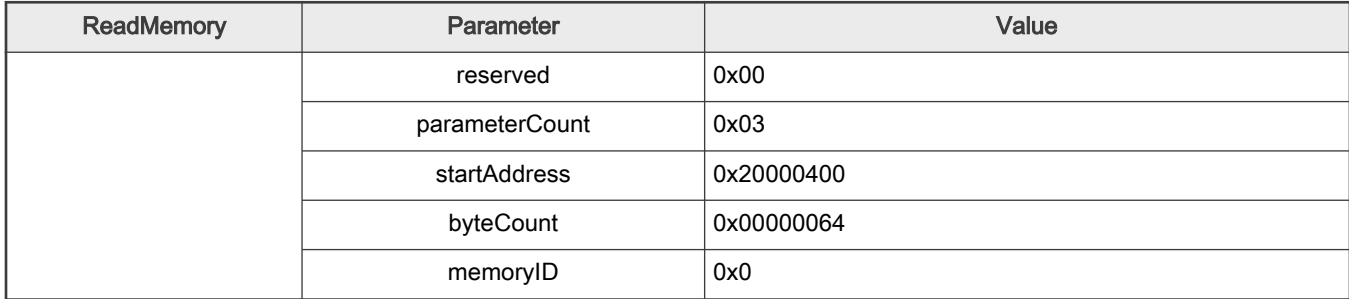

#### <span id="page-28-0"></span>Table 27. ReadMemory packet format example (continued)

Data Phase: The ReadMemory command has a data phase. Because the target works in slave mode, the host needs to pull data packets until the number of bytes of data specified in the byteCount parameter of the ReadMemory command are received by host.

Response: The target returns a ReadMemoryResponse packet in response to the host sending a ReadMemory command. And returns a GenericResponse in response to the result of the data phase.

## 4.7 WriteMemory command

The WriteMemory command writes data provided in the data phase to a specified range of bytes in memory (flash or RAM). However, if flash protection is enabled, then writes to protected sectors fail.

Special care must be taken when writing to flash.

- First, any flash sector written to must have been previously erased with a FlashEraseAll, FlashEraseRegion, or FlashEraseAllUnsecure command.
- Writing to flash requires the start address to be page size aligned.
- The byte count is rounded up to a multiple of page size, and trailing bytes are filled with the flash erase pattern (0xff).
- If the VerifyWrites property is set to true, then writes to flash also perform a flash verify program operation.

When writing to RAM, the start address does not need to be aligned, and the data is not padded.

The start address and number of bytes are the 2 parameters required for the WriteMemory command. The memory ID is optional. Internal memory will be selected as default if a memory ID is not specified.

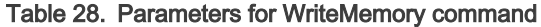

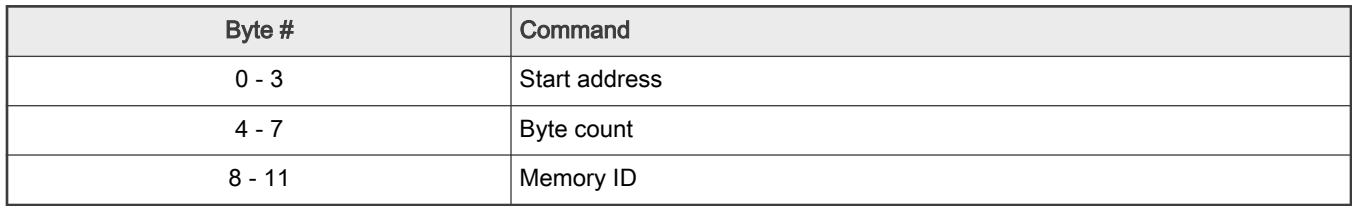

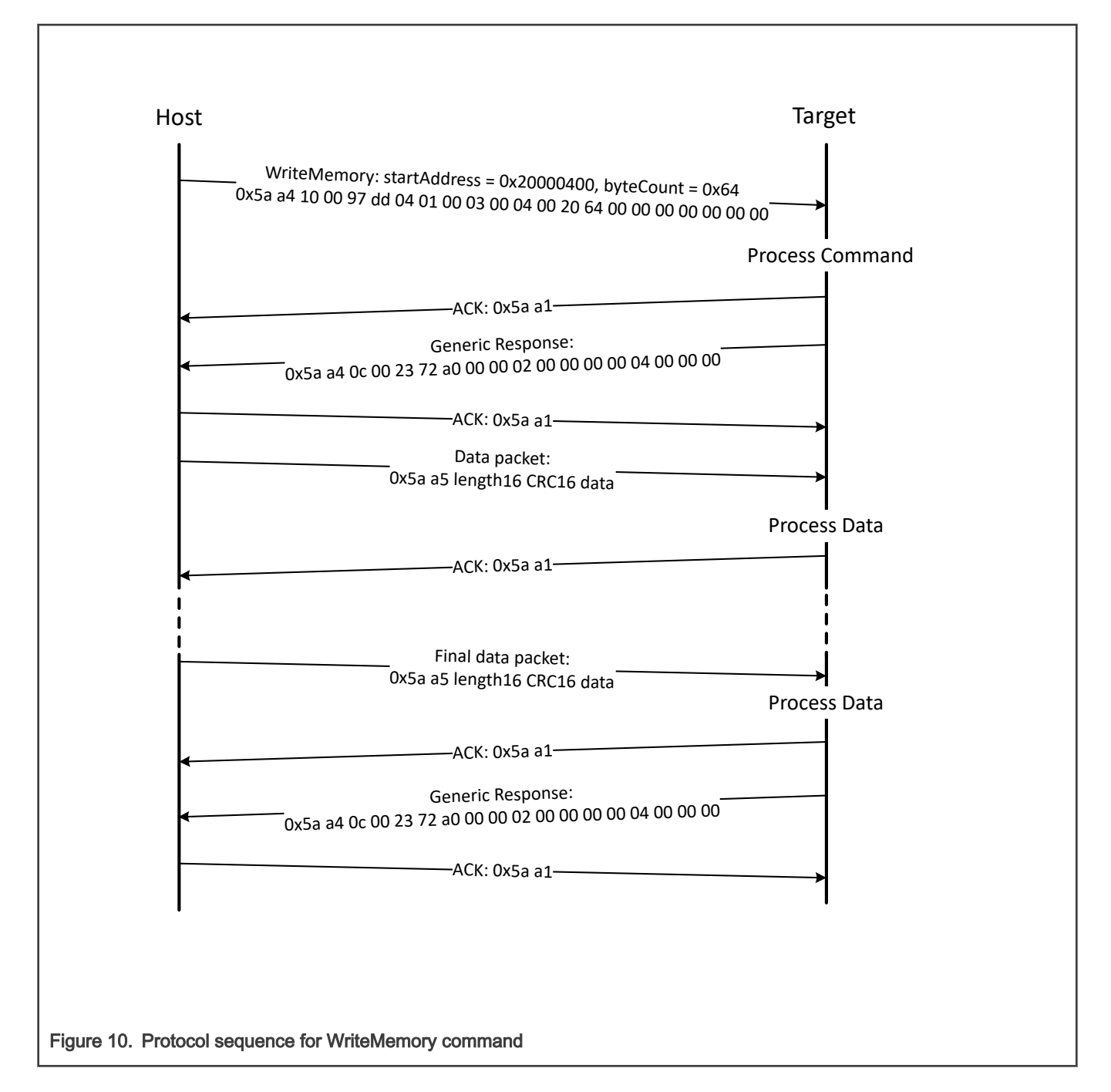

#### Table 29. WriteMemory packet format example

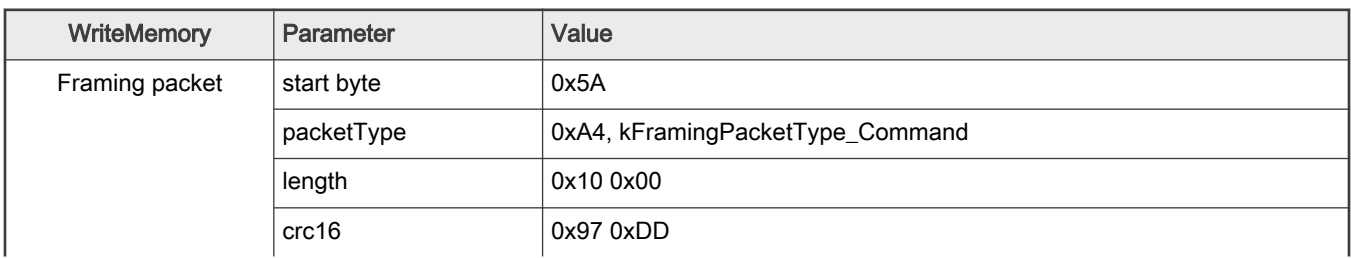

Table continues on the next page...

| WriteMemory    | Parameter      | Value              |
|----------------|----------------|--------------------|
| Command packet | commandTag     | 0x04 - writeMemory |
|                | flags          | 0x01               |
|                | reserved       | 0x00               |
|                | parameterCount | 0x03               |
|                | startAddress   | 0x20000400         |
|                | byteCount      | 0x00000064         |
|                | memoryID       | 0x0                |

<span id="page-30-0"></span>Table 29. WriteMemory packet format example (continued)

Data Phase: The WriteMemory command has a data phase. The host sends data packets until the number of bytes of data specified in the byteCount parameter of the WriteMemory command are received by the target.

Response: The target returns a GenericResponse packet with a status code set to kStatus\_Success upon successful execution of the command or to an appropriate error status code.

## 4.8 FillMemory command

The FillMemory command fills a range of bytes in memory with a data pattern. It follows the same rules as the WriteMemory command. The difference between FillMemory and WriteMemory is that a data pattern is included in the FillMemory command parameter, and there is no data phase for the FillMemory command, while WriteMemory does have a data phase.

Table 30. Parameters for FillMemory command

| Byte #   | Command                                                     |
|----------|-------------------------------------------------------------|
| $0 - 3$  | Start address of memory to fill                             |
| $4 - 7$  | Number of bytes to write with the pattern                   |
|          | • The start address should be 32-bit aligned.               |
|          | • The number of bytes must be evenly divisible by 4.        |
|          | <b>NOTE</b>                                                 |
|          | For any part that uses FTFE flash, the start address should |
|          | be 64-bit aligned, and the number of bytes must be evenly   |
|          | divisible by 8.                                             |
|          |                                                             |
| $8 - 11$ | 32-bit pattern                                              |

• To fill with a byte pattern (8-bit), the byte must be replicated 4 times in the 32-bit pattern.

• To fill with a short pattern (16-bit), the short value must be replicated 2 times in the 32-bit pattern.

For example, to fill a byte value with 0xFE, the word pattern is 0xFEFEFEFE; to fill a short value 0x5AFE, the word pattern is 0x5AFE5AFE.

Special care must be taken when writing to flash.

- First, any flash sector written to must have been previously erased with a FlashEraseAll or FlashEraseRegion command.
- Writing to flash requires the start address to be page size aligned.
- If the VerifyWrites property is set to true, then writes to flash also performs a flash verify program operation.

When writing to RAM, the start address does not need to be aligned.

<span id="page-31-0"></span>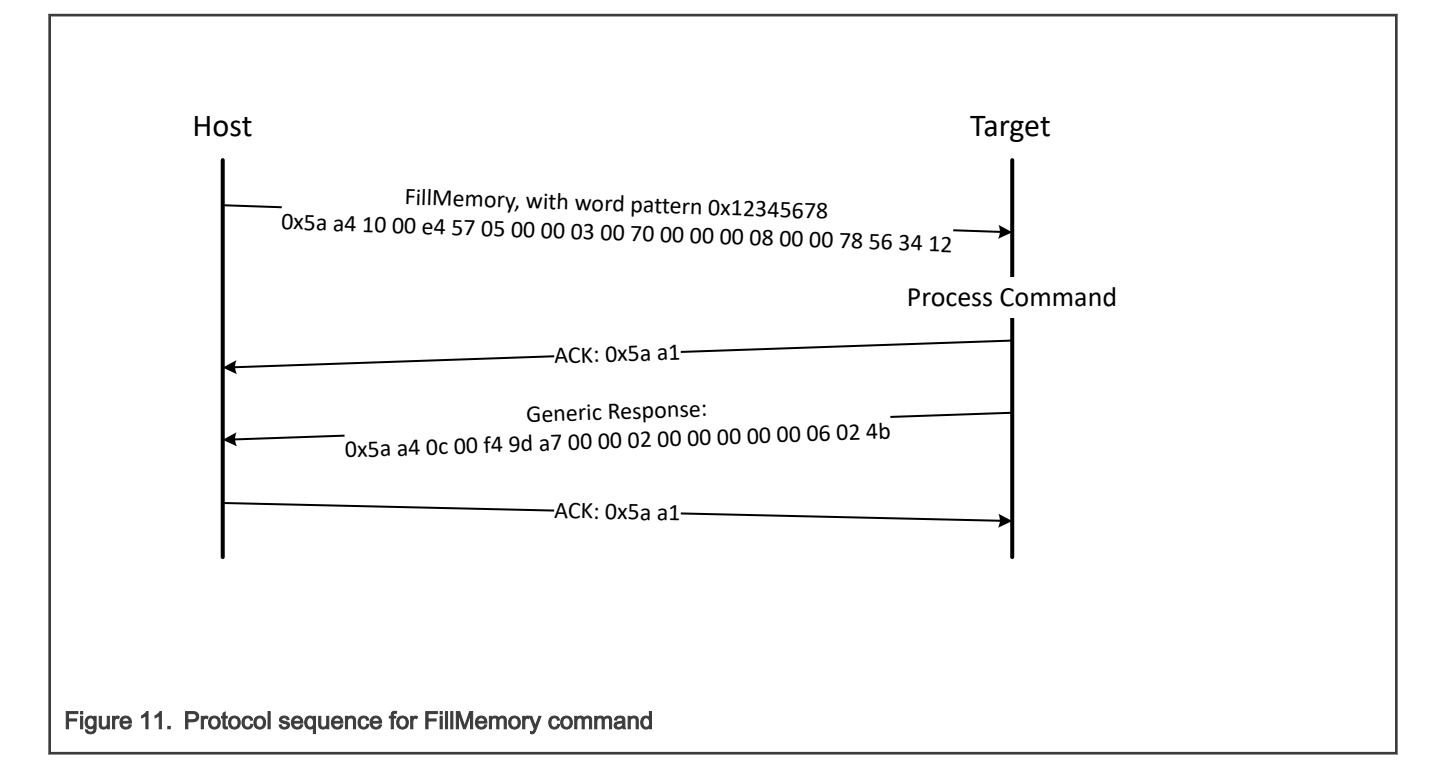

#### Table 31. FillMemory packet format example

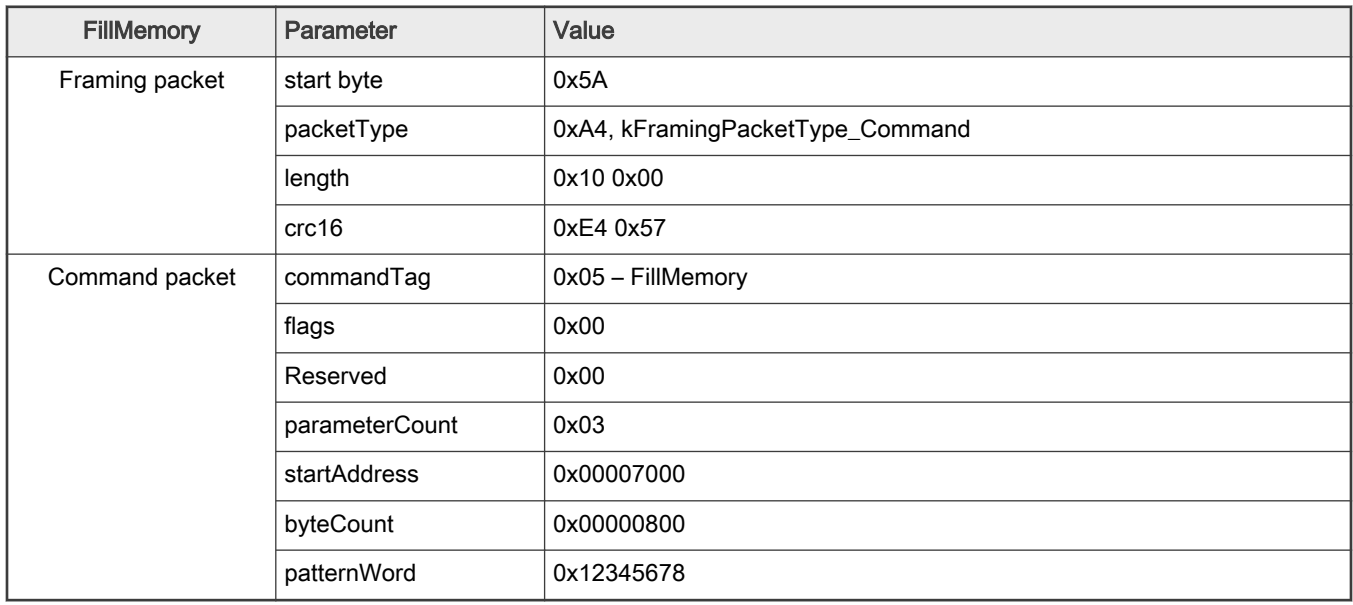

The FillMemory command has no data phase.

Response: upon successful execution of the command, the target (MCU flashloader) returns a GenericResponse packet with a status code set to kStatus\_Success, or to an appropriate error status code.

### 4.9 Execute command

The execute command results in the flashloader setting the program counter to the code at the provided jump address, R0 to the provided argument, and a Stack pointer to the provided stack pointer address. Prior to the jump, the system is returned to the reset state.

<span id="page-32-0"></span>The Jump address, function argument pointer, and stack pointer are the parameters required for the Execute command. If the stack pointer is set to zero, the called code is responsible for setting the processor stack pointer before using the stack.

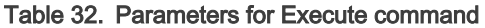

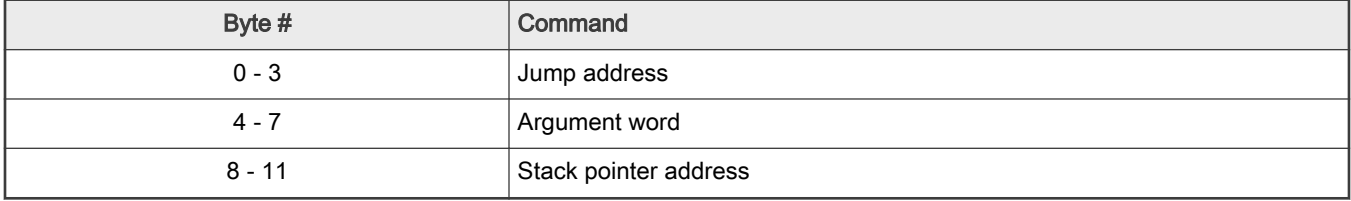

The Execute command has no data phase.

Response: Before running the Execute command, the target validates the parameters and returns a GenericResponse packet with a status code either set to kStatus\_Success or an appropriate error status code.

## 4.10 Call command

The Call command executes a function that is written in memory at the address sent in the command. The address needs to be a valid memory location residing in accessible flash (internal or external) or in RAM. The command supports the passing of one 32-bit argument. Although the command supports a stack address, at this time the call still takes place using the current stack pointer. After execution of the function, a 32-bit value is returned in the generic response message.

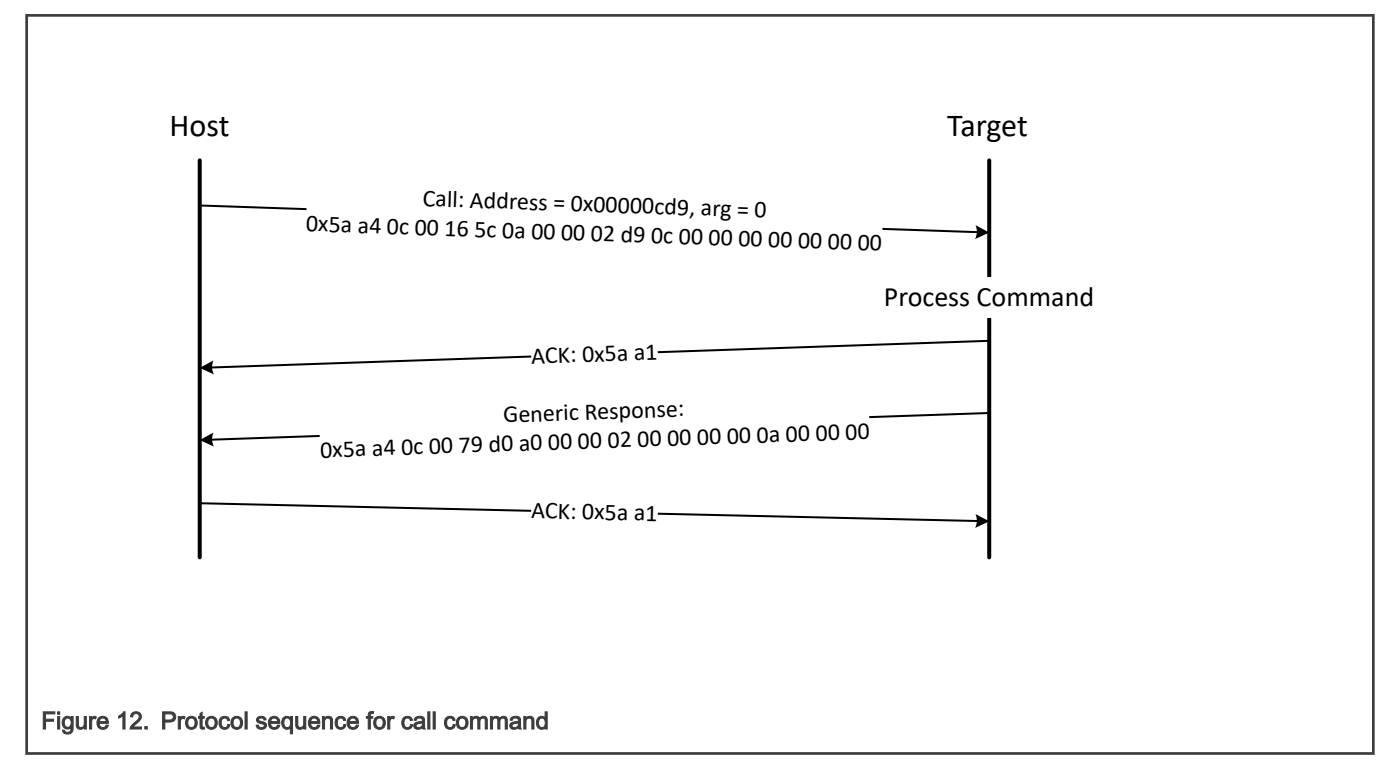

#### Table 33. Parameters for Call command

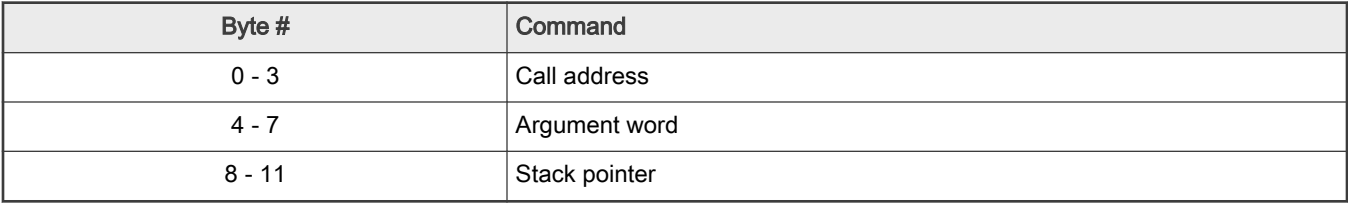

<span id="page-33-0"></span>Response: The target returns a GenericResponse packet with a status code either set to the return value of the function called or set to kStatus\_InvalidArgument (105).

## 4.11 Reset command

The Reset command results in the flashloader resetting the chip.

The Reset command requires no parameters.

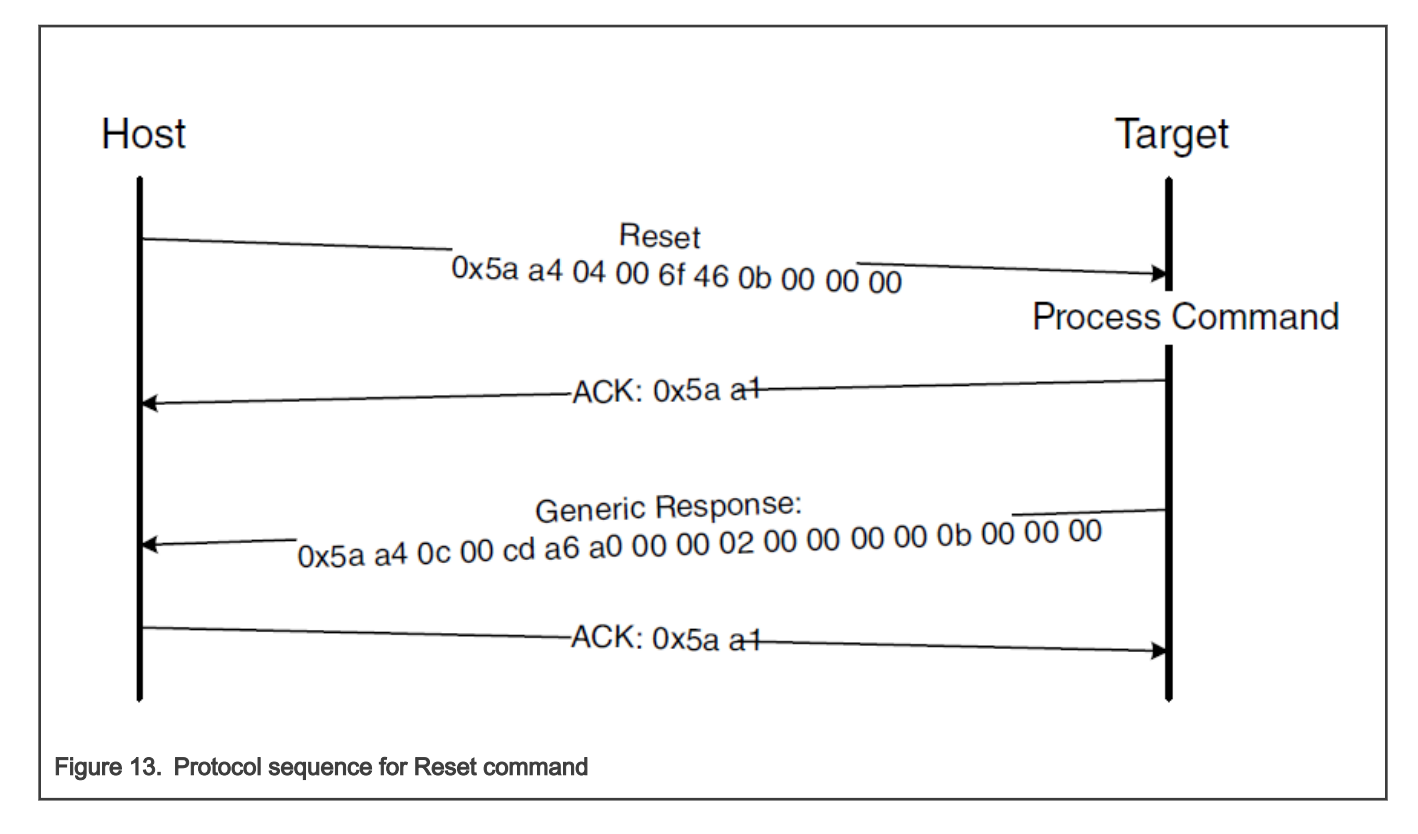

#### Table 34. Reset command packet format example

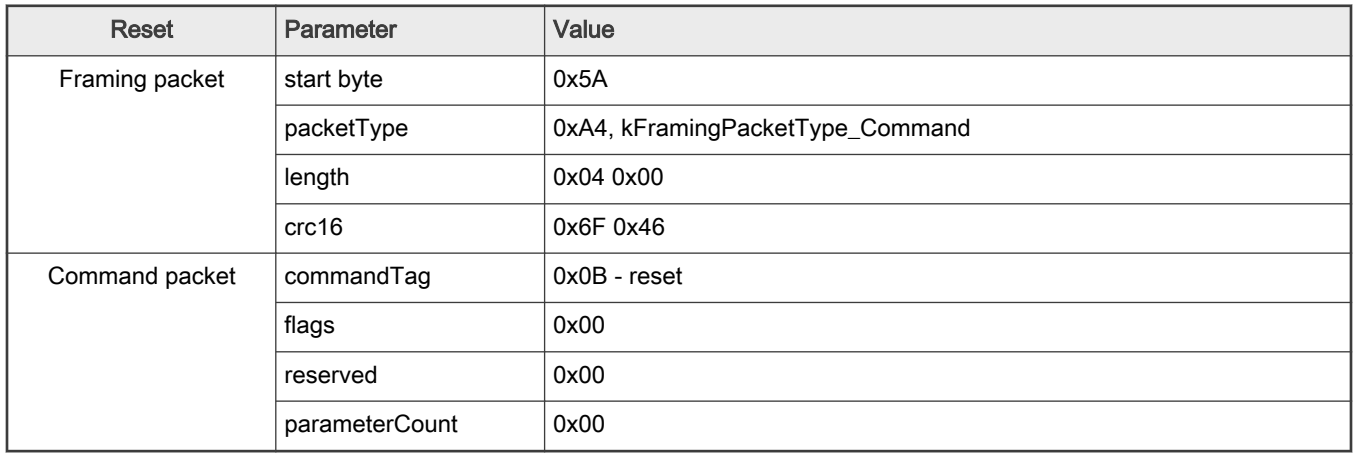

The Reset command has no data phase.

Response: The target returns a GenericResponse packet with status code set to kStatus\_Success before resetting the chip.

The Reset command can also be used to switch boot from flash after successful flash image provisioning via the flashloader. After issuing the reset command, allow 5 seconds for the user application to start running from flash.

## <span id="page-34-0"></span>4.12 FlashProgramOnce/eFuseProgramOnce command

The FlashProgramOnce/ eFuseProgramOnce command writes data (that is provided in a command packet) to a specified range of bytes in the program once field. Special care must be taken when writing to the program once field.

- The program once field only supports programming once, so any attempt to reprogram a program once field gets an error response.
- Writing to the program once field requires the byte count to be 4.

The FlashProgramOnce command uses three parameters: index, byteCount, and data.

Table 35. Parameters for FlashProgramOnce command

| Byte #    | Command                                                                               |
|-----------|---------------------------------------------------------------------------------------|
| $0 - 3$   | Index of program once/ eFuse field                                                    |
| $4 - 7$   | Byte count (must be 4 or 8 for a FlashProgramOnce; must be 4 for<br>eFuseProgramOnce) |
| $8 - 11$  | Data                                                                                  |
| $12 - 16$ | Data                                                                                  |

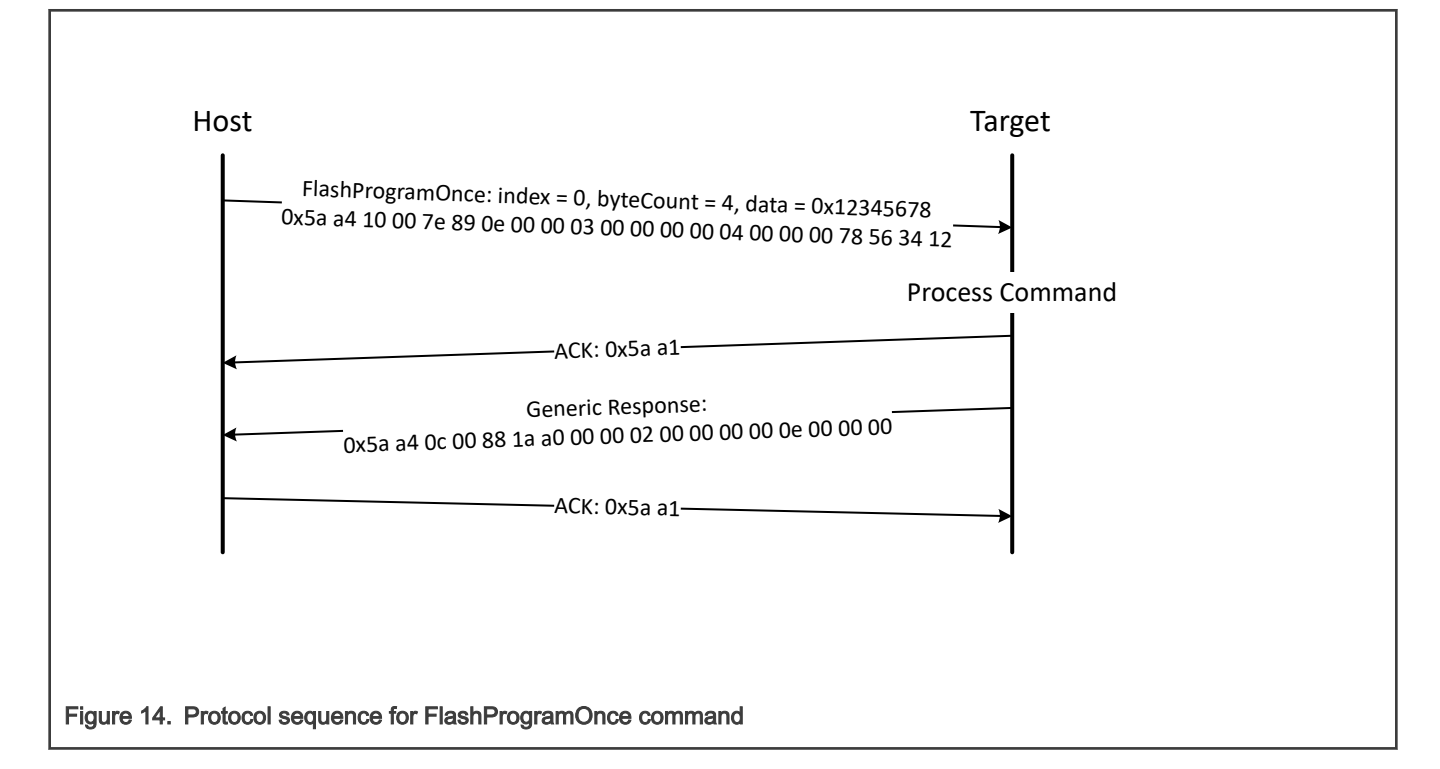

#### Table 36. FlashProgramOnce packet format example

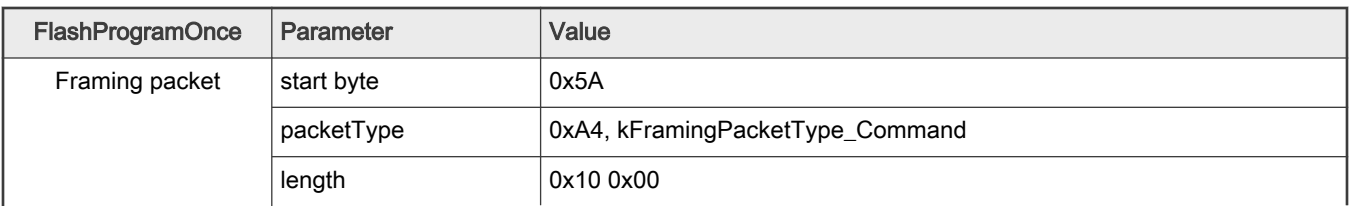

Table continues on the next page...

| FlashProgramOnce | Parameter      | Value                   |
|------------------|----------------|-------------------------|
|                  | crc16          | 0x7E4 0x89              |
| Command packet   | commandTag     | 0x0E - FlashProgramOnce |
|                  | flags          | 0                       |
|                  | reserved       | 0                       |
|                  | parameterCount | 3                       |
|                  | index          | 0x0000 0000             |
|                  | byteCount      | 0x0000 0004             |
|                  | data           | 0x1234_5678             |

<span id="page-35-0"></span>Table 36. FlashProgramOnce packet format example (continued)

Response: upon successful execution of the command, the target (MCU flashloader) returns a GenericResponse packet with a status code set to kStatus\_Success, or to an appropriate error status code.

## 4.13 FlashReadOnce/eFuseReadOnce command

The FlashReadOnce/eFuseReadOnce command returns the contents of the program once field by given index and byte count. The FlashReadOnce command uses 2 parameters: index and byteCount.

Table 37. Parameters for FlashReadOnce command

| Byte #  | Parameter | <b>Description</b>                                                                |
|---------|-----------|-----------------------------------------------------------------------------------|
| $0 - 3$ | index     | Index of the program once field (to read from)                                    |
| $4 - 7$ | byteCount | Number of bytes to read and return to the caller (must be 4 for<br>eFuseReadOnce) |
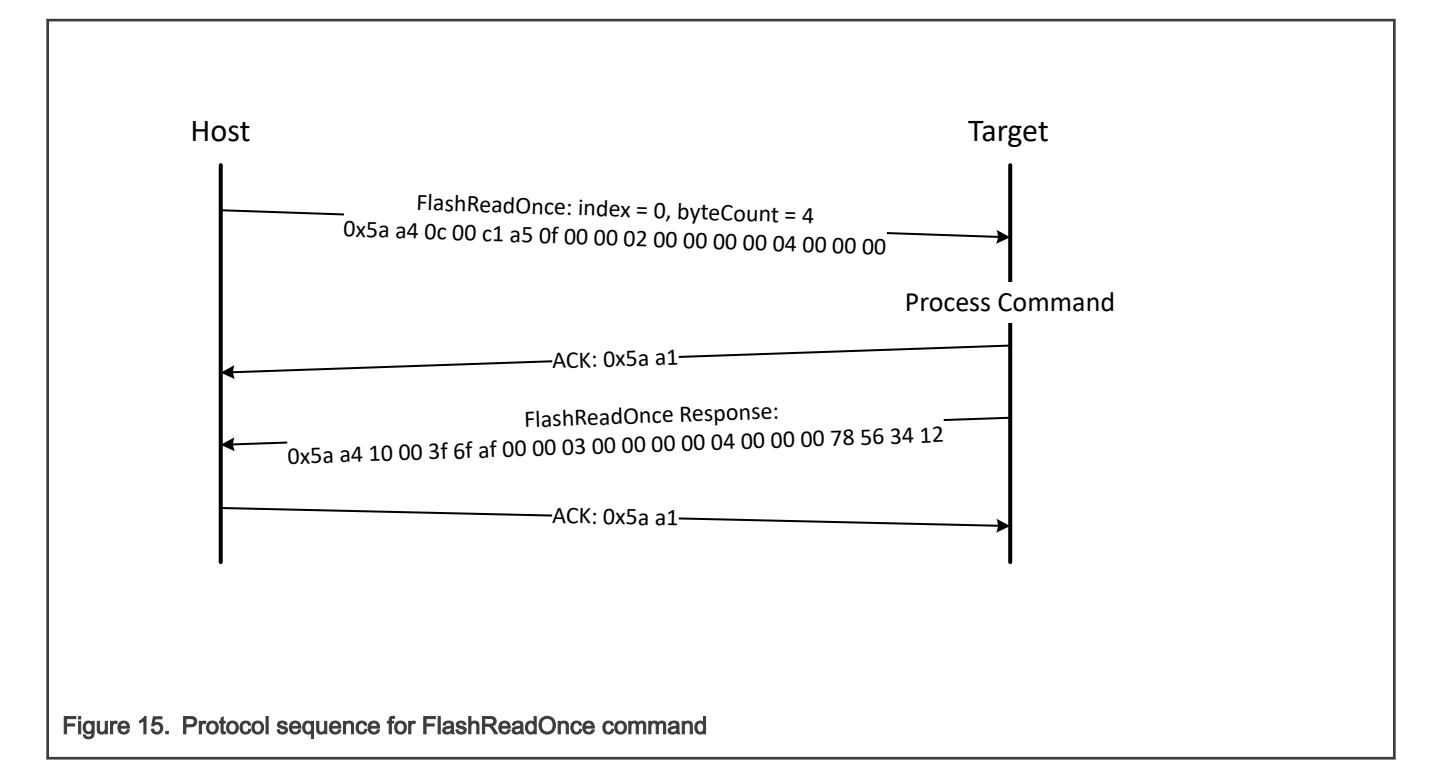

Table 38. FlashReadOnce packet format example

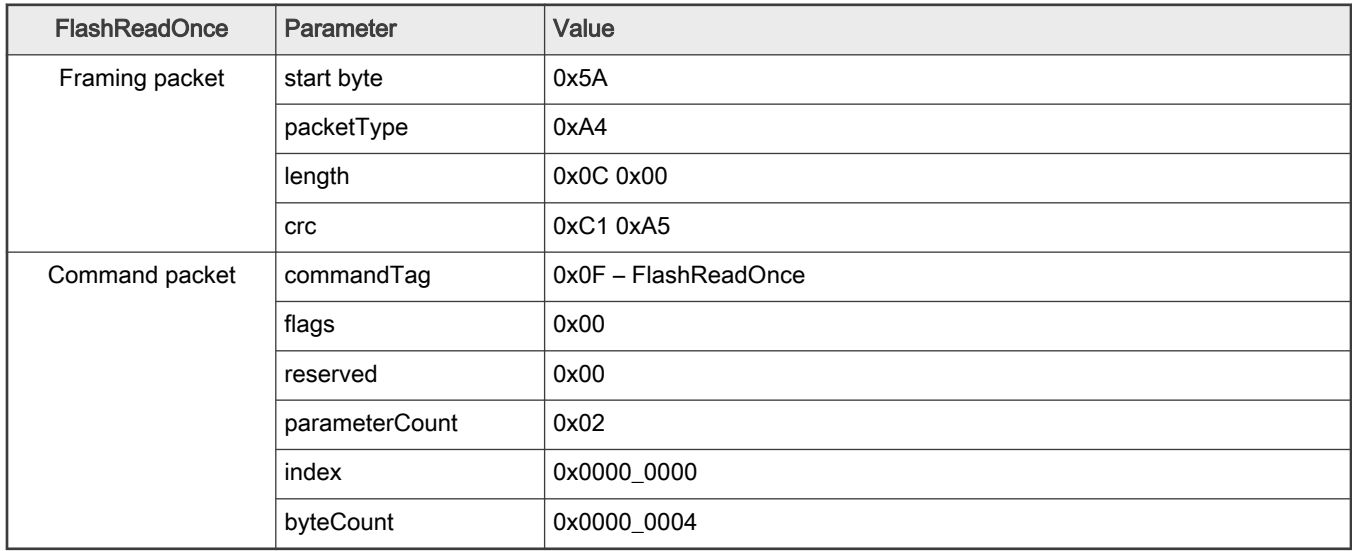

#### Table 39. FlashReadOnce response format example

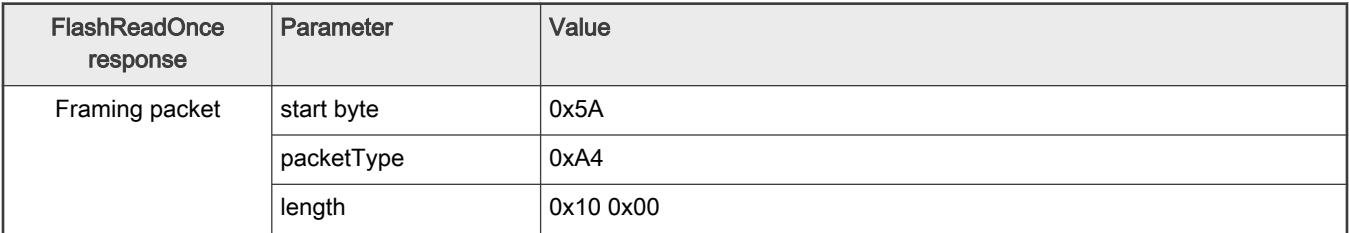

| <b>FlashReadOnce</b><br>response | Parameter      | Value       |
|----------------------------------|----------------|-------------|
|                                  | crc            | 0x3F 0x6F   |
| Command packet                   | commandTag     | 0xAF        |
|                                  | flags          | 0x00        |
|                                  | reserved       | 0x00        |
|                                  | parameterCount | 0x03        |
|                                  | status         | 0x0000_0000 |
|                                  | byteCount      | 0x0000_0004 |
|                                  | data           | 0x1234_5678 |

Table 39. FlashReadOnce response format example (continued)

Response: Upon successful execution of the command, the target returns a FlashReadOnceResponse packet with a status code set to kStatus Success, a byte count and corresponding data read from Program Once Field upon successful execution of the command, or returns with a status code set to an appropriate error status code and a byte count set to 0.

# 4.14 Configure Memory command

The Configure Memory command configures an external memory device using a pre-programmed configuration image. The parameters passed are memory ID and memory address containing the configuration data. The configuration data is written to a RAM or flash location and then this command directs the flashloader to use the data at that location to configure the external memory devices. See Chapter 6, External Memory Support, for configuration data details.

Table 40. Parameters for Configure Memory command

| Byte #  | Parameter                   |
|---------|-----------------------------|
| $0 - 3$ | Memory ID                   |
| 4 –     | Configuration block address |

Response: The target (MCU flashloader) returns a GenericResponse packet with a status code either set to kStatus\_Success upon successful execution of the command, or set to an appropriate error code.

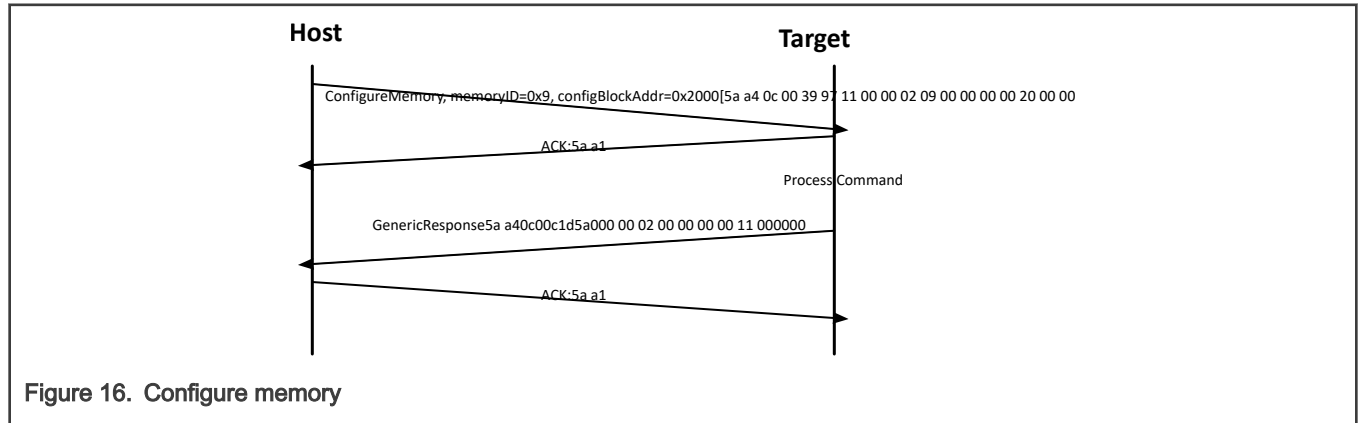

# 4.15 ReceiveSBFile command

The ReceiveSBFile command starts the transfer of an SB file to the target. The command only specifies the size in bytes of the SB file that is sent in the data phase. The SB file is processed as it is received by the flashloader.

#### Table 41. Parameters for ReceiveSBFile command

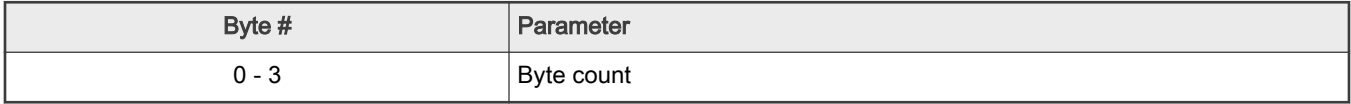

Data Phase: The ReceiveSBFile command has a data phase. The host sends data packets until the number of bytes of data specified in the byteCount parameter of the ReceiveSBFile command are received by the target.

Response: The target returns a GenericResponse packet with a status code set to the kStatus\_Success upon successful execution of the command, or set to an appropriate error code.

## 4.16 GenerateKeyBlob command

The GenerateKeyBlob command has two steps. The first step starts the transfer of the data encryption key (DEK) to the target. While the second step tells bootloader to generate the key blob, and then starts the transfer of the key blob from the target.

Table 42. Parameters for GenerateKeyBlob Command

| Byte #   | Parameter      | <b>Description</b>                                                            |  |
|----------|----------------|-------------------------------------------------------------------------------|--|
| $0 - 3$  | Key selection  | The blob key encryption key(BKEK)<br>selected to wrap the blob key(BK)        |  |
|          |                | $\cdot$ 0   1: OTPMK(default)                                                 |  |
|          |                | • 2: ZMK from SNVS                                                            |  |
|          |                | • 3: CMK from SNVS.                                                           |  |
| 4-7      | Key length     | The byte count of DEK                                                         |  |
| $8 - 11$ | Operation step | The step of the<br>GenerateKeyBlob command                                    |  |
|          |                | 0: sending DEK to the target                                                  |  |
|          |                | 1: let the target to generate the key blob,<br>and receive it from the target |  |

#### **NOTE**

- Not all targets support selecting ZMK or CMK as the BKEK.
- The GenerateKeyBlob must start with "Operation phase = 0", and end with "Operation phase = 1". The behavior is unpredictable for any other sequence.

Data Phase The GenerateKeyBlob command has a data phase.

At the first step (Operation phase = 0), the host sends data packets until the number of bytes of DEK specified in the "Key length" parameter of the GenerateKeyBlob command are received by the target.

At the second step (Operation phase = 1), the host pulls data packets until the number of bytes of data specified in the "Blob byte count" parameter of the GenerateKeyBlobResponse.

Response The target returns two type of response packet for each steps.

At the first step, the target returns a GenericResponse packet with a status code.

At the second step, the target returns a GenerateKeyBlobResponse packet with a status code and the byte count of the key blob.

At the end of the data phase for each steps, the target returns a GenericResponse packet in response to the result of the data phase.

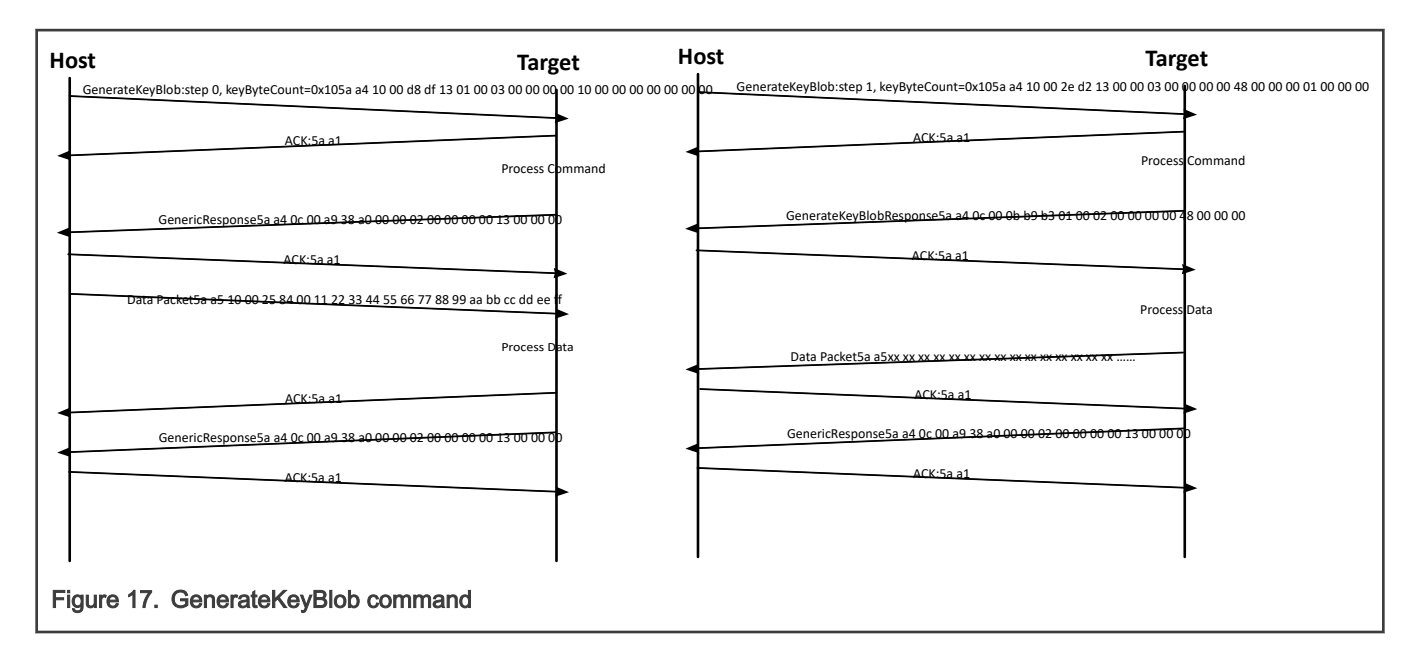

# Chapter 5 Supported peripherals

# 5.1 Introduction

This section describes the peripherals supported by the MCU flashloader.

# 5.2 UART peripheral

The MCU flashloader integrates an autobaud detection algorithm for the UART peripheral, thereby providing flexible baud rate choices.

Autobaud feature: If UARTn is used to connect to the flashloader, then the UARTn\_RX pin must be kept high and not left floating during the detection phase in order to comply with the autobaud detection algorithm. After the flashloader detects the ping packet (0x5A 0xA6) on UARTn\_RX, the flashloader firmware executes the autobaud sequence. If the baudrate is successfully detected, then the flashloader sends a ping packet response [(0x5A 0xA7), protocol version (4 bytes), protocol version options (2 bytes), and crc16 (2 bytes)] at the detected baudrate. The MCU flashloader then enters a loop, waiting for flashloader commands via the UART peripheral.

NOTE

The data bytes of the ping packet must be sent continuously (with no more than 80 ms between bytes) in a fixed UART transmission mode (8-bit data, no parity bit, and 1 stop bit). If the bytes of the ping packet are sent one-by-one with more than an 80 ms delay between them, then the autobaud detection algorithm may calculate an incorrect baud rate.

Supported baud rates: The baud rate is closely related to the MCU core and system clock frequencies. Typical baud rates supported are 9600, 19200, 38400, and 57600.

Packet transfer: After autobaud detection succeeds, flashloader communications can take place over the UART peripheral. The following flow charts show:

- How the host detects an ACK from the target
- How the host detects a ping response from the target
- How the host detects a command response from the target

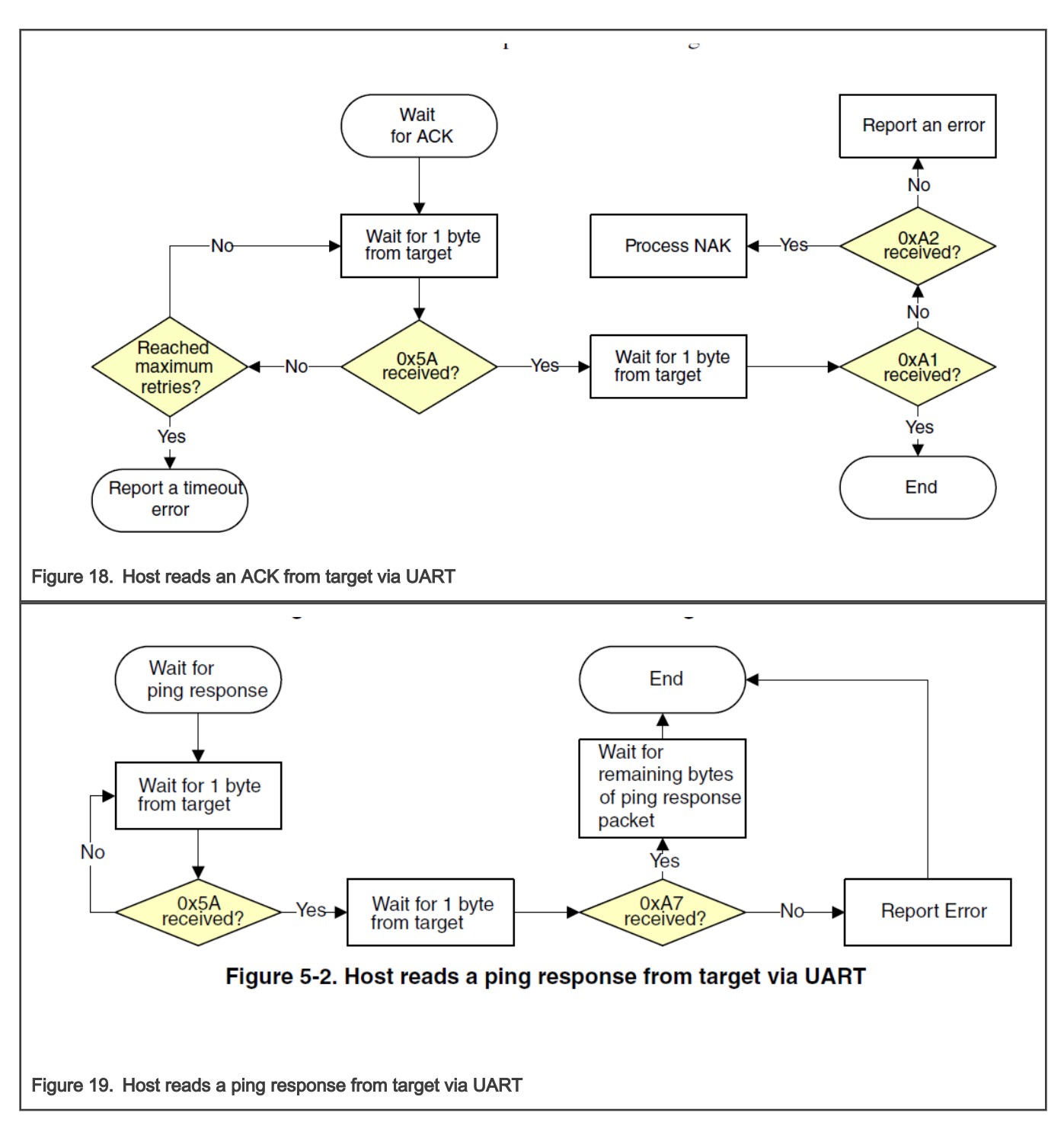

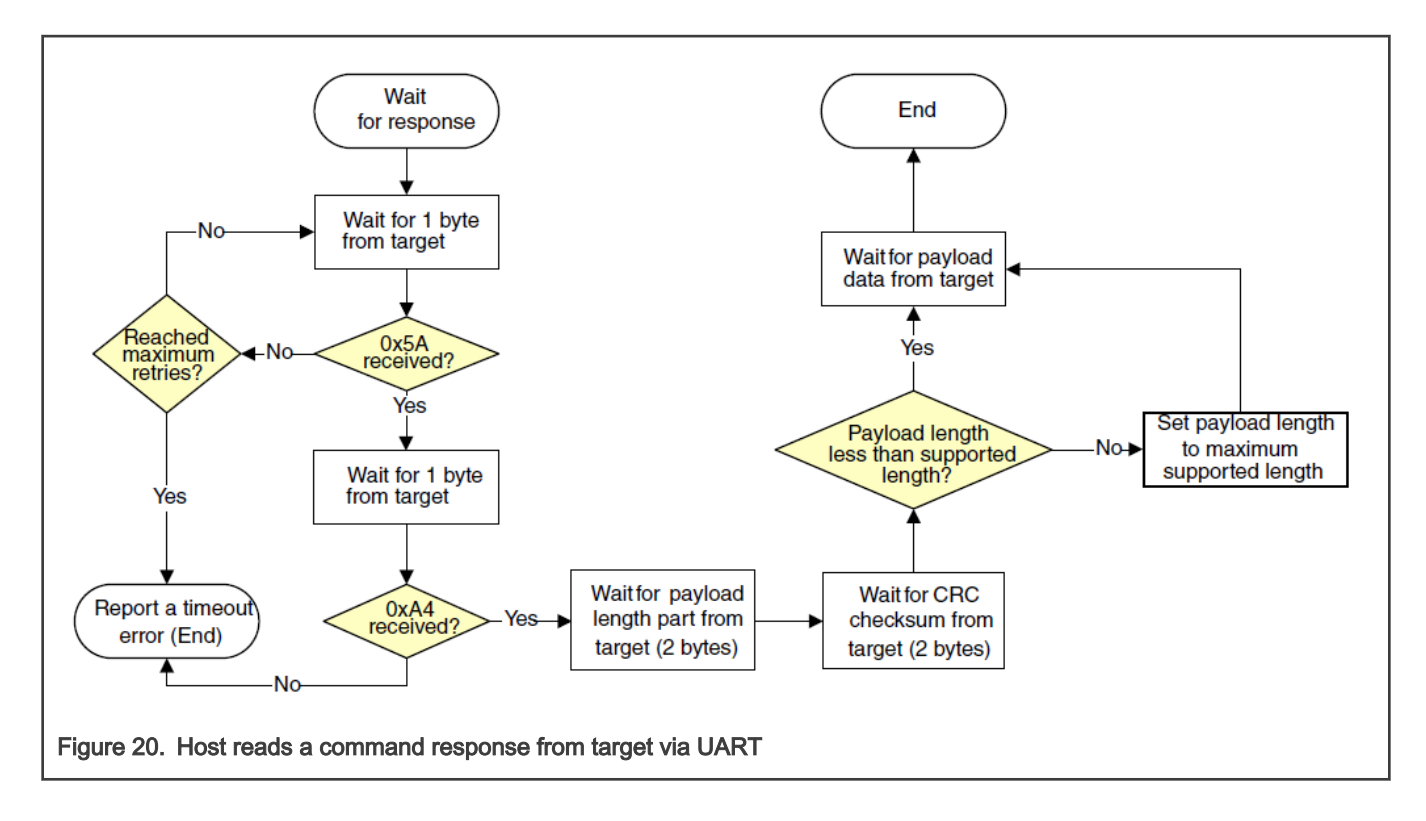

# 5.3 USB HID peripheral

The MCU flashloader supports loading data into flash via the USB peripheral. The target is implemented as a USB HID class.

USB HID does not use framing packets. Instead, the packetization inherent in the USB protocol itself is used. The ability for the device to NAK Out transfers (until they can be received) provides the required flow control. The built-in CRC of each USB packet provides the required error detection.

## 5.3.1 Device descriptor

The MCU Flashloader configures the default USB VID/PID/Strings as shown below:

Default VID/PID:

- For legacy FSL device
	- $-$  VID = 0x15A2
	- $-$  PID = 0x0073
- For NXP device
	- $-$  VID = 0x1FC9
	- $-$  PID = 0x007F

#### Default Strings:

- For legacy FSL device
	- Manufacturer [1] = "Freescale Semiconductor Inc."
	- Product [2] = "Kinetis bootloader"
- For NXP device
	- Manufacturer [1] = "NXP Semiconductor Inc."
	- Product [2] = "Kinetis bootloader"

## 5.3.2 Endpoints

The HID peripheral uses 3 endpoints:

- Control (0)
- Interrupt IN (1)
- Interrupt OUT (2)

The Interrupt OUT endpoint is optional for HID class devices, but the MCU flashloader uses it as a pipe, where the firmware can NAK send requests from the USB host.

## 5.3.3 HID reports

There are 4 HID reports defined and used by the flashloader USB HID peripheral. The report ID determines the direction and type of packet sent in the report. Otherwise, the contents of all reports are the same.

#### Table 43. HID reports

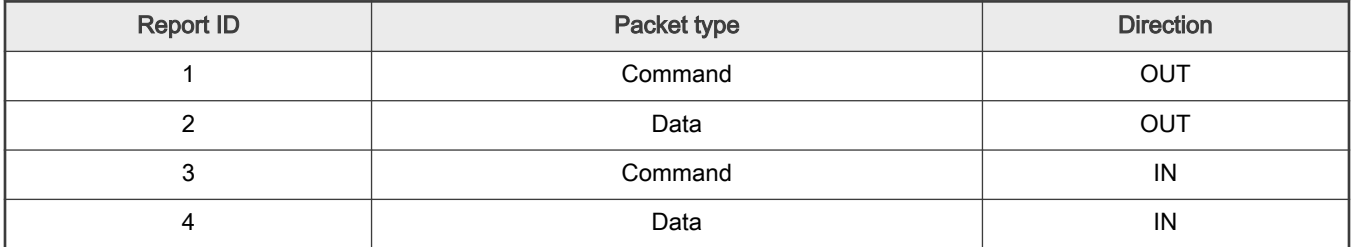

For all reports, these properties apply:

## Table 44. Report properties

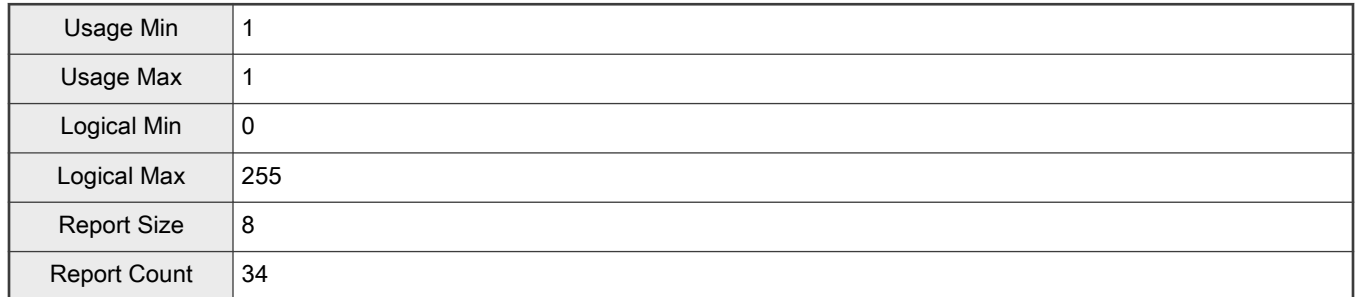

Each report has a maximum size of 34 bytes. This is derived from the minimum flashloader packet size of 32 bytes, plus a 2-byte report header that indicates the length (in bytes) of the packet sent in the report.

> In the future, the maximum report size may be increased, to support transfers of larger packets. Alternatively, additional reports may be added with larger maximum sizes. NOTE

The actual data sent in all of the reports looks like:

#### Table 45. Report data

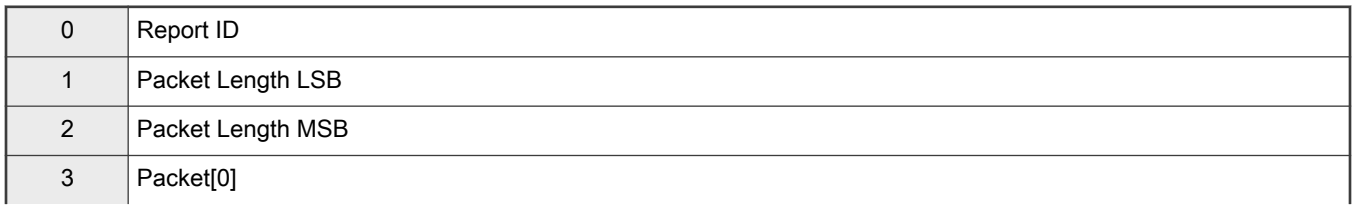

### Table 45. Report data (continued)

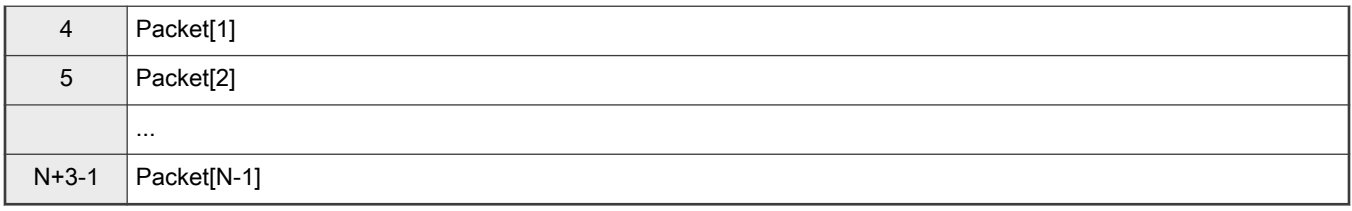

This data includes the Report ID, which is required if more than one report is defined in the HID report descriptor. The actual data sent and received has a maximum length of 35 bytes. The Packet Length header is written in little-endian format, and it is set to the size (in bytes) of the packet sent in the report. This size does not include the Report ID or the Packet Length header itself. During a data phase, a packet size of 0 indicates a data phase abort request from the receiver.

# <span id="page-45-0"></span>Chapter 6 External memory support

# 6.1 Introduction

This section describes the external memory devices supported by the MCU flashloader. To use an external memory device correctly, the device must be enabled with the corresponding configuration profile. If the external memory device is not enabled, then it cannot be accessed by the flashloader. The MCU flashloader enables specific external memory devices using memory identifiers, as shown below.

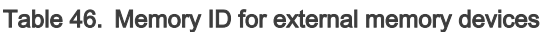

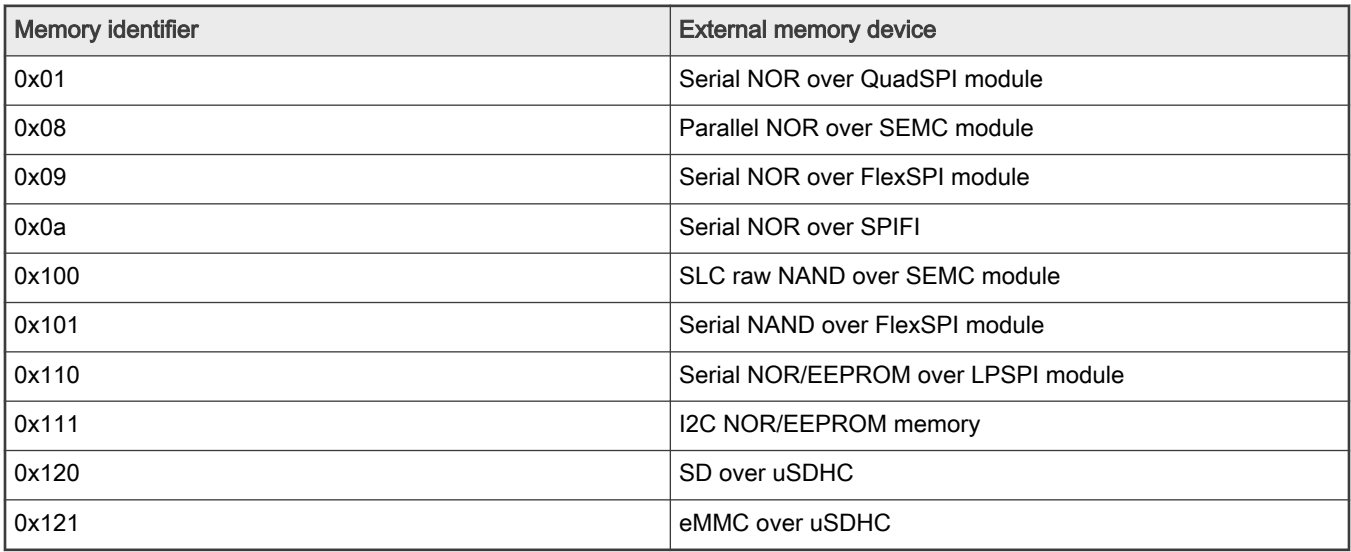

# 6.2 Serial NOR Flash through FlexSPI

The MCU Flashloader supports read, write, and erase of external Serial NOR Flash devices via the FlexSPI Module. Before accessing Serial NOR Flash devices, the FlexSPI module must be configured properly using a simplified FlexSPI NOR Config option block or a complete 512-byte FlexSPI NOR Configuration Block. The flashloader can generate the 512-byte FlexSPI NOR Configuration Block based on the simplified Flash Configuration Option Block for most Serial NOR Flash devices in the market. To protect Intellectual Property on external Serial NOR Flash, the Flashloader also supports image encryption and programming using OTPMK/SNVS keys if the chip includes the BEE or OTFAD module. See the [Security Utilities](#page-82-0) and [FlexSPI NOR On-chip](#page-53-0) [OTFAD Pre-encryption Option Block](#page-53-0) chapters for additional information.

# 6.2.1 FlexSPI NOR Configuration Block

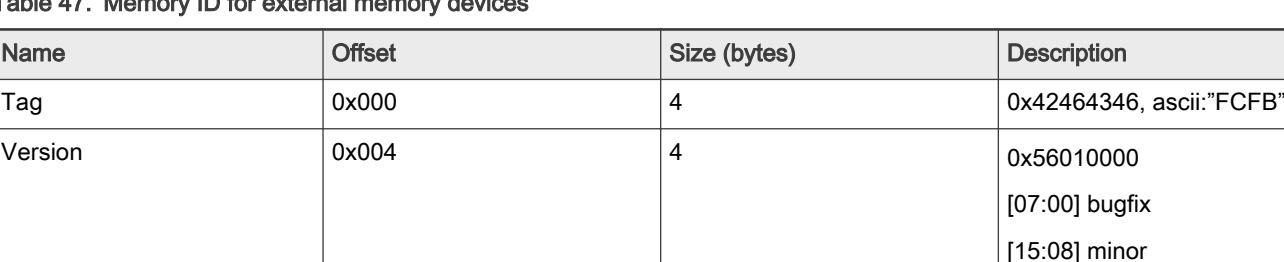

Table 47. Memory ID for external memory devices

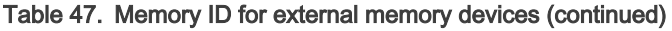

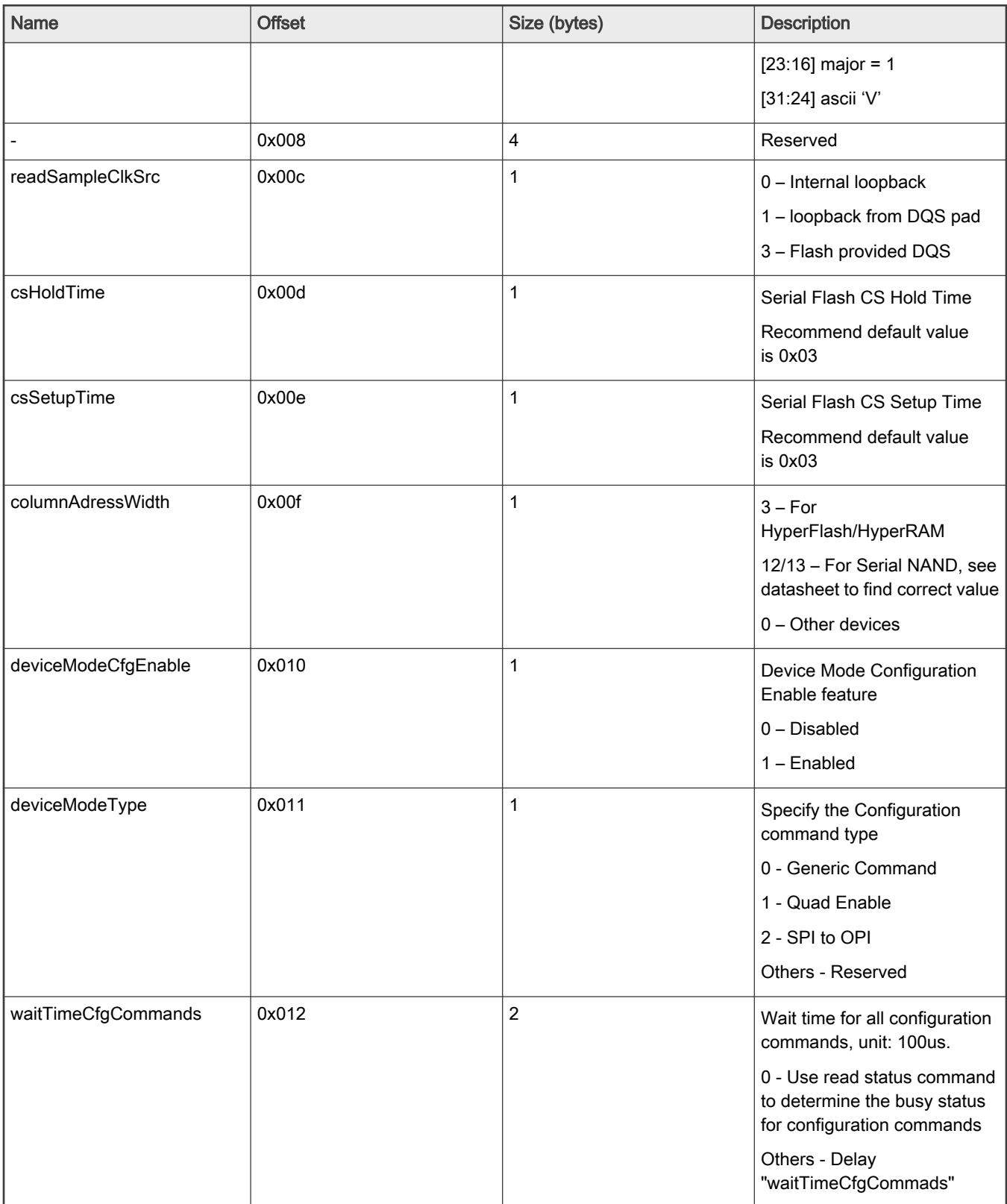

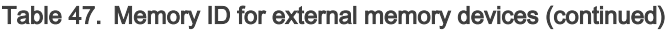

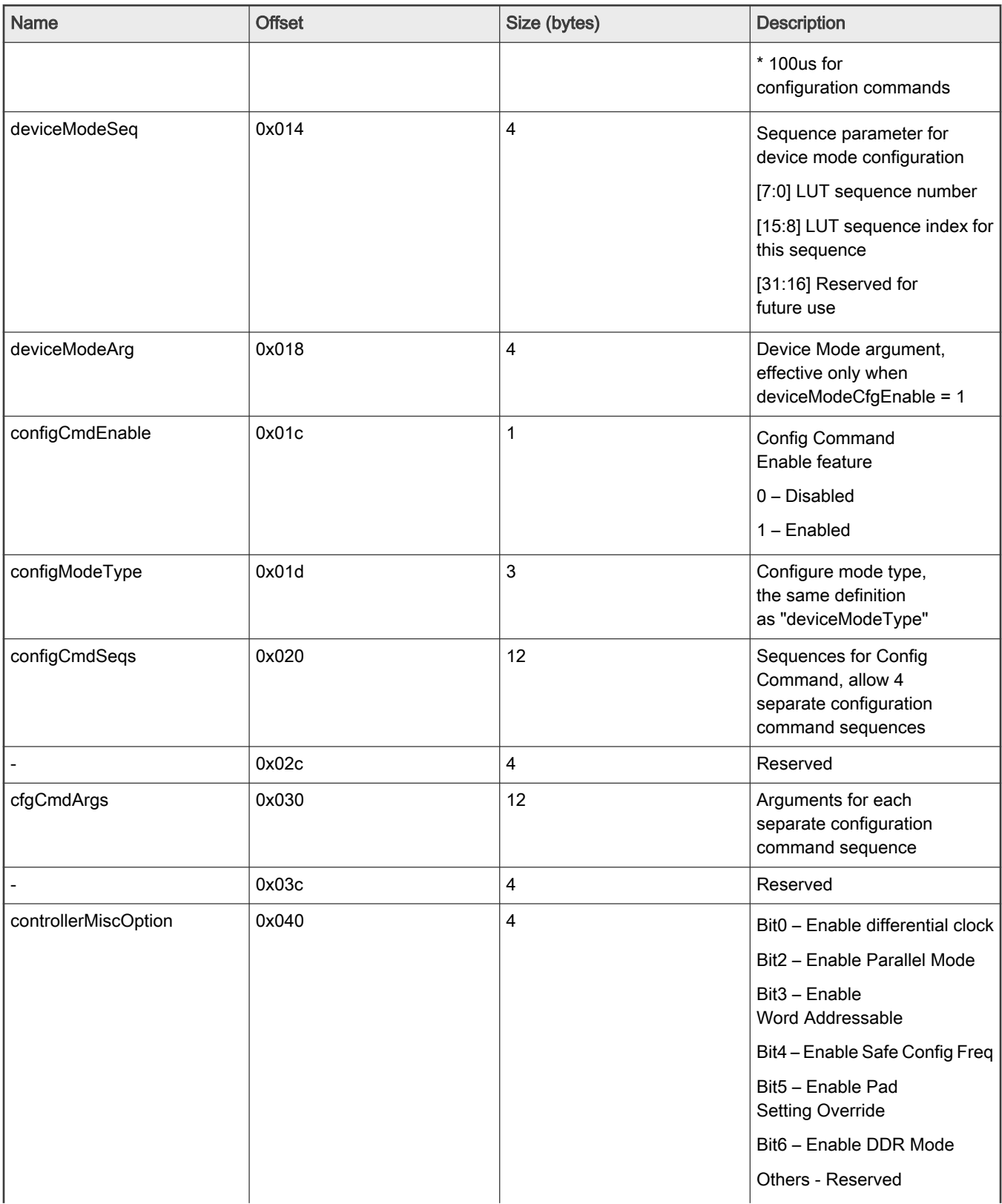

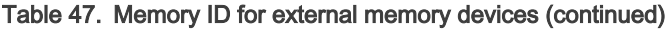

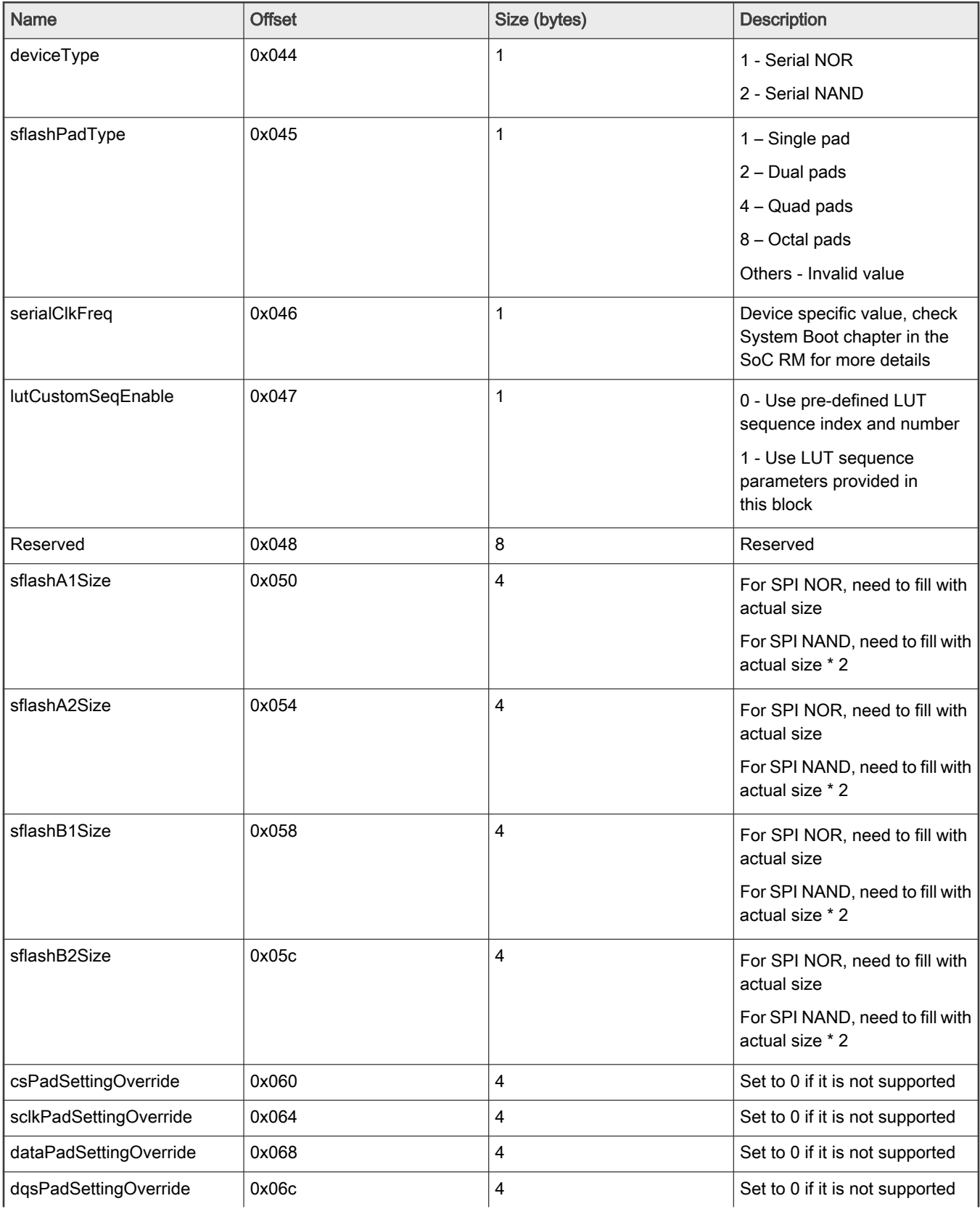

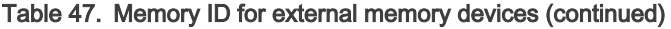

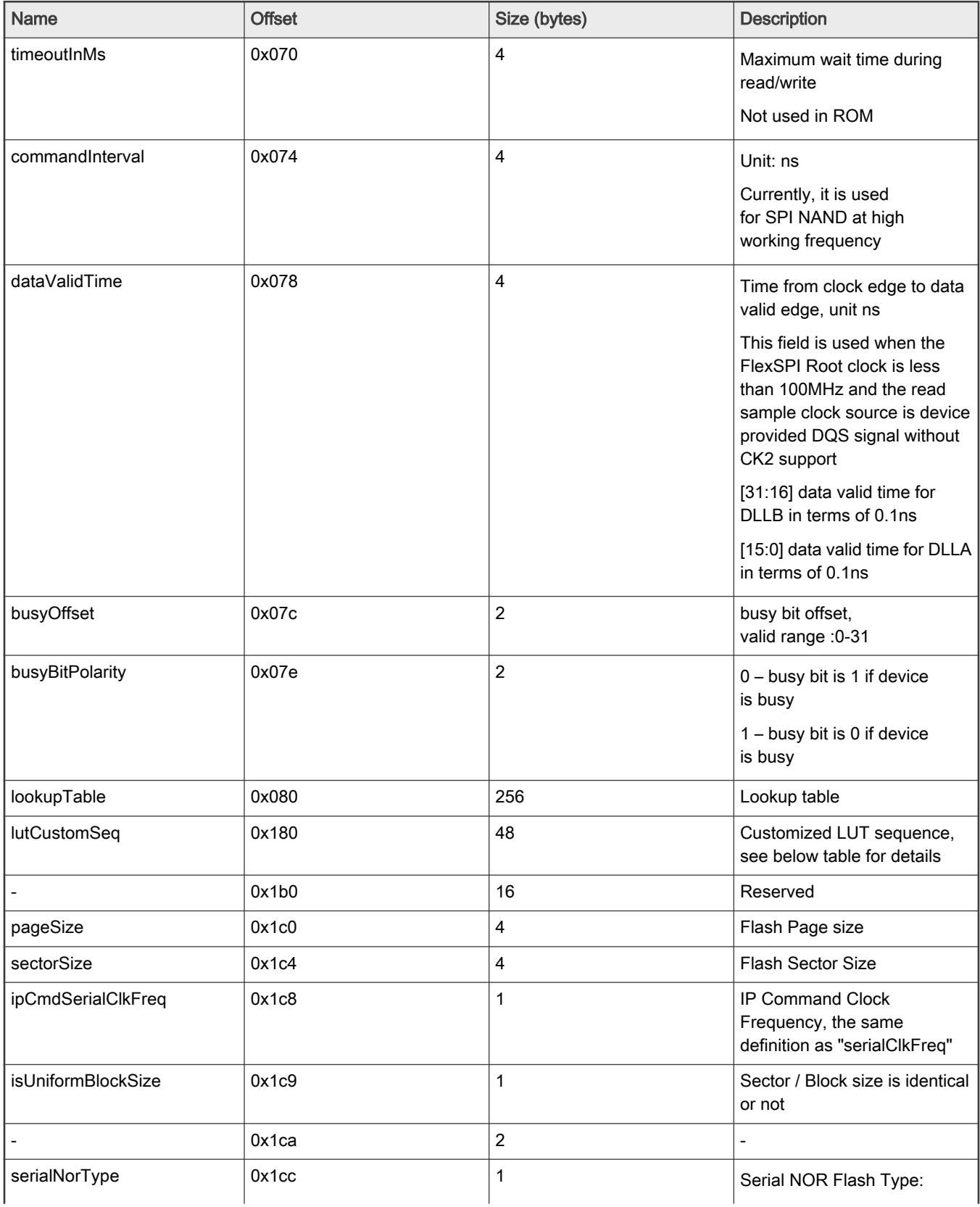

| Name                 | <b>Offset</b> | Size (bytes)   | <b>Description</b>                                                                               |
|----------------------|---------------|----------------|--------------------------------------------------------------------------------------------------|
|                      |               |                | 0 - Extended SPI                                                                                 |
|                      |               |                | 1 - HyperBus                                                                                     |
|                      |               |                | 2 - Octal DDR                                                                                    |
| l needExitNoCmdMode  | 0x1cd         | 1              | Reserved, set to 0                                                                               |
| halfClkForNonReadCmd | 0x1ce         | 1              | Divide the clock for SDR<br>command by 2                                                         |
|                      |               |                | Need to set for the device<br>that only supports DDR<br>read, other commands are<br>SDR commands |
| needrestorNoCmdMode  | 0x1cf         | 1              | Reserved, set 0                                                                                  |
| blockSize            | 0x1d0         | $\overline{4}$ | Flash Block size                                                                                 |
|                      | 0x1d4         | 44             | Reserved                                                                                         |

Table 47. Memory ID for external memory devices (continued)

## NOTE

To customize the LUT sequence for some specific device, users need to enable "lutCustomSeqEnable" and fill in corresponding "lutCustomSeq" field specified by the command index below.

For Serial (SPI) NOR, the pre-defined LUT index is as following:

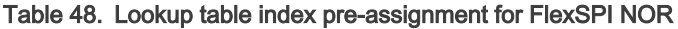

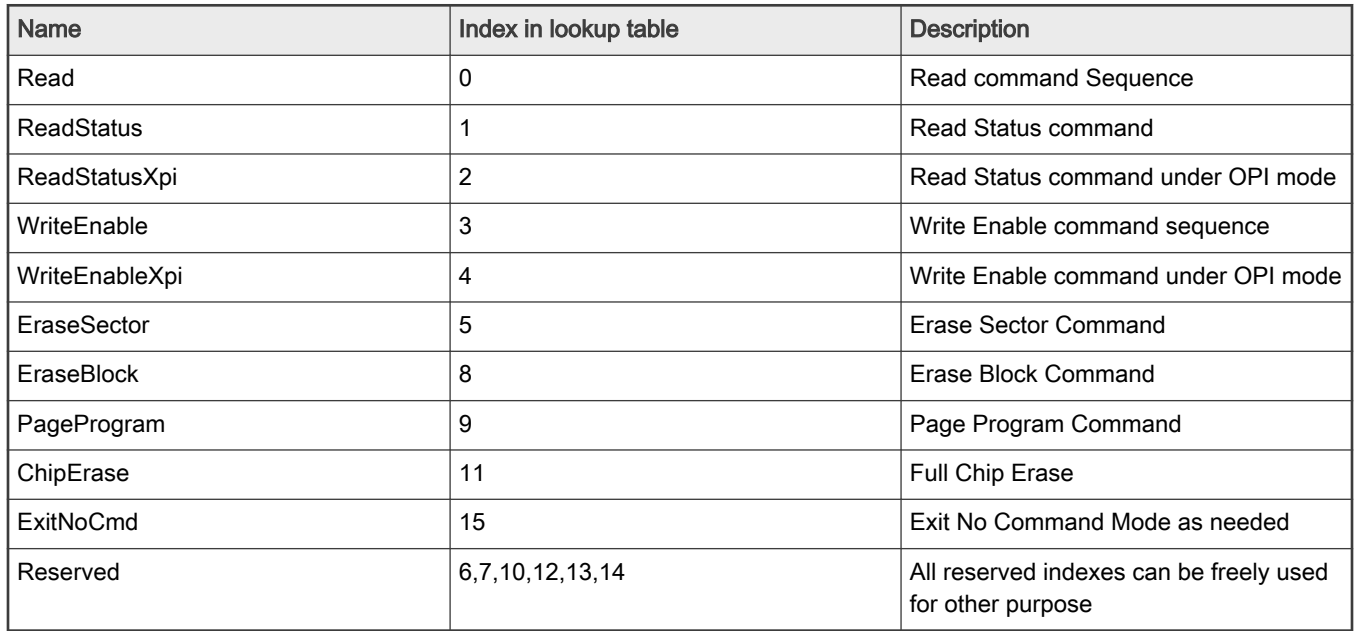

# 6.2.2 FlexSPI NOR Configuration Option Block

The FlexSPI NOR Configuration Option Block is organized by 4-bit unit. It is expandable, and current definition of the block is as shown in the following table.

The Flashloader detects FNORCB using the read SFDP command supported by most flash devices that are JESD216(A/B) compliant. However, JESD216A/B only defines the dummy cycles for Quad SDR reads. In order to get the dummy cycles for DDR/DTR read mode, the flashloader supports auto probing by writing test patterns to offset 0x200 on the external memory devices. To get optimal timing, the readSampleClkSrc is set to 1 for Flash devices that do not support external provided DQS pad input. It is set to 3 for flash devices that do support external provided DQS pad input, such as HyperFlash. FlexSPI\_DQS pad is not used for any other purpose.

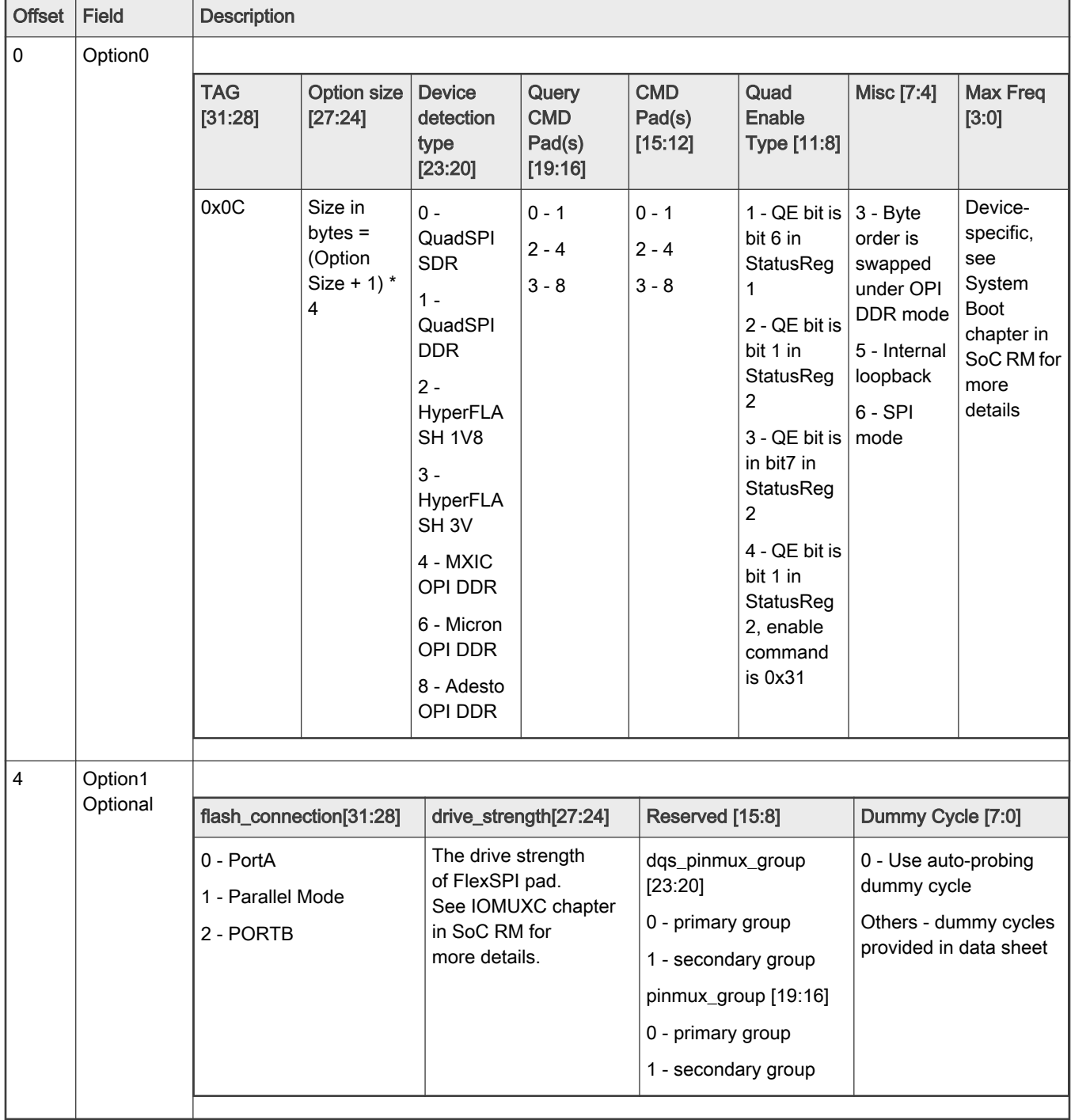

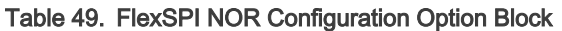

• Tag - Fixed as 0x0C.

- Option Size Provide scalability for future use, the option block size equals to (Option size  $+1$ )  $*$  4 bytes.
- Device Detection type Software defined device types used for config block auto detection.
- Query Command Pad(s) Command pads (1/4/8) for the SFDP command.
- CMD pad(s) Commands pads for the Flash device (1/4/8). For devices that use 1-1-4, 1-4-4, 1-1-8, or 1-8-8 mode, CMD pad(s) value is always 0x0. For devices that only support 4-4-4 mode for high performance, CMD pads value is 2. For devices that only support 8-8-8 mode for high performance, CMD pads value is 3.
- Quad Enable Type Specify the Quad Enable sequence. Only applicable for devices that are JESD216-compliant. This field is ignored if device supports JESD216A or later version.
- Misc Specify miscellaneous mode for selected flash type.
- Max Frequency The maximum frequency for the specified flash device.
- Dummy Cycle User provided dummy cycles for SDR/DDR read command.

#### 6.2.2.1 Typical use cases for FlexSPI NOR Configuration Block

- QuadSPI NOR Quad SDR Read: option0 = 0xc0000006 (100 MHz).
- QuadSPI NOR Quad DDR Read: option0 = 0xc0100003 (60 MHz).
- $\cdot$  HyperFlash 1V8: option0 = 0xc0233007 (133 MHz).
- HyperFlash 3V0: option0 = 0xc0333006 (100 MHz).
- MXIC OPI DDR: option0 = 0xc0403006 (100 MHz), for devices where data order is consistent between SDR mode and DDR mode, option0 = 0xc0403036, for device that the data order is inconsistent between SDR mode and DDR mode.
- Micron Octal DDR: option0=0xc0600006 (100 MHz).
- Micron OPI DDR: option0=0xc0603006 (100 MHz), SPI->OPI DDR.
- Micron OPI DDR (DDR read enabled by default): option0=0xc0633006(100 MHz).
- Adesto OPI DDR: option0=0xc0803007(133 MHz).

#### 6.2.2.2 Programming Serial NOR Flash device using FlexSPI NOR Configuration Option Block

The MCU Flashloader supports generating complete FNORCB using the configure-memory command. It also supports programming the generated FNORCB to the correct offset (0x0/0x400, depending on the MCU model) of the flash memory using a specific option "0xF000000F". An example for configuring and accessing HyperFlash (assuming it is a blank HyperFlash device) is mentioned below.

blhost -u -- fill-memory 0x2000 0x04 0xc0233007 (write option block to SRAM address 0x2000) blhost -u -- configure-memory 0x09 0x2000 (configure HyperFLASH using option block) blhost -u -- fill-memory 0x3000 0x04 0xf000000f (write specific option to SRAM address 0x3000) blhost -u -- configure-memory 0x09 0x3000 (program FNORCB to the correct offset of HyperFLASH) blhost -u -- write-memory <addr> image.bin

#### 6.2.2.3 Select the FLEXSPI instance

The MCU Flashloader supports selecting the FLEXSPI instance via 0xcf90000<x> on the SoC which supports multiple FLEXSPI instances, here the x is the index of the FLEXSPI instance.

Take RT1170 as an example, below is the sequence to select the FLEXSPI instance via the Flashloader:

```
blhost -u -- fill-memory 0x2000 4 0xcf900001 
blhost -u -- configure-memory 9 0x2000
```
## <span id="page-53-0"></span>6.2.2.4 FlexSPI Instance Selection using FlexSPI NOR Configuration Option Block

For certain MCU parts, multiple instances are available. The MCU Flashloader supports instance selection via the FlexSPI NOR Configuration Option Block.

Table 50. FlexSPI NOR Configuration Option Block option

| <b>Offset</b> | <b>Field</b>        | <b>Description</b>                              |       |                         |  |
|---------------|---------------------|-------------------------------------------------|-------|-------------------------|--|
| 0             | Option <sub>0</sub> | TAG[31:20]<br>$Instead [3:0]$<br>Reserved[19:4] |       |                         |  |
|               |                     | 0xCF9                                           | Set 0 | 1 - Instance 1 selected |  |
|               |                     |                                                 |       | 2 - Instance 2 selected |  |
|               |                     |                                                 |       | Otherwise - Undefined   |  |

Below is an example of instance selection.

blhost -u -- fill-memory 0x20000000 4 0xcf900002 (Instance 2 to be chosen)

blhost -u -- configure-memory 9 0x20000000 (Issue the option)

If an instance selection option is issued, it is highly recommended to perform a thorough FlexSPI NOR configuration just following the selection.

**NOTE** 

This section applies to RT1176 Flashloader only.

# 6.2.3 FlexSPI NOR On-chip OTFAD Pre-encryption Option Block

OTFAD module performs in-place decryption of a pre-encrypted boot image in a serial NOR flash via FlexSPI. When an SNVS key is intended to be the OTFAD KEK, the pre-encryption has to be done on-chip and the flow is implemented in the MCU flashloader as a reference. Prior to the on-chip encryption, the On-chip OTFAD Pre-encryption Option Block is required for the flashloader.

The definition of the option block is shown in the following table.

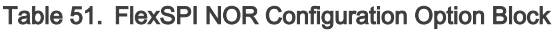

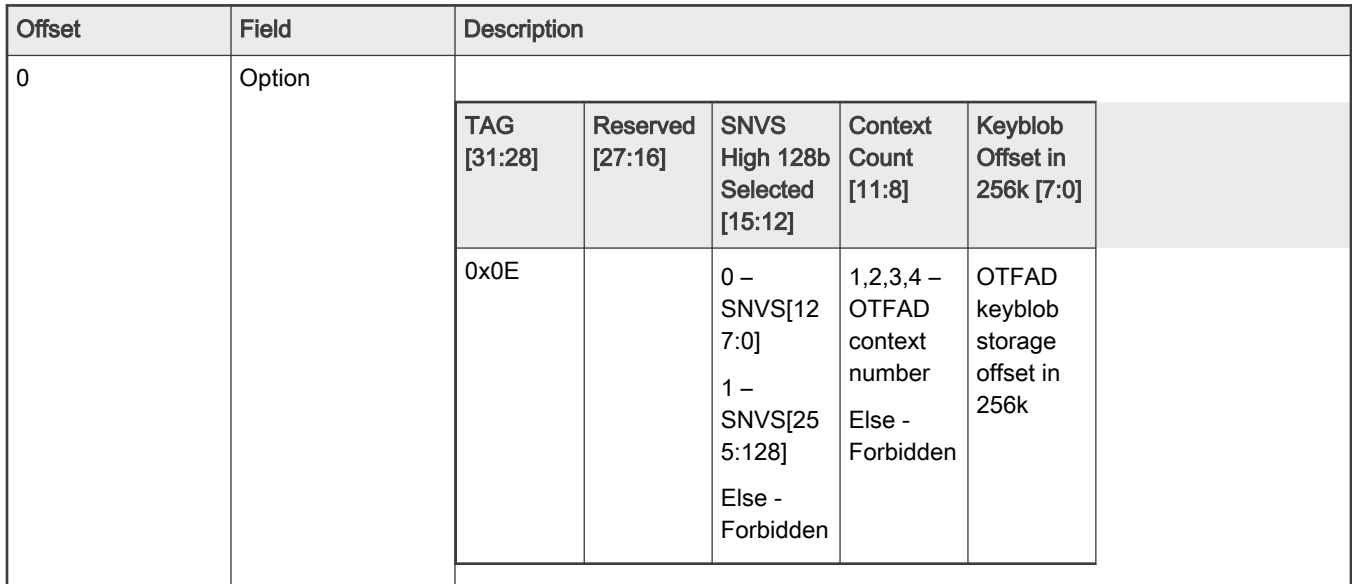

| <b>Offset</b> | <b>Field</b>                   | <b>Description</b>                                                                             |
|---------------|--------------------------------|------------------------------------------------------------------------------------------------|
| 4             | Context 1<br><b>Start Addr</b> | Bus address of the mandatory first context's start. For example, 0x60001000                    |
| 8             |                                | Context 1 End Addr   Bus address of the mandatory first context's end. For example, 0x60001fff |
| 12            | Context 2<br><b>Start Addr</b> | Bus address of the optional 2nd context's start. For example, 0x60002000                       |
| 16            | Context 2 End Addr             | Bus address of the optional 2nd context's end. For example, 0x60002fff                         |
| 20            | Context 3<br><b>Start Addr</b> | Bus address of the optional 3rd context's start. For example, 0x60003000                       |
| 24            | Context 3 End Addr             | Bus address of the optional 3rd context's end. For example, 0x60003fff                         |
| 28            | Context 4<br><b>Start Addr</b> | Bus address of the optional 4th context's start. For example, 0x60004000                       |
| 32            |                                | Context 4 End Addr   Bus address of the optional 4th context's end. For example, 0x60007fff    |

Table 51. FlexSPI NOR Configuration Option Block (continued)

- Tag Fixed as 0x0E.
- SNVS High 128b Selected Decides which part of SNVS is selected as the KEK. 0 stands for SNVS[127:0] and 1 for SNVS[255:128]. The given value should be equivalent to the eFuse OTFAD\_KEY\_SEL
- Context Count Number of OTFAD contexts following the option block. There should be 1 to 4 contexts
- Keyblob Offset in 256k Specify the OTFAD keyblob storage offset in 256k from the base address of FlexSPI NOR flash. Typically, 0 is used with the pre-encryption of a normal boot image, and a non-zero value with a redundant boot image. The given value should be equivalent to the eFuse XSPI\_FLASH\_SEC\_IMG\_OFFSET\_VALUE
- Context # Start Addr AHB bus address of the corresponding context's start. The address should be 1k-aligned
- Context # End Addr AHB bus address of the corresponding context's end. The address plus 1 should be 1k-aligned. There is at least one context so start and end addresses of context 1 must exist. The segment specified in a context should be within the FlexSPI NOR flash's address space, and should not overlap another segment or the keyblob

**NOTE** 

This section is applicable to RT1011 Flashloader only.

## 6.2.3.1 On-chip pre-encryption using the Option Block

An example of configuring and accessing a blank serial NOR flash is given below. Prior to the example, the flash should have been configured as stated in [FlexSPI NOR Configuration Block](#page-45-0)

```
blhost -u -- fill-memory 0x3000 0x04 0xe0001100 (context count is 1)
blhost -u -- fill-memory 0x3004 4 0x60001000 (context 1 start addr, 2 does not exist)
blhost -u -- fill-memory 0x3008 4 0x6000ffff (context 1 end addr)
blhost -u -- configure-memory 9 0x3000 (configure the flash)
```
Once configuration is complete, the flashloader generates an OTFAD keyblob, encrypts it with the KEK, and programs it to the correct location of a serial NOR flash (typically offset 0x0 from the base address of FlexSPI NOR flash). For confidentiality, the AES-CTR keys and counters in the keyblob is randomly generated with TRNG instead of specified manually.

blhost -u -- write-memory 0x60001000 image.bin (plaintext image encrypted and programmed)

Data to be written to the address space 0x60001000~0x6000ffff is automatically encrypted before being programmed.

Below is another example where the Keyblob Offset in 256k field is non-zero.

```
blhost -u -- fill-memory 0x3000 0x04 0xe0001101 (256k offset)
blhost -u -- fill-memory 0x3004 4 0x60001000 (no offset on context addresses)
blhost -u -- fill-memory 0x3008 4 0x6000ffff
blhost -u -- configure-memory 9 0x3000
```
The OTFAD keyblob is now programmed with an extra 256k (0x40000) offset. It is necessary that the FNORCB be programmed with the identical offset, so it is highly recommended that the FNORCB be embedded in image.bin at the correct offset.

blhost -u -- write-memory 0x60041000 image.bin (also be programmed with the identical offset)

#### **NOTE**

SNVS keys are constantly 0 if HAB is open. To obtain full confidentiality, the flow above should be performed on a HAB-closed part with a signed flashloader. In this case, the bootable image.bin should also be pre-signed.

# 6.3 Serial NAND Flash through FlexSPI

Some MCUs support booting from Serial NAND Flash devices via BootROM. The MCU Flashloader works as a companion to program the boot image into the Serial NAND. The Flashloader supports generating corresponding boot data structures like the FlexSPI NAND Firmware Configuration Block (FCB) and Discovered Bad Block Table (DBBT) required by the BootROM. See the System Boot Chapter in the device reference manual for details regarding FlexSPI NAND boot flow. This chapter only focuses on generating FCB, DBBT, and programming FCB, DBBT, and boot images using Flashloader.

The Flashloader can configure Serial NAND devices using FCB, or a simplified FCB option block. The Flashloader can generate a complete FCB based on the simplified FCB option block.

## 6.3.1 FlexSPI NAND Firmware Configuration Block (FCB)

FCB is a 1024-byte data structure that contains the optimum NAND timings, page address of Discovered Bad Block Table (DBBT) Search Area firmware info (including the start page address and page count), and more.

| <b>Name</b>                    | <b>Offset</b> | Size (bytes) | <b>Description</b>                                                                                                    |
|--------------------------------|---------------|--------------|----------------------------------------------------------------------------------------------------|
| crcChecksum                    | 0x000         | 4            | Checksum                                                                                                    |
| fingerprint                    | 0x004         | 4            | 0x4E46_4342<br>ASCII: "NFCB"                                                                                                    |
| version                        | 0x008         | 4            | 0x0000 0001                                                                                                    |
| <b>DBBTSearchStartPa</b><br>ge | 0x00c         | 4            | Start Page address for bad block table search area                                                                                        |
| searchStride                   | 0x010         | 2            | Search stride for DBBT and FCB search<br>Not used by ROM, max value is defined in Fusemap. See the<br>Fusemap in SoC RM for more details. |
| searchCount                    | 0x012         | 2            | Copies on DBBT and FCB<br>Not used by ROM, max value is defined in Fusemap. See the<br>Fusemap in SoC RM for more details.                |

Table 52. FlexSPI NAND Firmware Configuration Block Definition

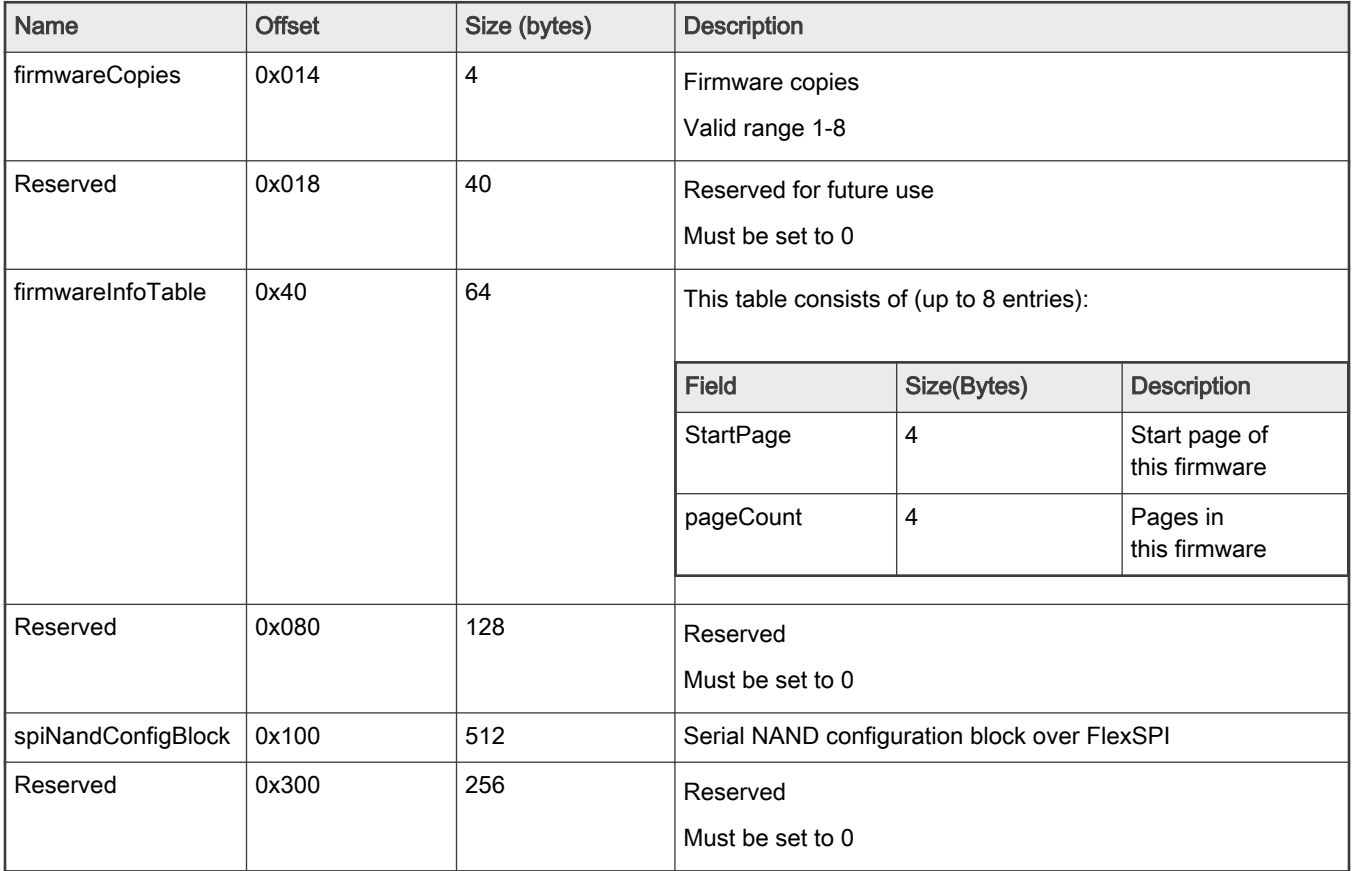

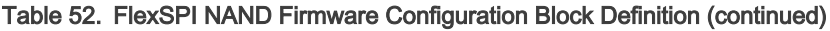

# 6.3.2 FlexSPI NAND Configuration Block

The optimum Serial NAND parameters are defined in FlexSPI NAND Configuration Block (FNANDCB). FNANDCB is a 512-byte data structure as shown in the following table.

Table 53. FlexSPI NAND Configuration Block Definition

| <b>Name</b>      | <b>Offset</b> | Size (bytes) | <b>Description</b>                                                                         |
|------------------|---------------|--------------|--------------------------------------------------------------------------------------------|
| memCfg           | 0x00          | 480          | The same definition as the<br>first 480 bytes in FlexSPI NOR<br><b>Configuration Block</b> |
| pageDataSize     | 0x1c0         | 480          | Page size in bytes. In general,<br>it is 2048 or 4096                                      |
| pageTotalSize    | 0x1c4         | 4            | It equals to 2 ^ width of<br>column address                                                |
| pagesPerBlock    | 0x1c8         | 4            | Pages per Block                                                                            |
| bypassReadStatus | 0x1cc         |              | 0 - Perform Read Status<br>1 - Bypass Read Status                                          |
| bypassEccRead    | 0x1cd         |              | 0 - Perform ECC Read                                                                       |

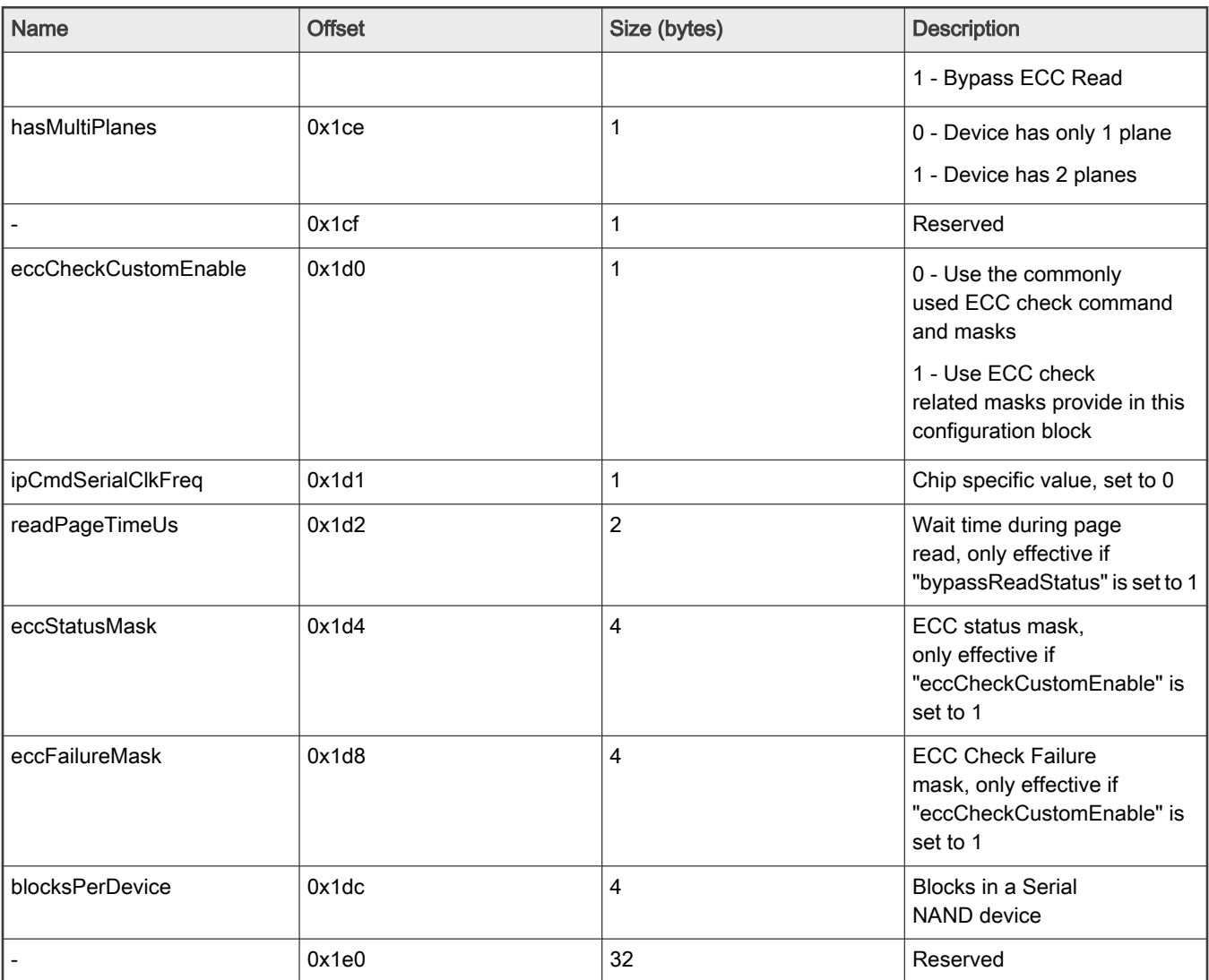

## Table 53. FlexSPI NAND Configuration Block Definition (continued)

## NOTE

For Serial (SPI) NAND, the pre-defined LUT index is as follows:

## Table 54. Lookup Table index pre-assignment for FlexSPI

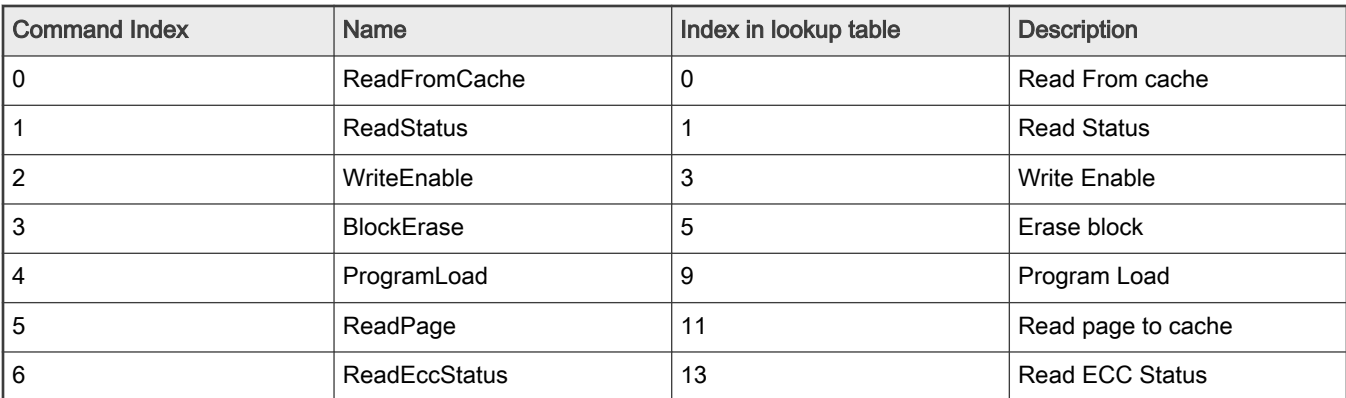

| <b>Command Index</b> | <b>Name</b>      | Index in lookup table | <b>Description</b>                                            |
|----------------------|------------------|-----------------------|---------------------------------------------------------------|
| 7                    | ProgramExecute   | 14                    | Program Execute                                               |
| 8                    | ReadFromCacheOdd | 4                     | Read from Cache while page<br>in odd plane                    |
| و ا                  | ProgramLoadOdd   | 10                    |                                                               |
|                      | Reserved         | 2, 6, 7, 8, 12, 15    | All reserved indexes can be<br>freely used for other purposes |

Table 54. Lookup Table index pre-assignment for FlexSPI (continued)

# 6.3.3 FlexSPI NAND FCB option block

FlexSPI NAND FCB option block defines the major parameters required by FCB, such as image info. The detailed configuration block definition is shown below.

Table 55. FlexSPI NAND FCB option block

| <b>Offset</b> | <b>Field</b>   | <b>Size</b>    | <b>Description</b>                   |                                                                 |                                                              |
|---------------|----------------|----------------|--------------------------------------|-----------------------------------------------------------------|--------------------------------------------------------------|
| $\pmb{0}$     | option0        | $\overline{4}$ |                                      |                                                                 |                                                              |
|               |                |                | <b>Offset</b>                        | Field                                                           | <b>Description</b>                                           |
|               |                |                | 31:28                                | tag                                                             | Fixed to 0x0C                                                |
|               |                |                | 27:24                                | searchCount                                                     | Valid value:                                                 |
|               |                |                |                                      |                                                                 | $1 - 4$                                                      |
|               |                |                | 23:20                                | searchStride                                                    | $0 - 64$ pages                                               |
|               |                |                |                                      |                                                                 | 1 - 128 pages                                                |
|               |                |                |                                      |                                                                 | 2 - 256 pages                                                |
|               |                |                |                                      | 3 - 32 pages                                                    |                                                              |
|               |                |                |                                      | <b>NOTE</b><br>This field is<br>aligned with<br>Fuse definition |                                                              |
|               |                |                | 19:12                                | Reserved                                                        | $\overline{\phantom{0}}$                                     |
|               |                |                | 11:8                                 | addressType                                                     | 0 - byte address                                             |
|               |                |                |                                      |                                                                 | 1 - block address                                            |
|               |                |                | 7:4                                  | Reserved                                                        | $\overline{a}$                                               |
|               |                |                | 3:0                                  | Option size                                                     | Option size in longword,<br>Min size is 3, Max size<br>is 10 |
|               |                |                |                                      |                                                                 |                                                              |
| $\vert 4$     | nandOptionAddr | $\overline{4}$ | Address of NAND option defined above |                                                                 |                                                              |

| <b>Offset</b> | <b>Field</b> | <b>Size</b> | <b>Description</b>                                         |             |                                          |  |
|---------------|--------------|-------------|------------------------------------------------------------|-------------|------------------------------------------|--|
| 8             | imageInfo    | $4 - 32$    | Image info is a map of below info, maximum entry size is 8 |             |                                          |  |
|               |              |             | Field                                                      | <b>Size</b> | <b>Description</b>                       |  |
|               |              |             | blockCount                                                 | 2           | Maximum allowed blocks<br>for this image |  |
|               |              |             | blockId                                                    | 2           | Start block index for<br>this image      |  |

Table 55. FlexSPI NAND FCB option block (continued)

#### NOTE

- "searchCount" should match the one provisioned in eFUSE
- "searchStride" should match the one provisioned in eFUSE
- "addressType" specifies the address type for the start address of erase, write and read operation in Flashloader
- "Option size" specifies the total size of the option block size in longwords
- "nandOptionAddr" specifies the address that stores FlexSPI NAND Configuration Option
- "imageInfo" is an array that holds each image info used during boot. For example, 0x00040002 means the block Id is 4, maximum allowed block count is 2

# 6.3.4 FlexSPI NAND Configuration Option Block

Currently, all Serial NAND devices in the market support the same commands. The differences are the NAND size, page size, and more. This option block focuses on these differences, and the detailed block definitions are shown below:

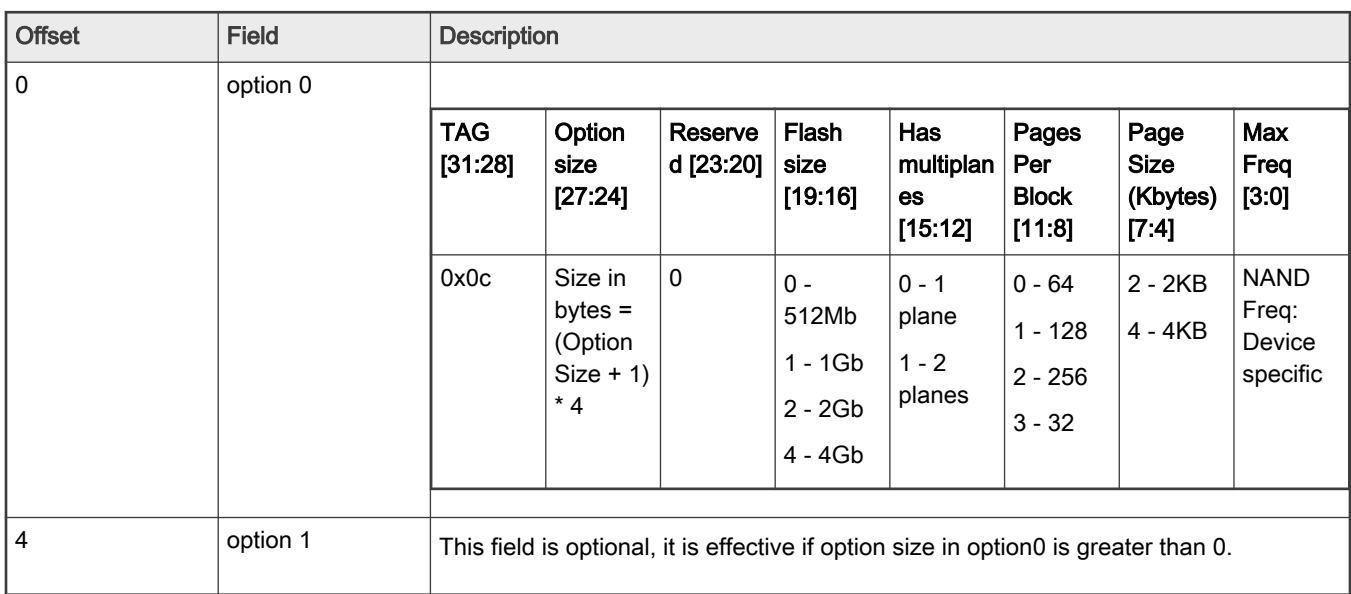

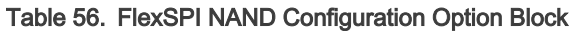

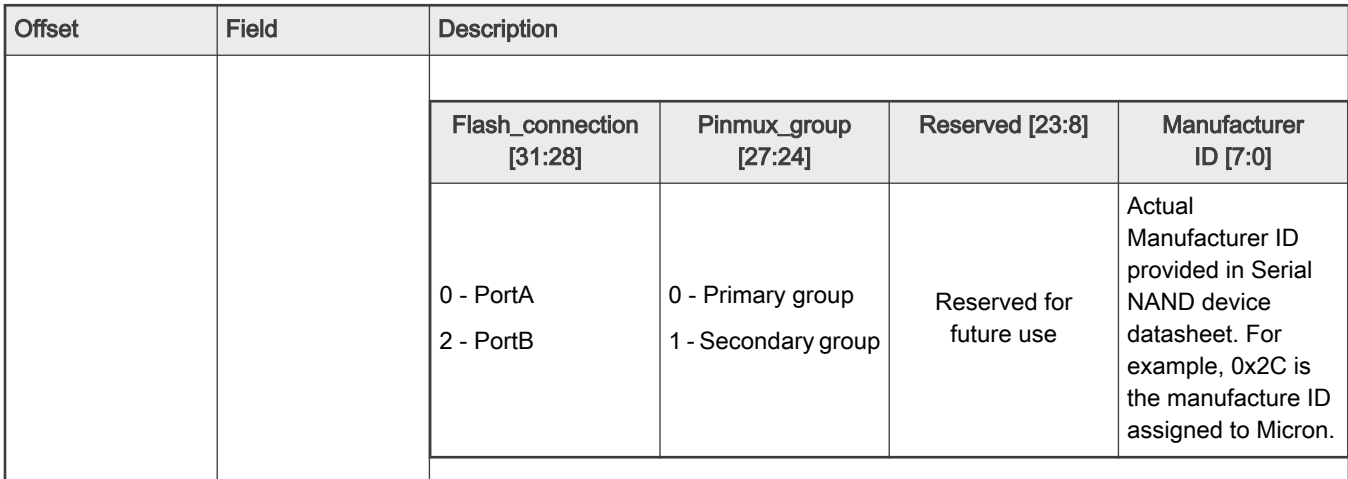

#### Table 56. FlexSPI NAND Configuration Option Block (continued)

## 6.3.5 Example usage with Flashloader

Flashloader can generate FCB and DBBT based on a specified FlexSPI NAND FCB option block.

Assuming FCB parameters are:

- FCB and DBBT copies are 2.
- Firmware copies are 2.
- Firmware 0 starts at block 4, maximum block count is 2.
- Firmware 1 starts at block 8, maximum block count is 2.

Assuming Serial NAND parameters are:

- Flash size: 1 Gb
- Plane number:1
- Pages Per Block: 64
- Page Size: 2 KB
- Maximum Frequency: 80 MHz

Below are the example steps for generating FlexSPI NAND Configuration Option block.

Write FlexSPI NAND Configuration Option Block to SRAM:

blhost -u -- fill-memory 0x2030 0x4 0xc0010025

Write FlexSPI NAND FCB Option Block to SRAM:

```
blhost -u -- fill-memory 0x2000 0x4 0xc2000104 
blhost -u -- fill-memory 0x2004 0x4 0x2030 // nandOptionAddr = 0x2030blhost -u -- fill-memory 0x2008 0x4 0x00040002 // blockId = 4, blockCount = 2
blhost -u -- fill-memory 0x200c 0x4 0x00080002 // blockId = 8, blockCount = 2
```
Configure Serial NAND using FCB option and NAND option:

```
blhost -u -- configure-memory 0x101 0x2000
```
Erase and Program image

```
blhost -u -- flash-erase-region 0x4 0x2 0x101 // Erase 2 blocks starting from block 4
blhost -u -- write-memory 0x4 image.bin 0x101 // Program image.bin to block 4
blhost -u -- flash-erase-region 0x8 0x2 0x101 // Erase 2 blocks starting from block 8
blhost -u -- write-memory 0x8 image.bin 0x101 // Program image.bin to block 8
```
## 6.4 SD/eMMC through uSDHC

Some MCUs supports booting from SD/eMMC devices via BootROM. The MCU Flashloader supports flashing the boot image into the SD/eMMC devices. This section explains the usage of SD/eMMC via Flashloader.

## 6.4.1 SD Configuration Block

The SD Card must be initialized before the Flashloader accesses SD memory. The SD configuration block is a combination of several necessary SD configurations used by Flashloader to initialize the card.

Table 6-10 lists the detailed description of each bits in the SD configuration block.

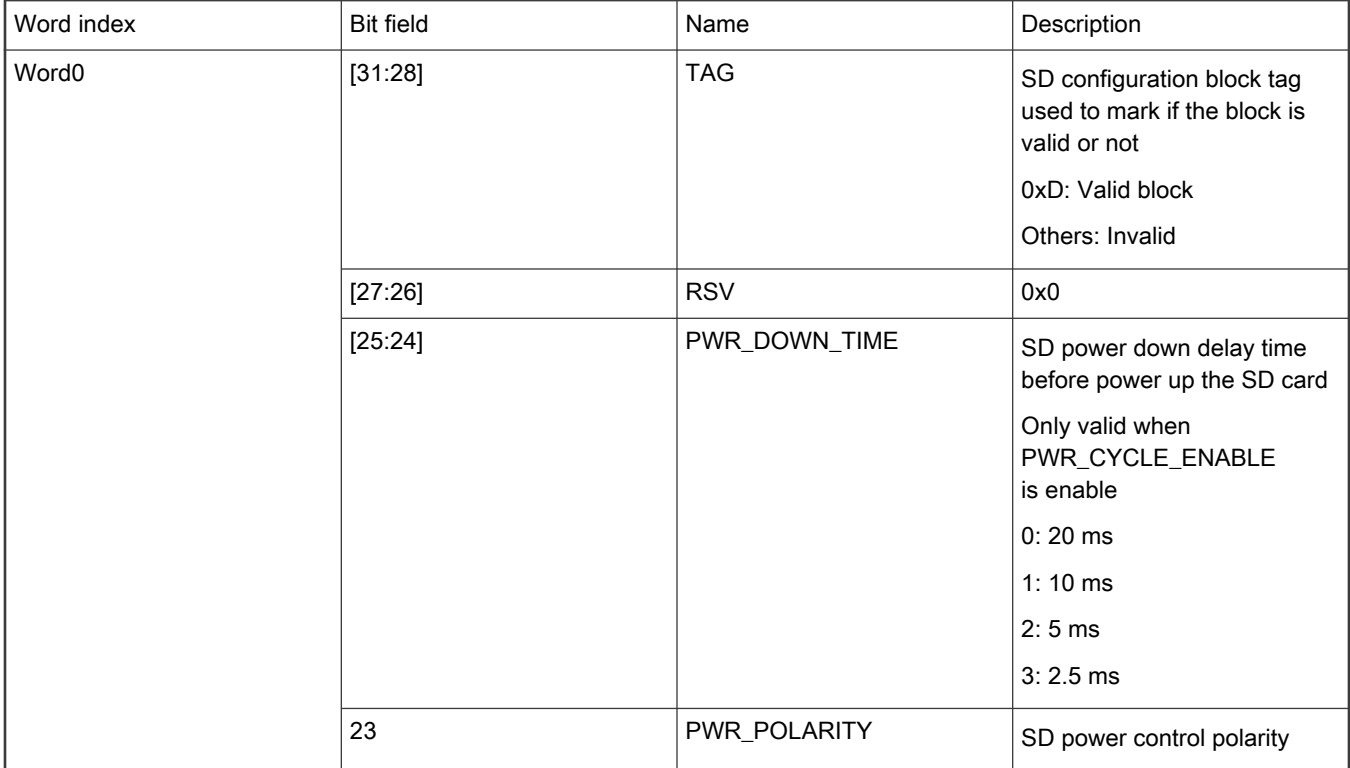

#### Table 57. SD Configuration Block Definition

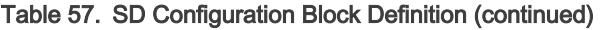

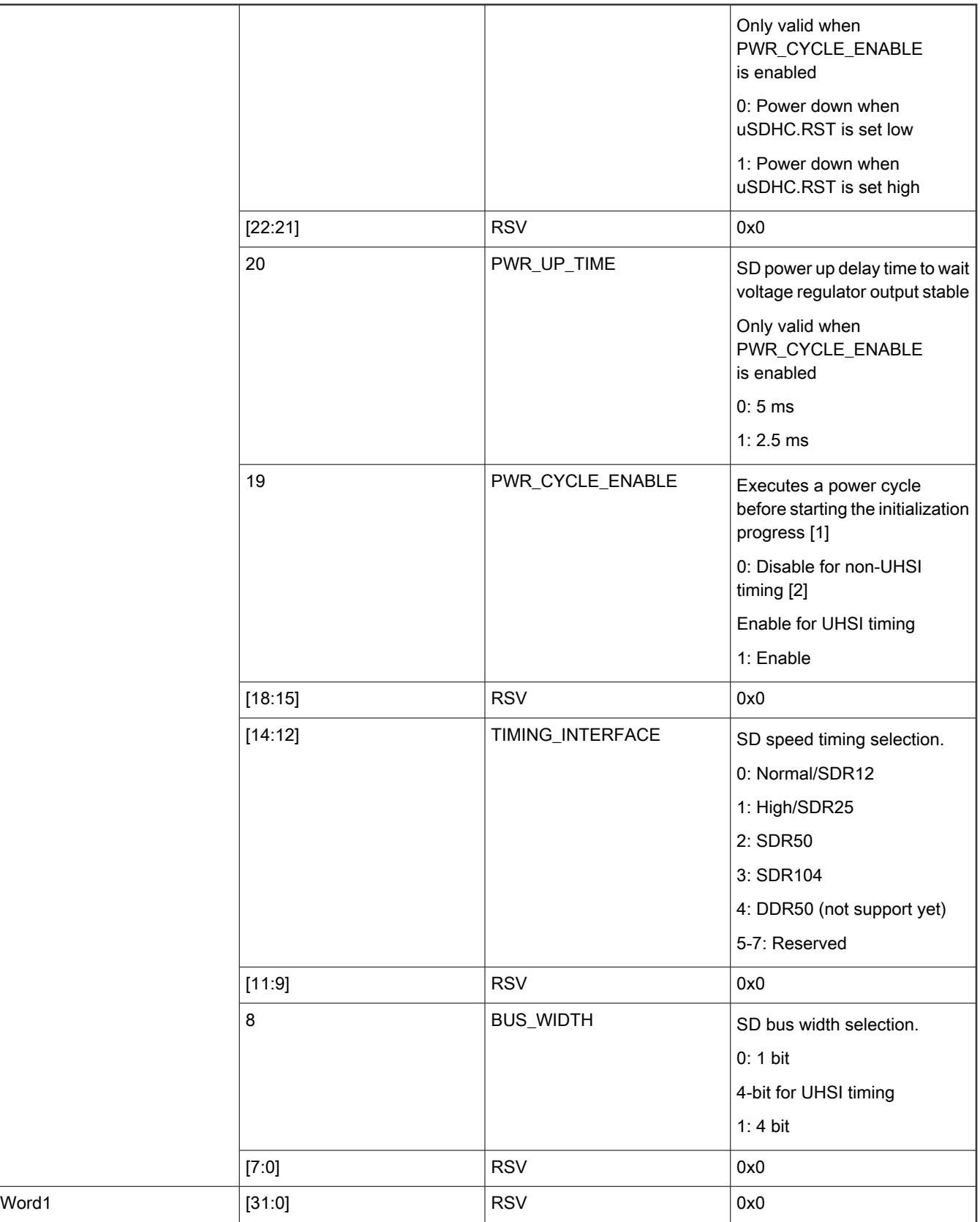

**NOTE** 

Flashloader toggles the uSDHC.RST pin to execute the power cycle progress. This needs board-level hardware support. If the hardware does not support controlling SD power, the power cycle progress cannot fully reset the SD card.

NOTE

UHSI timing includes SDR50, SDR104, and DDR50.

#### 6.4.2 Example usage with Flashloader

This section uses the SDR25 timing and 4-bit bus width as an example. To make sure the SD card is reset before the initialization progress, it is suggested to enable the power cycle. Choose the default settings of power cycle.

The hex of the SD configuration block is 0xD0082100.

• Write the configuration block to MCU internal RAM.

blhost -u –– fill-memory 0x20000000 0x4 0xD0082100

RAM address 0x20000000 is selected as an example. User can select any RAM position which is available to use. The user can also select an address located at an XIP external memory, such as Flex SPI NOR Flash.

• Execute the initialization progress using configure-memory command.

blhost -u –– configure-memory 0x120 0x20000000

0x120 is the memory ID of eMMC card device. If the eMMC card is initialized successfully, then a "Success" message is received and SD memory is available to be accessed by Flashloader. If an error occurred, see Chapter 8 Appendix A, "Status and error codes". for debugging.

• After SD is initialized, the user can use get the property 25 command to check the SD card capacity.

blhost -u –– get-property 25 0x120

• To program the boot image, the user needs to erase the SD card memory first, then program the image.

 blhost -u –– flash-erase-region 0x0 0x1000 0x120 blhost -u –– write-memory 0x400 C:\Image\bootImage.bin 0x120

0x0 at the flash-erase-region command line and 0x400 at the write-memory command line is the byte offset of the SD memory, not the sector offset. That means 4 K bytes starting from the start address of SD memory are erased, then the boot image C:\Image\bootImage.bin is written to the space starting from SD second Block.

• To check if the boot image is programmed successfully, the user can read the data out.

blhost –u –– read-memory 0x400 0x1000 0x120

In most cases, the user does not need to read the data out to verify if the boot image is written successfully or not. Flashloader guarantees this.

#### 6.4.3 eMMC Configuration Block

Similar to the SD Card, eMMC also must be initialized before accessing it. The eMMC configuration block is used to tell Flashloader how to initialize the eMMC device. To use the fast boot feature offered by BootROM, eMMC also must be pre-configured. The fast boot configuration is also included in the eMMC configuration block.

The below table lists the detailed description of each bits in the eMMC configuration block.

## Table 58. eMMC Configuration Block Definition

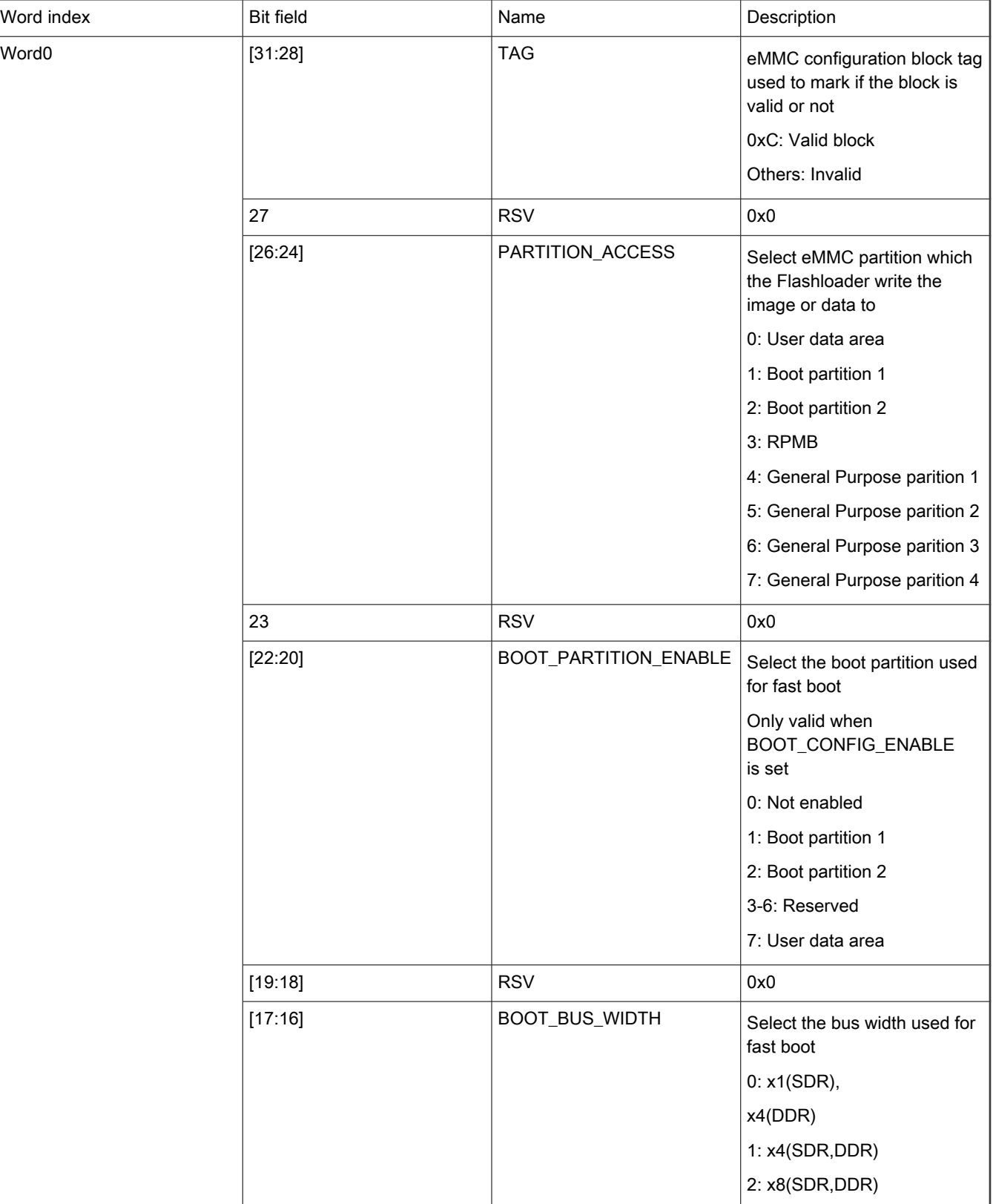

Table 58. eMMC Configuration Block Definition (continued)

|                |                                      | 3: Reserved                                                            |
|----------------|--------------------------------------|------------------------------------------------------------------------|
| [15:12]        | TIMING_INTERFACE                     | Select the bus timing<br>when Flashloader accesses<br>eMMC memory      |
|                |                                      | 0: Normal                                                              |
|                |                                      | 1:HS                                                                   |
|                |                                      | 2: HS200(Not support yet)                                              |
|                |                                      | 3: HS400(Not support yet)                                              |
|                |                                      | 4-15: Reserved                                                         |
| [11:8]         | <b>BUS_WIDTH</b>                     | Select the bus width<br>when Flashloader accesses<br>eMMC memory       |
|                |                                      | 0: x1 SDR                                                              |
|                |                                      | 1: x4 SDR                                                              |
|                |                                      | 2: x8 SDR                                                              |
|                |                                      | 3-4: Reserved                                                          |
|                |                                      | 5: x4 DDR                                                              |
|                |                                      | $6: x8$ DDR                                                            |
|                |                                      | 7-15: Reserved                                                         |
| [7:6]          | <b>RSV</b>                           | 0x0                                                                    |
| [5:4]          | BOOT_MODE                            | 0: Normal                                                              |
|                |                                      | 1:HS                                                                   |
|                |                                      | $2:$ DDR                                                               |
|                |                                      | 3: Reserved                                                            |
| 3              | RESET_BOOT_BUS_CONDI<br><b>TIONS</b> | Configure eMMC behavior<br>after exiting fast boot                     |
|                |                                      | 0: Reset to x1, SDR, Normal                                            |
|                |                                      | 1: Retain boot config                                                  |
| $\overline{2}$ | BOOT_ACK                             | Configure eMMC ACK<br>behavior at fast boot.                           |
|                |                                      | 0: NO ACK                                                              |
|                |                                      | 1:ACK                                                                  |
| $\mathbf{1}$   | <b>RSV</b>                           | 0x0                                                                    |
| 0              | BOOT_CONFIG_ENABLE                   | Determine if write fast boot<br>configurations into eMMC or<br>not [2] |

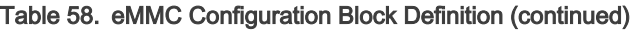

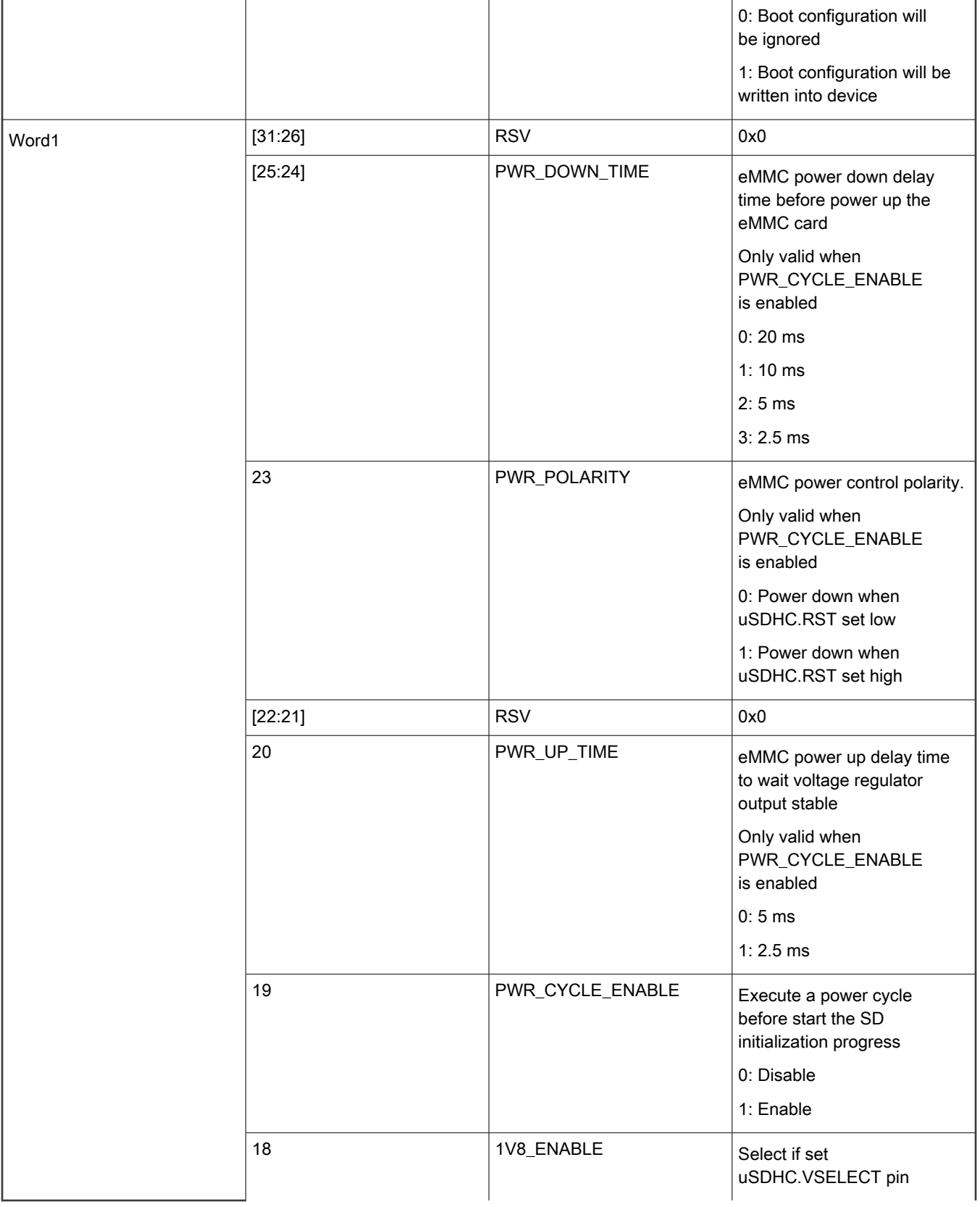

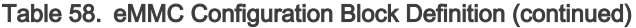

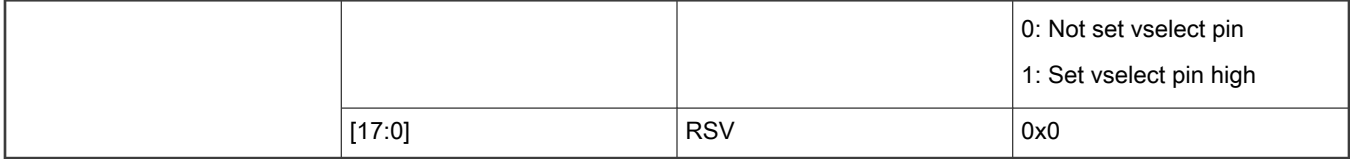

#### NOTE

Fast boot configuration includes BOOT\_PARTITION\_ENABLE, BOOT\_BUS\_WIDTH, BOOT\_MODE, RESET\_BOOT\_BUS\_CONDITIONS, and BOOT\_ACK.

## 6.4.4 Example usage with Flashloader

This section uses the 8-bit DDR mode as an example, and boot image is written to the user data area. After writing the boot image, the user wants boot ROM to boot the image via fast boot to decrease the boot time. Fast boot also uses the same mode (8-bit DDR mode). ACK is enabled for fast boot.

The hex of the eMMC configuration block is 0xC0721625, 0x00000000

• Write the configuration block to MCU internal RAM.

```
 blhost -u –– fill-memory 0x20000000 0x4 0xC0721625
 blhost -u –– fill-memory 0x20000004 0x4 0x00000000
```
RAM address 0x20000000 is selected as an example. The user can select any RAM position which is available to use. The user also can select an address located at an XIP external memory, such as Flex SPI NOR Flash.

• Execute the initialization progress using configure-memory command.

blhost -u –– configure-memory 0x121 0x20000000

0x121 is the memory ID of eMMC card device. If the eMMC card is initialized successfully, then a "Success" message is recieved. If an error occurred, see Chapter 9, "Appendix A: status and error codes" for debugging.

- After step 2, eMMC is available to access. The user can use get the property 25 command to check the eMMC card capacity. blhost -u –– get-property 25 0x121
- To program the boot image, the user needs to erase the eMMC card memory before program the image.

```
 blhost -u –– flash-erase-region 0x0 0x2000 0x121
 blhost -u –– write-memory 0x400 C:\Image\bootImage.bin 0x121
```
the address of eMMC memory in the command line is byte address, not sector address. That means 8 K bytes starting from the start address of eMMC memory are erased, then the boot image  $C:\text{Image}$  bootImage.bin writes to eMMC 1st Block.

• To check if the boot image is programmed successfully, the user can read the data out.

blhost –u –– read-memory 0x200 0x2000 0x121

In most cases, the user does not need to read the data out to verify if the boot image is written successfully or not. Flashloader guarantees this when the user gets a "Success" status for write-memory command.

If user wants to switch to other partitions of the eMMC device, they need to re-configure the eMMC devices two times.

• Select the Boot partition 1, bus width and speed timing are kept unchanged. Fast boot configuration is not necessary if user does not want to update it.

```
 blhost -u –– fill-memory 0x20000000 0x4 0xC1001600
 blhost -u –– configure-memory 0x121 0x20000000
 blhost -u –– flash-erase-region 0x0 0x1000 0x121
 blhost -u –– write-memory 0x400 C:\Image\bootPartitionOneImage.bin 0x121
```
# 6.5 Parallel NAND Flash through SEMC

Certain MCUs support booting from parallel NAND flash devices via BootROM. The MCU Flashloader works as a companion to program the parallel NAND flash with the boot image. The flashloader supports generating corresponding boot data structures like the SEMC NAND Firmware Configuration Block (FCB) and Discovered Bad Block Table (DBBT) required by the BootROM. This section is only intended for generating and writing FCB, DBBT, and writing boot images using Flashloader. For details on SEMC NAND boot flow, see the System Boot chapter in the device reference manual.

The flashloader can configure parallel NAND devices directly using FCB or by a simplified configuration option block, based on which flashloader can also implicitly generate a complete FCB.

# 6.5.1 SEMC NAND Firmware Configuration Block

Firmware Configuration Block (FCB) is a 1024-byte data structure containing the optimum NAND timings and page address of DBBT search area firmware information (including the start page address and page count), etc.

| Name                       | Offset (in bytes) | Size (in bytes) | <b>Description</b>                                                                                                    |
|----------------------------|-------------------|-----------------|----------------------------------------------------------------------------------------------------|
| crcChecksum                | 0x000             | 4               | CRC checksum                                                                                                    |
| Fingerprint                | 0x004             | 4               | Fixed 0x4e464342                                                                                                    |
|                            |                   |                 | ASCII: "NFCB"                                                                                                    |
| Version                    | 0x008             | 4               | Fixed 0x00000001                                                                                                    |
| <b>DBBTSearchStartPage</b> | 0x00c             | 4               | Start page address for bad block table search area                                                                                      |
| searchStride               | 0x010             | $\overline{2}$  | Stride in blocks of DBBT/FCB search                                                                                                    |
|                            |                   |                 | Not used by ROM, max value is defined in Fusemap. Refer to the<br>fusemap in SoC RM for more details.                                   |
| searchCount                | 0x012             | $\overline{2}$  | Copies of DBBT and FCB                                                                                                    |
|                            |                   |                 | Not used by ROM, max value is defined in Fusemap. Refer to the<br>fusemap in SoC RM for more details.                                   |
| firmwareCopies             | 0x014             | 4               | Firmware copies                                                                                                    |
|                            |                   |                 | Valid range 1~8                                                                                                    |
| Reserved                   | 0x018             | 40              | Reserved for future use                                                                                                    |
|                            |                   |                 | Must be set to 0                                                                                                    |
| firmwareInfoTable          | 0x040             | $8*8$           | This table consists of 8 entries in the form below. Entries $0 \sim$<br>firmwareCopies-1 are valid. Invalid entries should be 0-filled. |

Table 59. SEMC NAND Firmware Configuration Block

| Name                | Offset (in bytes) | Size (in bytes) | <b>Description</b>                                                                                |                 |                                      |
|---------------------|-------------------|-----------------|---------------------------------------------------------------------------------------------------|-----------------|--------------------------------------|
|                     |                   |                 |                                                                                                   |                 |                                      |
|                     |                   |                 | <b>Field</b>                                                                                      | Size (in bytes) | <b>Description</b>                   |
|                     |                   |                 | startPage                                                                                         | $\overline{4}$  | Start page of<br>this firmware       |
|                     |                   |                 | pageCount                                                                                         | $\overline{4}$  | # of pages to store<br>this firmware |
|                     |                   |                 |                                                                                                   |                 |                                      |
| Reserved            | 0x080             | 128             | Reserved                                                                                          |                 |                                      |
|                     |                   |                 | Must be set to 0                                                                                  |                 |                                      |
| semcNandConfigBlock | 0x100             | 256             | Parallel NAND configuration block over SEMC, see section<br><b>SEMC NAND Configuration Block.</b> |                 |                                      |
| Reserved            | 0x200             | 512             | Reserved                                                                                          |                 |                                      |
|                     |                   |                 | Must be 0                                                                                         |                 |                                      |

Table 59. SEMC NAND Firmware Configuration Block (continued)

# 6.5.2 SEMC NAND Configuration Block

The SEMC NAND parameters are defined in the SEMC NAND configuration block regarding a specific flash device. It is a 256-byte data structure.

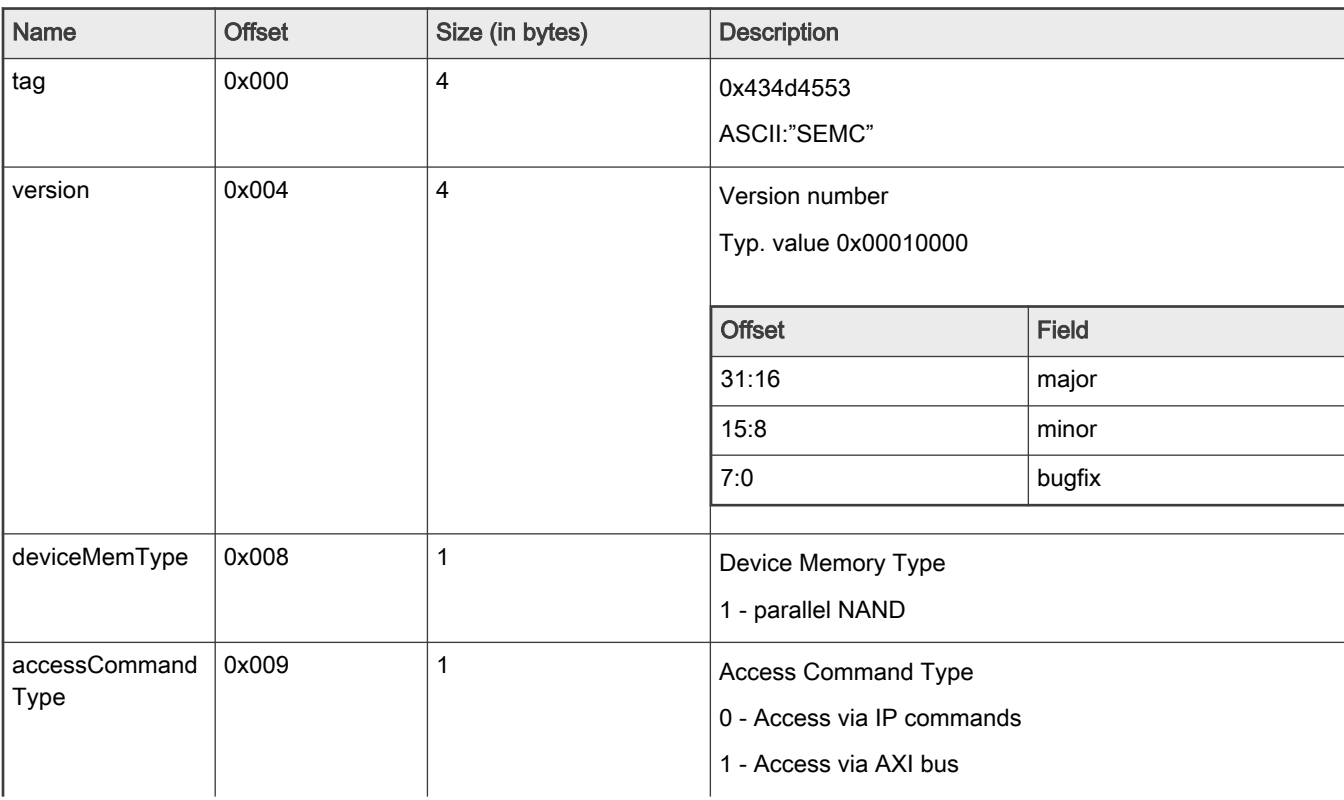

## Table 60. SEMC NAND Configuration Block

| Name                  | <b>Offset</b> | Size (in bytes) | <b>Description</b>                            |
|-----------------------|---------------|-----------------|-----------------------------------------------|
| Reserved              | 0x00a         | $\overline{2}$  | Reserved                                      |
|                       |               |                 | Must be set to 0                              |
| asyncClkFreq          | 0x00c         | 1               | Asynchronous Clock Frequency                  |
|                       |               |                 | $0 - 33$ MHz                                  |
|                       |               |                 | $1 - 40$ MHz                                  |
|                       |               |                 | $2 - 50$ MHz                                  |
|                       |               |                 | $3-66$ MHz                                    |
|                       |               |                 | $4 - 108$ MHz                                 |
|                       |               |                 | $5 - 133$ MHz                                 |
|                       |               |                 | $6 - 166$ MHz                                 |
|                       |               |                 | 7 - Max possible frequency                    |
| busTimeoutCycle       | 0x00d         | 1               | <b>Bus Timeout Clock Cycles</b>               |
| s                     |               |                 | $0 - 255*1024$ cycles                         |
|                       |               |                 | $n - n*1024$ cycles                           |
| commandExecuti        | 0x00e         | 1               | <b>Command Timeout Clock Cycles</b>           |
| onTimeoutCycles       |               |                 | 0-255*1024 cycles                             |
|                       |               |                 | $n - n*1024$ cycles                           |
| readStrobeMode        | 0x00f         | $\mathbf{1}$    | Read Strobe Mode                              |
|                       |               |                 | 0 - Dummy read strobe loopbacked internally   |
|                       |               |                 | 1 - Dummy read strobe loopbacked from DQS pad |
| axiMemBaseAddr<br>ess | 0x010         | 4               | SoC level base address for NAND AXI command   |
| axiMemSizeInByt<br>e  | 0x014         | 4               | SoC level memory size for NAND AXI command    |
| ipgMemBaseAddr<br>ess | 0x018         | 4               | SoC level base address for NAND IPG command   |
| ipgMemSizeInByt<br>е  | 0x01c         | 4               | SoC level memory size for NAND IPG command    |
| edoMode               | 0x020         | 1               | EDO Mode Enable                               |
|                       |               |                 | 0 - Disabled                                  |
|                       |               |                 | 1 - Enabled                                   |
| ioPortWidth           | 0x021         | 1               | I/O Port Bit Width                            |
|                       |               |                 | 16 - 16-bit wide                              |

Table 60. SEMC NAND Configuration Block (continued)

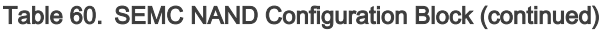

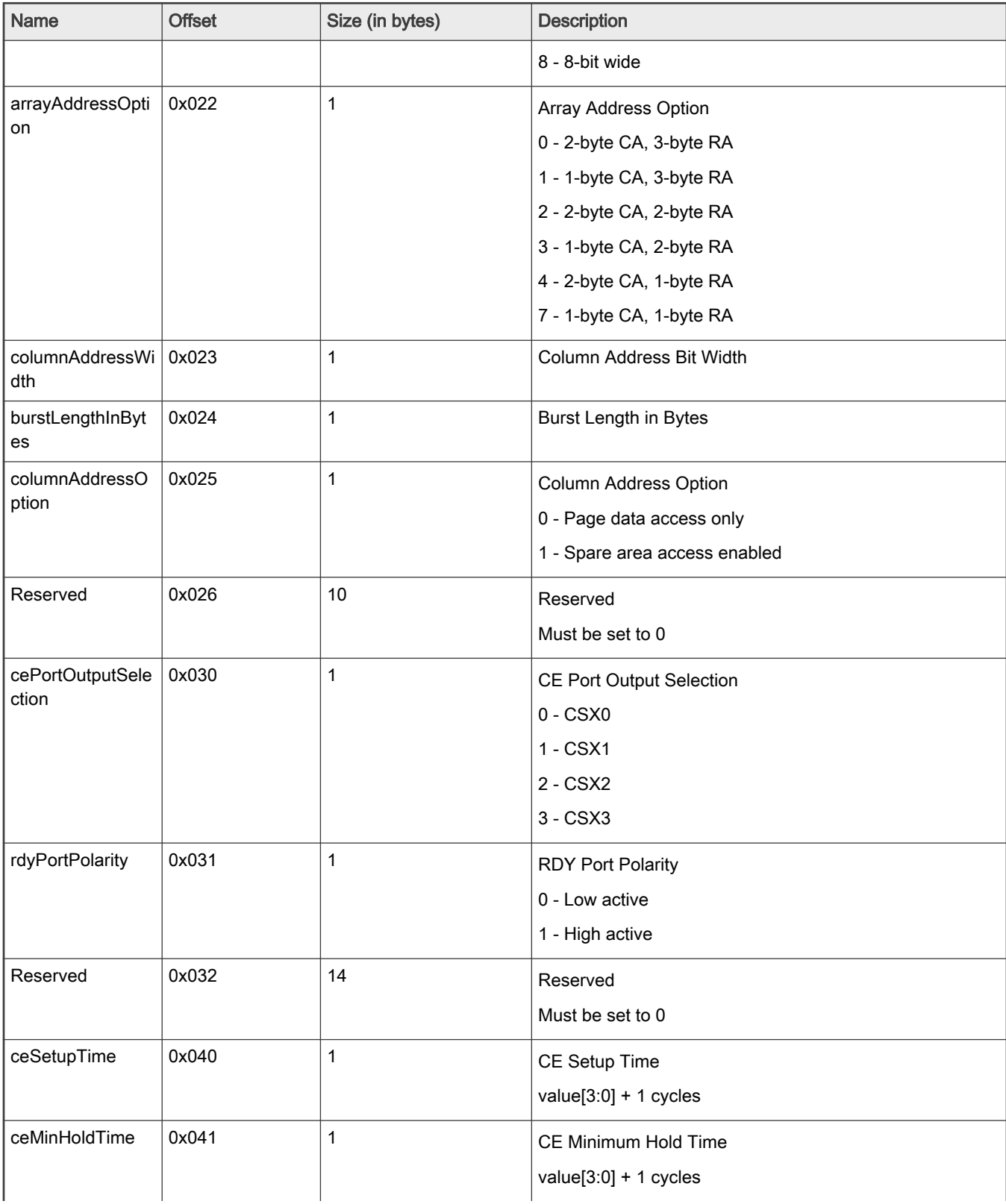
| Name                    | <b>Offset</b> | Size (in bytes) | <b>Description</b>       |
|-------------------------|---------------|-----------------|--------------------------|
| ceMinIntervalTim        | 0x042         | 1               | CE Minimum Interval      |
| е                       |               |                 | value $[3:0] + 1$ cycles |
| weLowTime               | 0x043         | 1               | WE Low Time              |
|                         |               |                 | value $[3:0] + 1$ cycles |
| weHighTime              | 0x044         | 1               | WE High Time             |
|                         |               |                 | value $[3:0] + 1$ cycles |
| reLowTime               | 0x045         | 1               | <b>RE Low Time</b>       |
|                         |               |                 | value $[3:0] + 1$ cycles |
| reHighTime              | 0x046         | 1               | RE High Time             |
|                         |               |                 | value $[3:0] + 1$ cycles |
| weHighToReLow           | 0x047         | 1               | WE High to RE Low Time   |
| Time                    |               |                 | value $[3:0] + 1$ cycles |
| reHighToWeLowT          | 0x048         | 1               | RE High to WE Low Time   |
| ime                     |               |                 | value $[3:0] + 1$ cycles |
| aleToDataStartTi<br>me  | 0x049         | 1               | ALE to Data Time         |
|                         |               |                 | value $[3:0] + 1$ cycles |
| readyToReLowTi<br>me    | 0x04a         | 1               | RDY to RE Low Time       |
|                         |               |                 | value $[3:0] + 1$ cycles |
| weHighToBusyTi<br>me    | 0x04b         | 1               | WE High to BUSY Time     |
|                         |               |                 | value $[3:0] + 1$ cycles |
| asyncTurnaround<br>Time | 0x04c         | $\mathbf 1$     | Async Turnaround Time    |
|                         |               |                 | value $[3:0] + 1$ cycles |
| Reserved                | 0x04d         | $\mathbf{3}$    | Reserved                 |
|                         |               |                 | Must be set to 0         |
| vendorType              | 0x050         | $\mathbf 1$     | Vendor Type              |
|                         |               |                 | 0 - Micron               |
|                         |               |                 | 1 - Spansion             |
|                         |               |                 | 2 - Samsung              |
|                         |               |                 | 3 - Winbond<br>4 - Hynix |
|                         |               |                 |                          |

Table 60. SEMC NAND Configuration Block (continued)

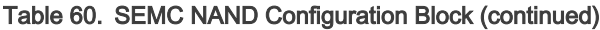

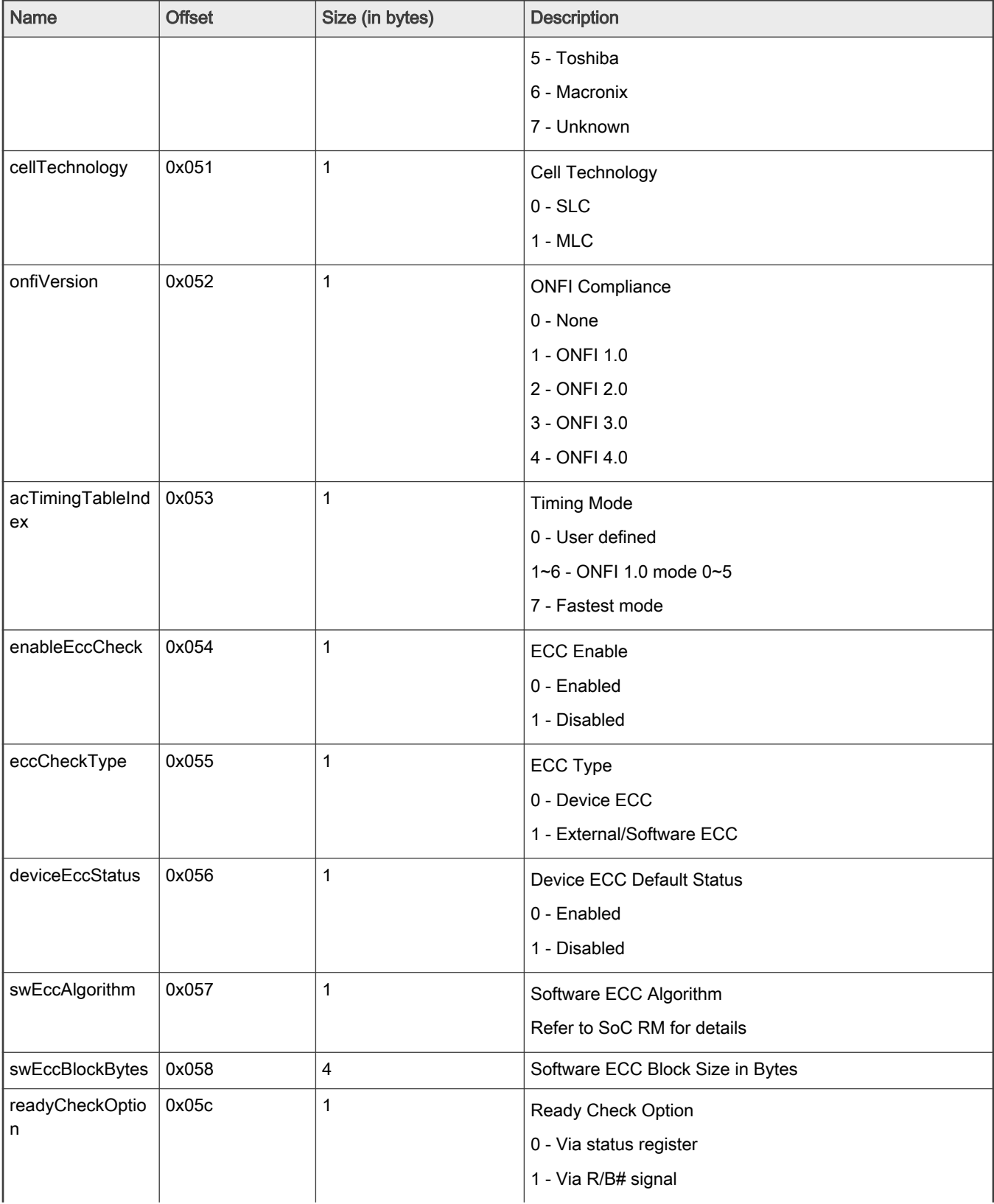

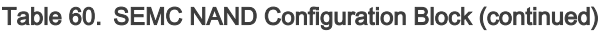

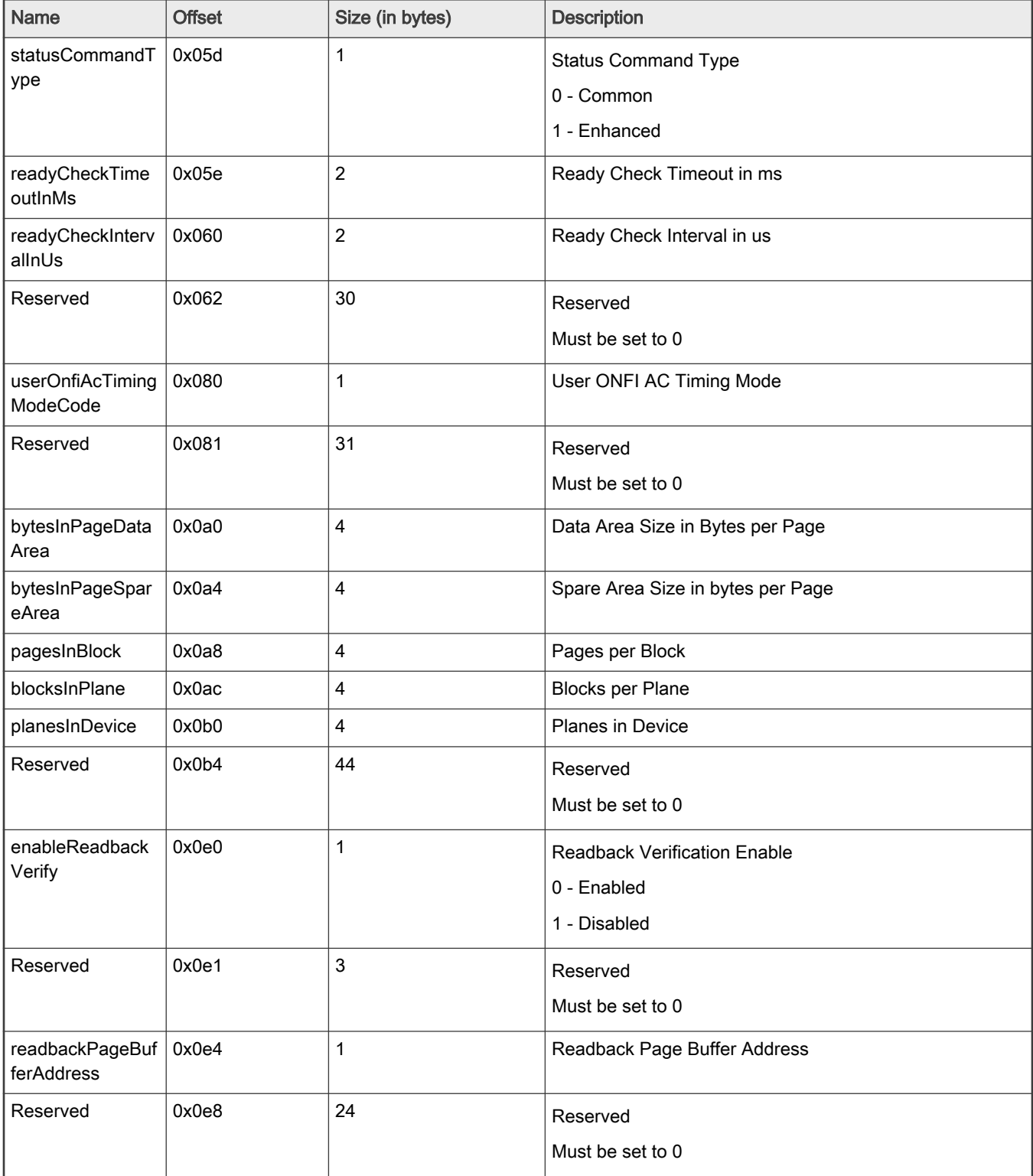

## 6.5.3 SEMC NAND Configuration Option Block

SEMC configuration option block defines the key parameters required by FCB. Currently a uniform command set is applicable across mainstream ONFI-compliant parallel NAND devices in the market. Their major differences lie in the ECC type. The configuration option block covers these differences so as to simplify the configuration.

Table 61. SEMC NAND configuration option block definition

| <b>Offset</b> | <b>Field</b> | <b>Size</b> | <b>Description</b>         |                |                                                                                                    |  |  |  |
|---------------|--------------|-------------|----------------------------|----------------|----------------------------------------------------------------------------------------------------|--|--|--|
| $\pmb{0}$     | nandOption   | 4           | NAND configuration options |                |                                                                                                    |  |  |  |
|               |              |             | <b>Offset</b>              | Field          | <b>Description</b>                                                                                                    |  |  |  |
|               |              |             | 31:28                      | tag            | Fixed 0x0d                                                                                                    |  |  |  |
|               |              |             | 27:18                      | Reserved       | Set to 0                                                                                                    |  |  |  |
|               |              |             | 17                         | eccStatus      | Initial device ECC status<br>Refer to deviceEccStatus<br>in SEMC NAND<br><b>Configuration Block</b><br>for definition  |  |  |  |
|               |              |             | 16                         | eccType        | <b>ECC Type</b><br>Refer to eccCheckType<br>in SEMC NAND<br><b>Configuration Block</b><br>for definition               |  |  |  |
|               |              |             | 15                         | Reserved       | Set to 0                                                                                                    |  |  |  |
|               |              |             | 14:12                      | pcsSelection   | CE port selection<br>Refer to<br>cePortOutputSelection<br>in SEMC NAND<br><b>Configuration Block</b><br>for definition |  |  |  |
|               |              |             | 11:10                      | Reserved       | Set to 0                                                                                                    |  |  |  |
|               |              |             | 9:8                        | ioPortDiv8     | I/O port byte width<br>1 - 8-bit wide<br>2 - 16-bit wide                                                               |  |  |  |
|               |              |             | $\overline{7}$             | Reserved       | Set to 0                                                                                                    |  |  |  |
|               |              |             | 6:4                        | onfiTimingMode | ONFI timing mode<br>Refer to<br>acTimingTableIndex<br>in SEMC NAND<br><b>Configuration Block</b><br>for definition     |  |  |  |
|               |              |             | $\mathbf{3}$               | edoMode        | EDO mode enable                                                                                                    |  |  |  |

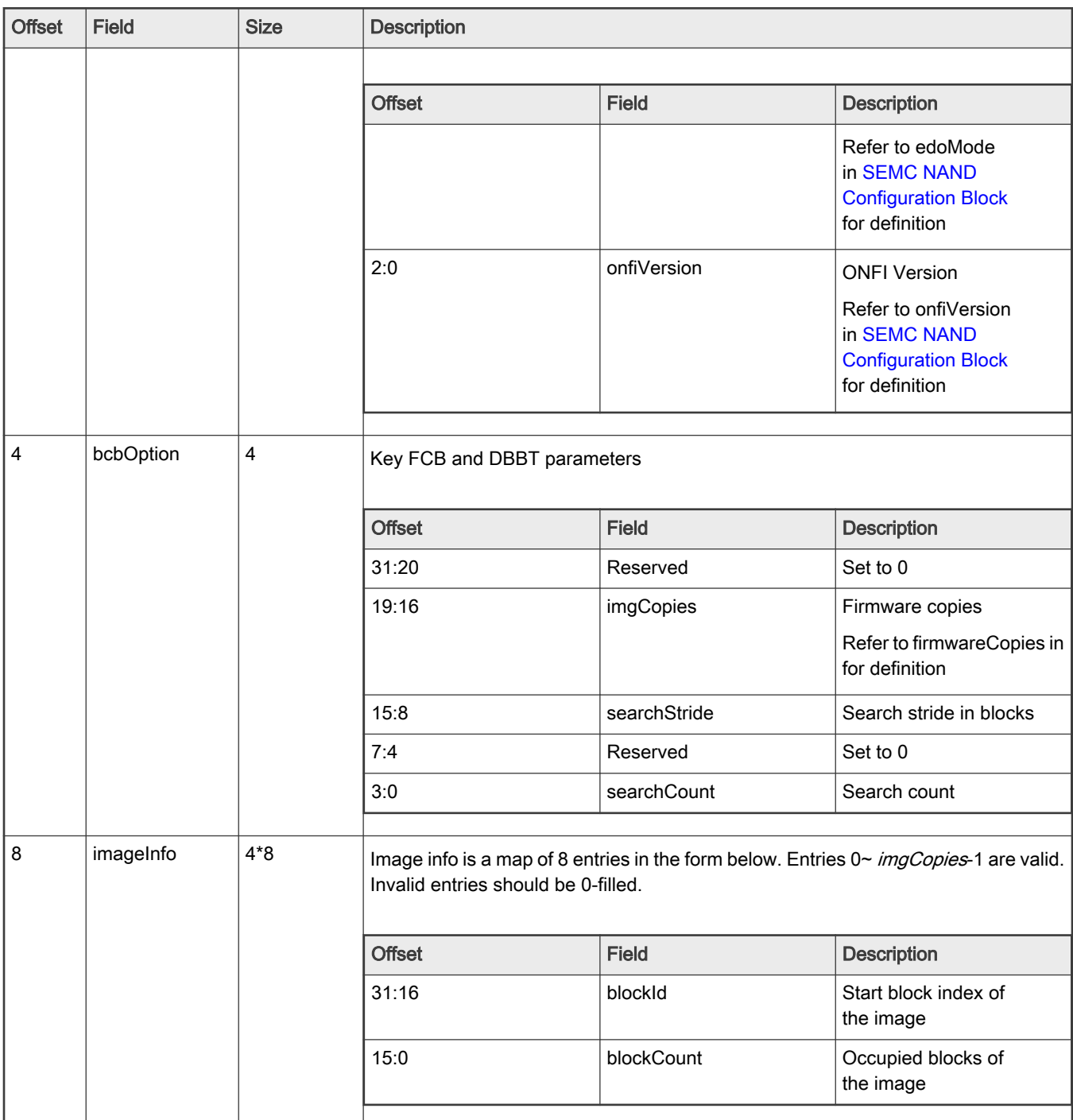

#### NOTE

• searchStride should match the one provisioned in eFuse.

• searchCount should match the one provisioned in eFuse.

## 6.5.4 Example usage with Flashloader

#### 6.5.4.1 FCB/DBBT management

It is not recommended to manually program NAND devices with the FCB and the DBBT. The flashloader implicitly writes them into NAND during configuration.

The FCB, DBBT and firmware images will be loaded into NAND in the layout given below ( $n$  stands for search count,  $m$  for search stride).

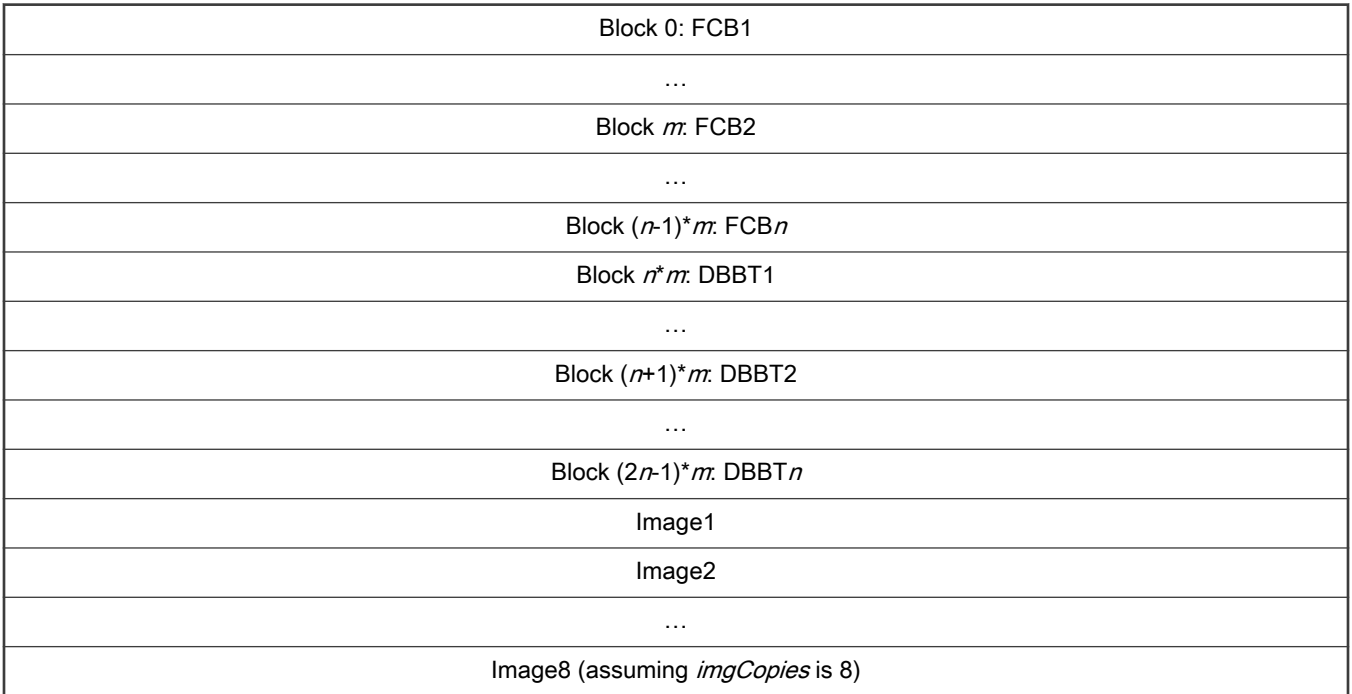

#### 6.5.4.2 Example configuration

- Flashloader can generate an FCB and DBBT based on a specified SEMC NAND configuration option block. Assuming the FCB parameters are:
	- 1 copy of FCB and DBBT
	- 1 copy of firmware
	- Firmware intended to start at block 2, and occupy 1 block
- And parallel NAND parameters are:
	- ONFI-compliant
	- 8-bit wide I/O port
	- CSX0 connected to NAND device's CE port
	- Device ECC applied

Below are the example steps for generating SEMC NAND configuration option block:

blhost -u -- fill-memory 0x20000000 0x4 0xd0000101 # NAND parameters

- blhost -u -- fill-memory 0x20000004 0x4 0x00010101 # 1 copy of firmware, search stride 1, search step 1
- blhost -u -- fill-memory 0x20000008 0x4 0x00020001 # firmware starts at block 2, occupies 1 block

Configure the NAND flash using the option block above:

blhost -u -- configure-memory 0x100 0x20000000

Erasure, programming and readback:

blhost -u -- flash-erase-region 0x80000 0x40000 0x100 # erasure starts from block 2 (64 pp/block, 4KB/page), 1 block is erased

blhost -u -- write-memory 0x80000 image.bin 0x100

blhost -u -- read-memory 0x80400 16 0x100 # bootable image's IVT offset should be 0x400

## 6.6 1-bit SPI EEPROM/NOR Flash through LPSPI

Certain MCUs support recovery boot from an external EEPROM/NOR flash through the LPSPI under 1-bit mode. The MCU Flashloader works as a companion to program the external SPI EEPROM/NOR device with the boot image. This section is only intended for write boot images using Flashloader. For details on the recovery boot flow, see the System Boot Chapter in the device reference manual.

The Flashloader can configure SPI EEPROM/NOR devices using a simplified configuration option block.

### 6.6.1 SPI EEPROM/NOR Configuration Option Block

SPI EEPROM/NOR configuration option block defines the parameters required for data interaction.

| Offset    | Field   | Size           | Description                         |                            |                                                                |  |
|-----------|---------|----------------|-------------------------------------|----------------------------|----------------------------------------------------------------|--|
| $\pmb{0}$ | option0 | $\overline{4}$ | EEPROM/NOR<br>configuration options |                            |                                                                |  |
|           |         |                | Offset                              | Field                      | Descripti<br>$on$                                              |  |
|           |         |                | 31:28                               | tag                        | Fixed<br>0x0c                                                  |  |
|           |         |                | 27:14                               | option_s<br>ize            | Option<br>size in<br>32-bit<br>words                           |  |
|           |         |                |                                     |                            | $0 - Only$<br>option0<br>given                                 |  |
|           |         |                |                                     |                            | $1 -$<br>Option0<br>and<br>option1<br>both<br>given            |  |
|           |         |                | 32:20                               | spi_inde<br>$\pmb{\times}$ | <b>LPSPI</b><br>instance<br>index                              |  |
|           |         |                |                                     |                            | $1 - 4 -$<br>LPSPI1<br>$\neg$ LPSPI<br>$\overline{\mathbf{4}}$ |  |
|           |         |                |                                     |                            |                                                                |  |

Table 62. SPI EEPROM/NOR configuration option block definition

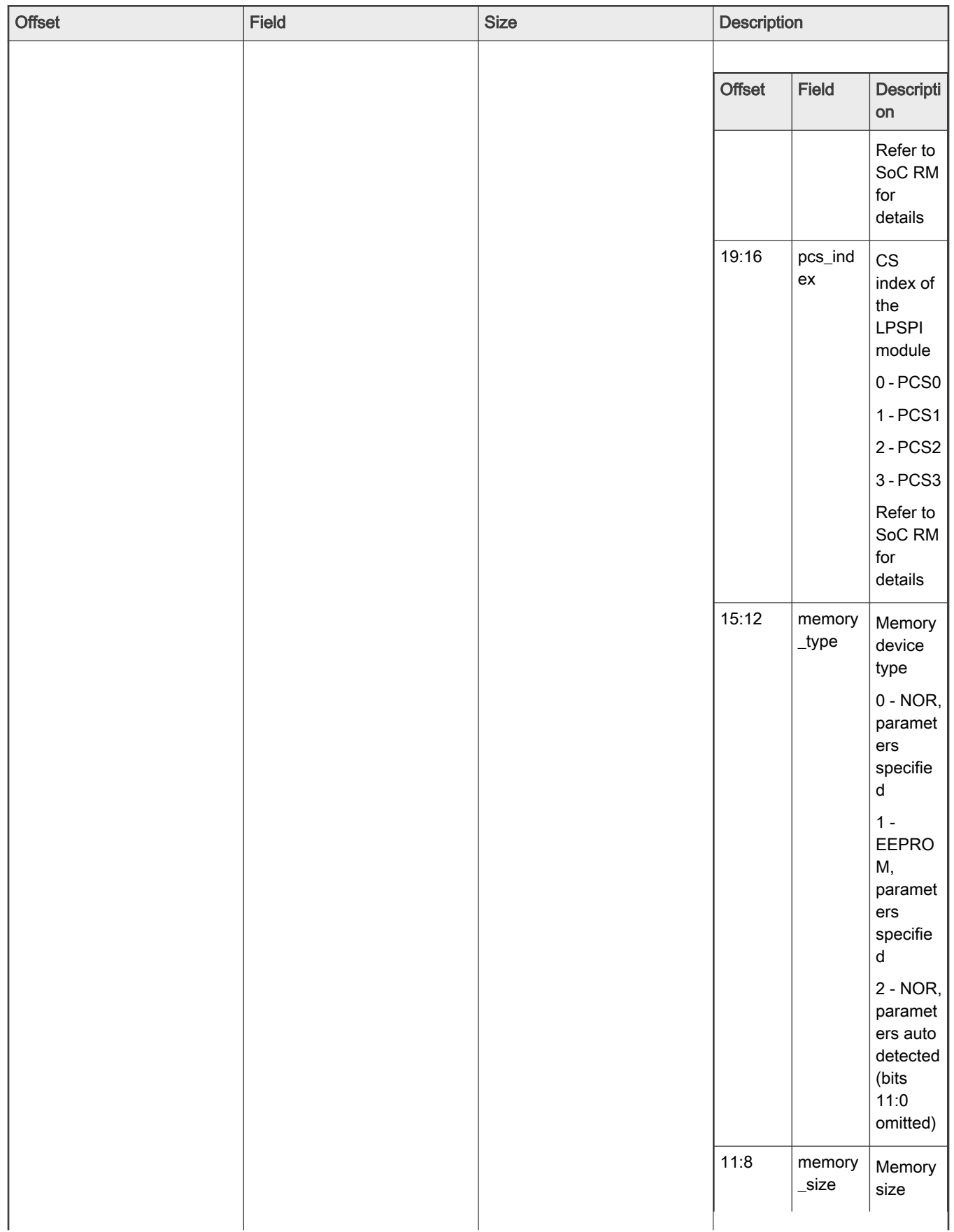

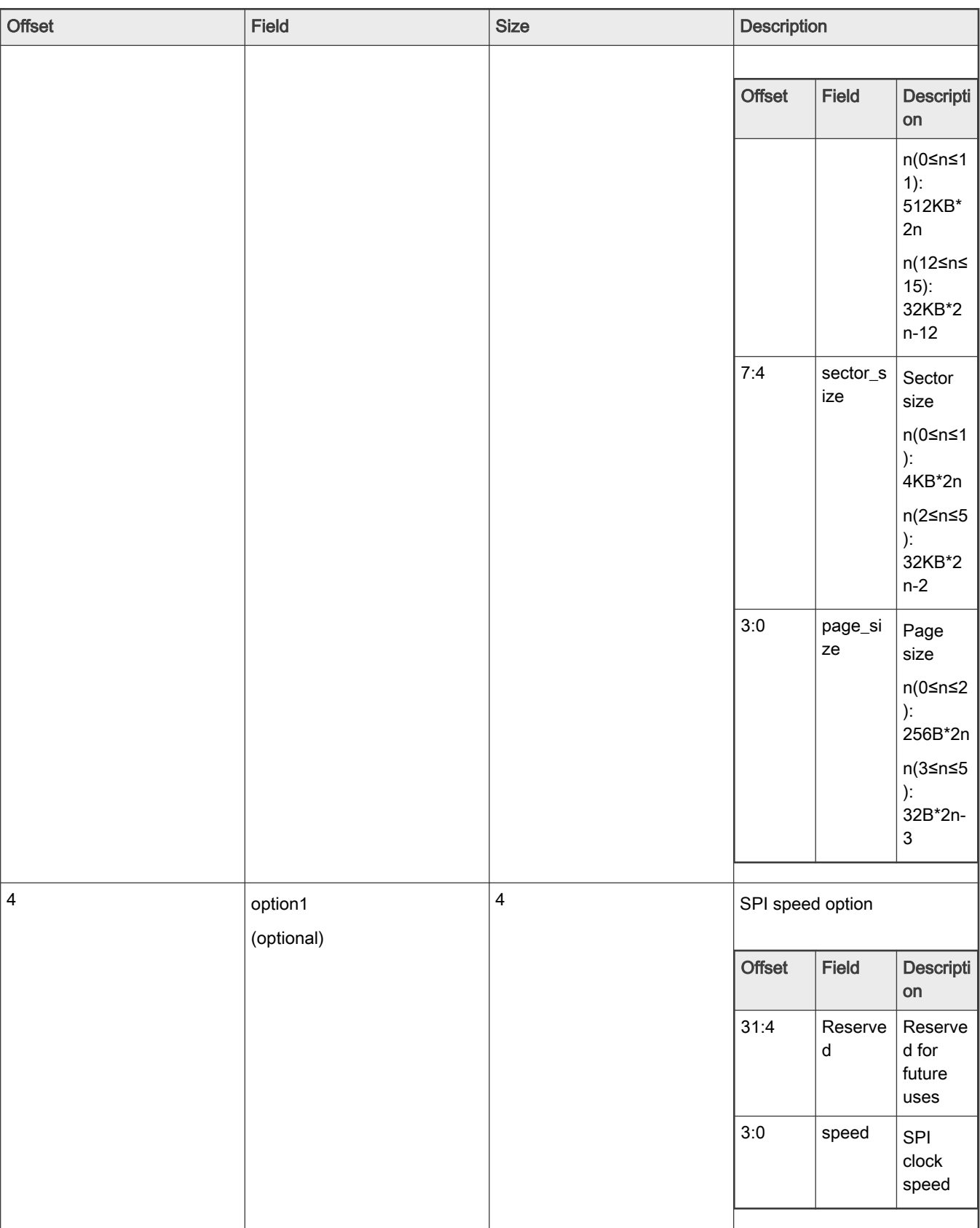

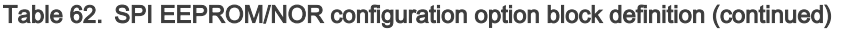

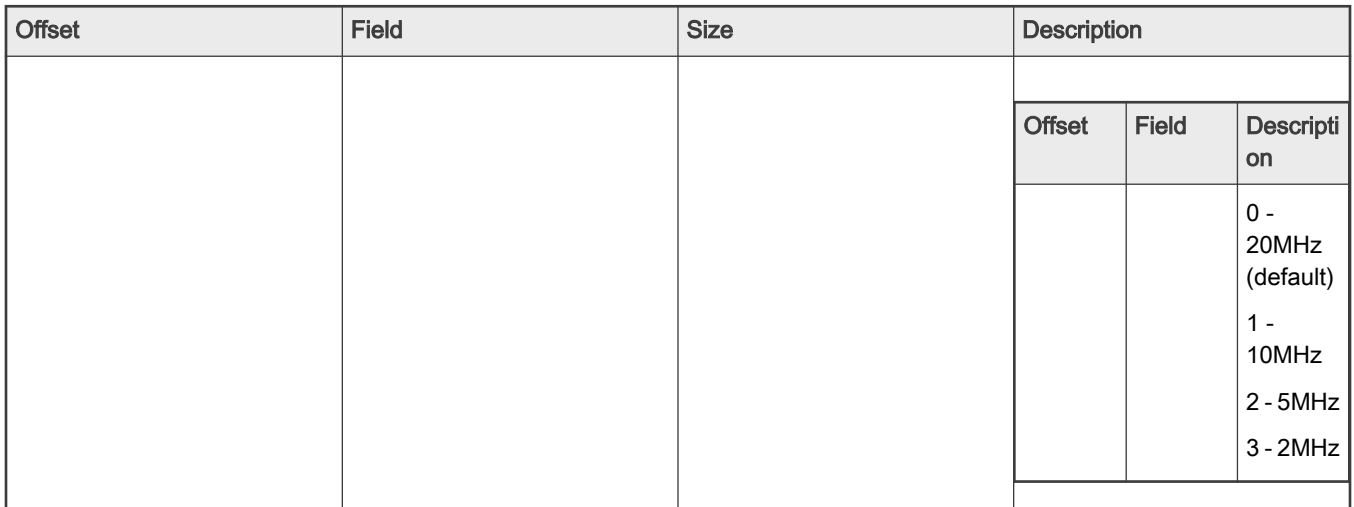

### 6.6.2 Example usage with Flashloader

Assume a SPI NOR is connected to LPSPI1, and that PCS0 of LPSPI1 is used as the NOR device's chip-select signal.

The configuration option block should be generated with the command

blhost -u -- fill-memory 0x20000000 0x4 0xc0002000 # auto detect NOR's parameters

Or if the NOR device's parameters to be manually specified are:

- 4MB (32Mb) total memory size
- 4KB sector size
- 256B page size

The configuration option block should be instead generated with

blhost -u -- fill-memory 0x20000000 0x4 0xc0000300

Configure the NOR flash using the option block above:

- blhost -u -- configure-memory 0x110 0x20000000
- Erasure, programming and readback:
- blhost -u -- flash-erase-region 0x0 0x8000 0x110
- blhost -u -- write-memory 0x0 image.bin 0x110
- blhost -u -- read-memory 0x400 16 0x110 # bootable image's IVT offset should be 0x400

## Chapter 7 Security utilities

## 7.1 Introduction

The MCU Flashloader supports certain security utilities that can generate security related blocks easily. See that the Flashloader itself must be signed first to enable the security utilities correctly.

## 7.2 Image encryption and programming

For devices with the BEE module, it supports two encrypted regions using two unique crypto keys. Each encrypted region can support up to 3 sub-divided FAC regions. See the details of the image decryption and data structure required for image decryption in System Boot Chapter in SoC's RM. In the section, it focuses on encrypted image generation and programming using Flashloader. Flashloader generates encrypted images based on a simplified PRDB option block, which is defined below.

NOTE

The Flashloader only supports image encryption and programming for the first encrypted region using the OTPMK/SNVS key.

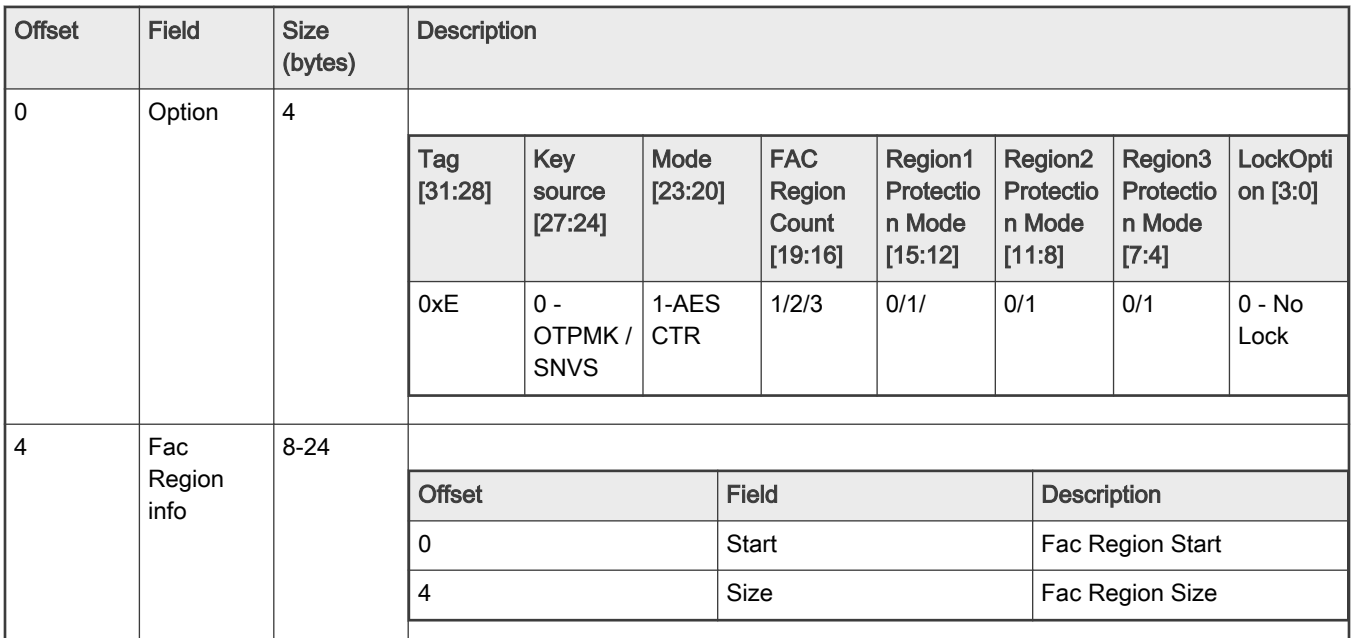

#### Table 63. PRDB option block

NOTE

- Tag is fixed as 0x0E.
- Key Source can be OTPMK/SNVS [255:128].
- Mode: It is recommended to use AES-CTR mode.
- FAC Region Count: Maximum allowed FAC region number is 3 (shared by encrypted region 0 and encrypted region 1).
- Region n Protection mode: 0 No protection, 1 Debug disabled.
- Lock Option: Must be 0.

### 7.2.1 Example to generate encrypted image and program to Flash

Take HyperFlash as an example, assuming the encrypted info is:

- Key source: OTPMK/SNVS [255:128].
- FAC region Count: 2.
- Region Protection mode: 1.

Below are the steps to create a PRDB option block.

Configure HyperFlash using FlexSPI NOR Configuration Option Block:

```
blhost -u -- fill-memory 0x2000 0x04 0xc0233007 //(133MHz)
blhost -u -- configure-memory 0x9 0x2000
blhost -u -- fill-memory 0x3000 0x04 0xf000000f
blhost -u -- configure-memory 0x09 0x3000
```
Prepare PRDB0 info using PRDB option block:

```
blhost -u -- fill-memory 0x4000 0x04 0xe0121100
blhost -u -- configure-memory 0x09 0x4000
//Program HyperFLASH
blhost -u -- write-memory <addr> image.bin
```
## 7.3 KeyBlob generation and programming

## 7.3.1 KeyBlob

KeyBlob is a data structure that wraps the DEK for image decryption using AES-CCM algorithm. The whole KeyBlob data structure is shown below.

#### Table 64. KeyBlob Data structure

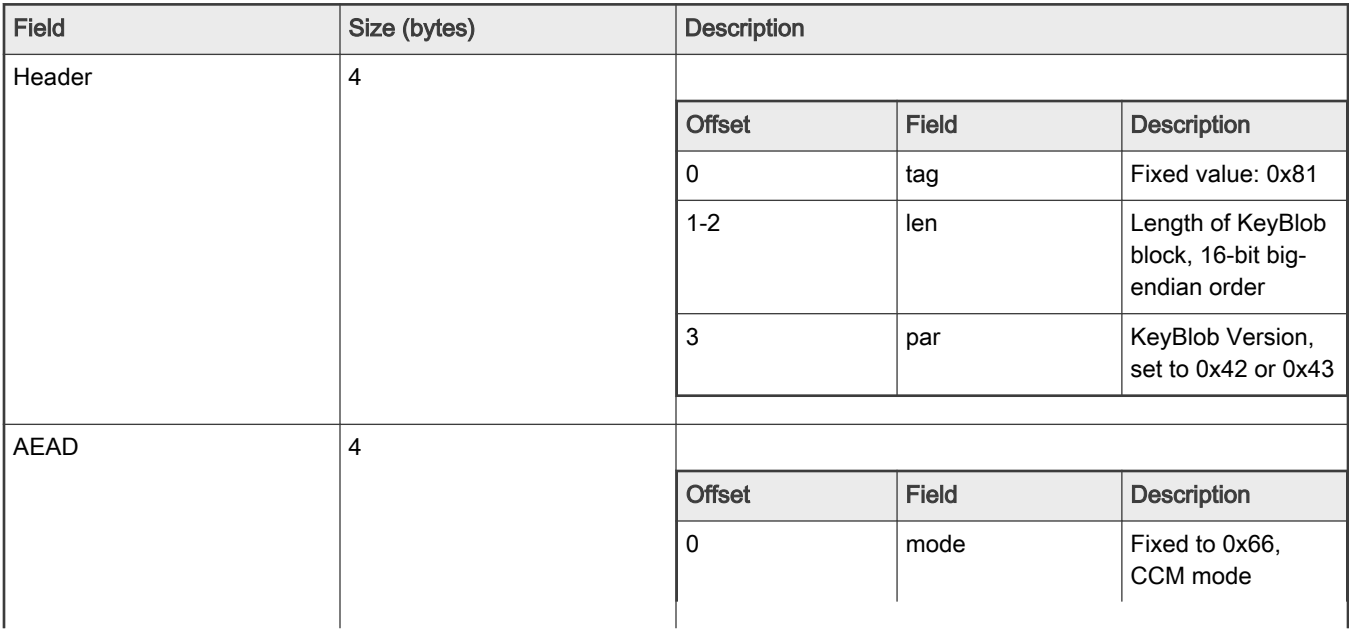

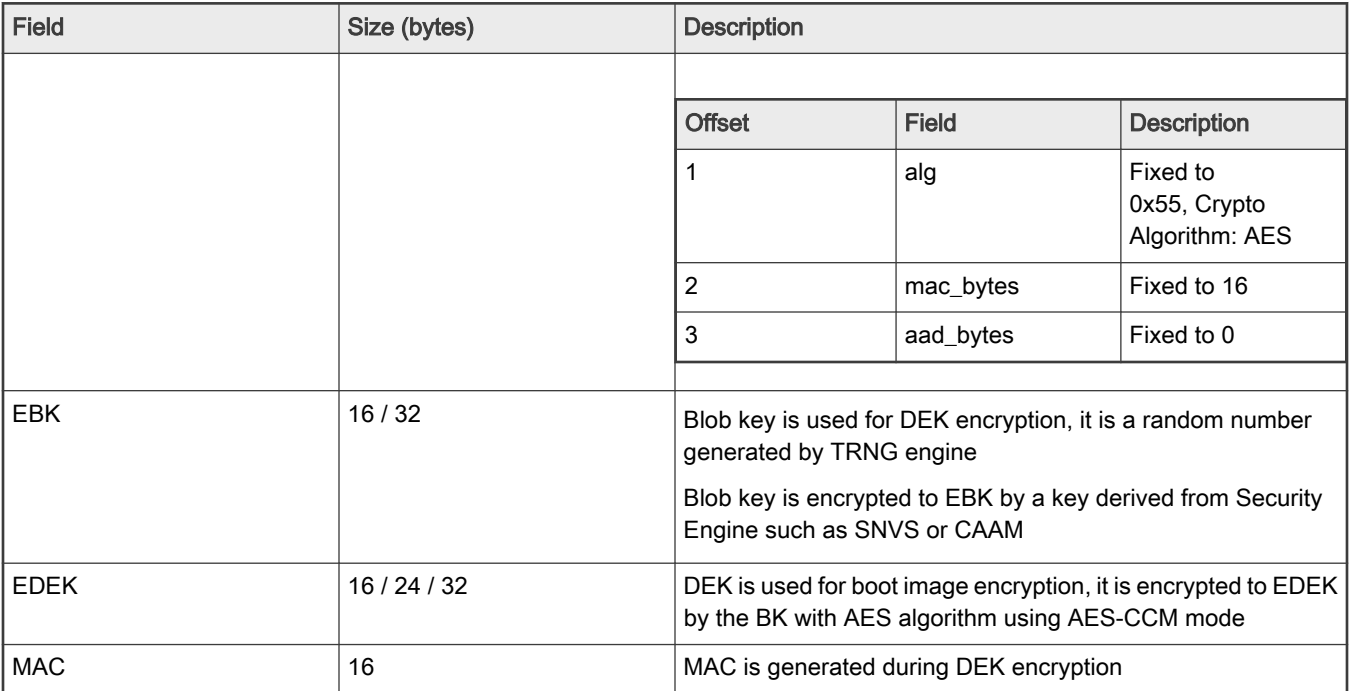

## 7.3.2 KeyBlob Option Block

The MCU Flashloader supports KeyBlob generation and programming using a simplified option block called KeyBlob Option Block.

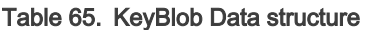

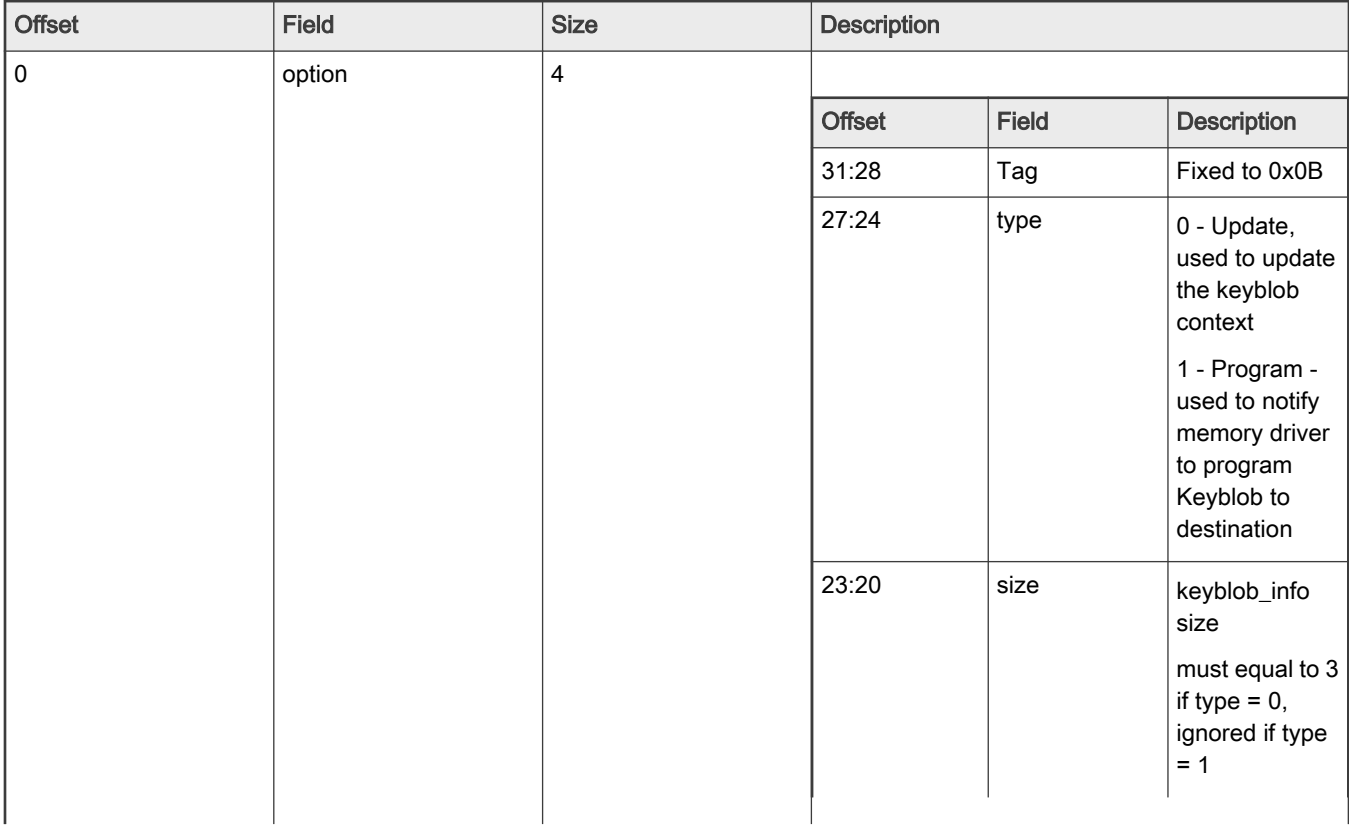

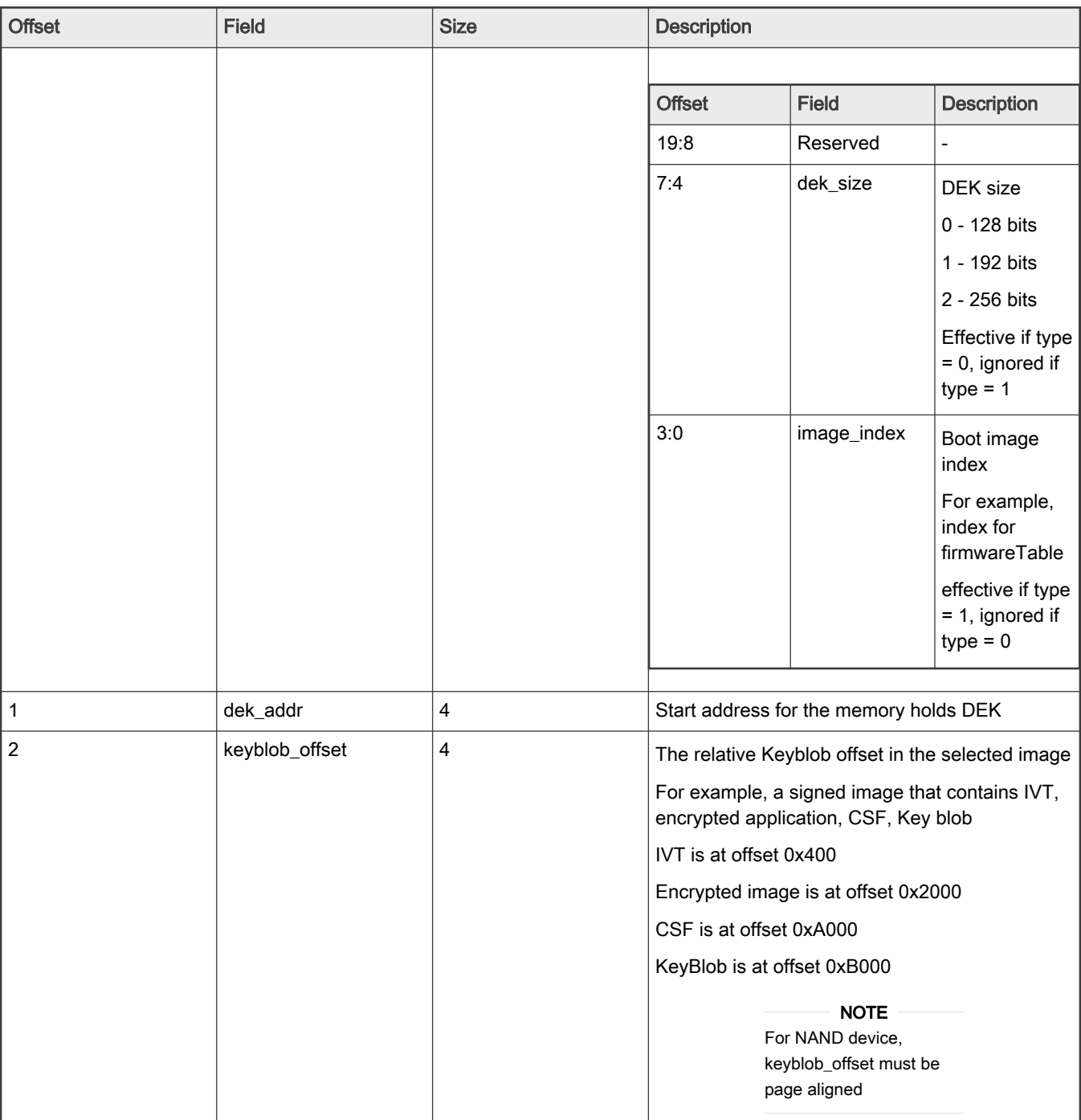

## 7.3.3 Example to generate and program KeyBlob

### Generate KeyBlob

// Write DEK to RAM

blhost -u -- write-memory 0x2100 dek.bin

#### // Construct KeyBlob option

```
blhost -u -- fill-memory 0x2080 4 0xb0300000 // tag = 0x0b, type = 0, size = 3, dek_size = 0 (128bits)
blhost -u -- fill-memory 0x2084 4 0x2100 // dek addr = 0x2100
blhost -u -- fill-memory 02088 4 0x80000 \prime // keybob offset = 0x80000, keybob is located at
offset 0x80000 in application image
```
#### // Update KeyBlob Info

blhost -u -- configure-memory 0x101 0x2080 // Update KeyBlob Info (memory id: 0x101 - FlexSPI NAND)

#### // Program KeyBlob

```
blhost -u -- fill-memory 0x2080 0xb1000000 // tag = 0x0b, type = 1, image_index = 0
blhost -u -- configure-memory 0x101 0x2080 // Generate KeyBlob and program it into offset 
<keyblob_offset> in the selected Image <image_idex> memory region
```
## Chapter 8 Revision history

This table shows the revision history of the document.

### Table 66. Revision history

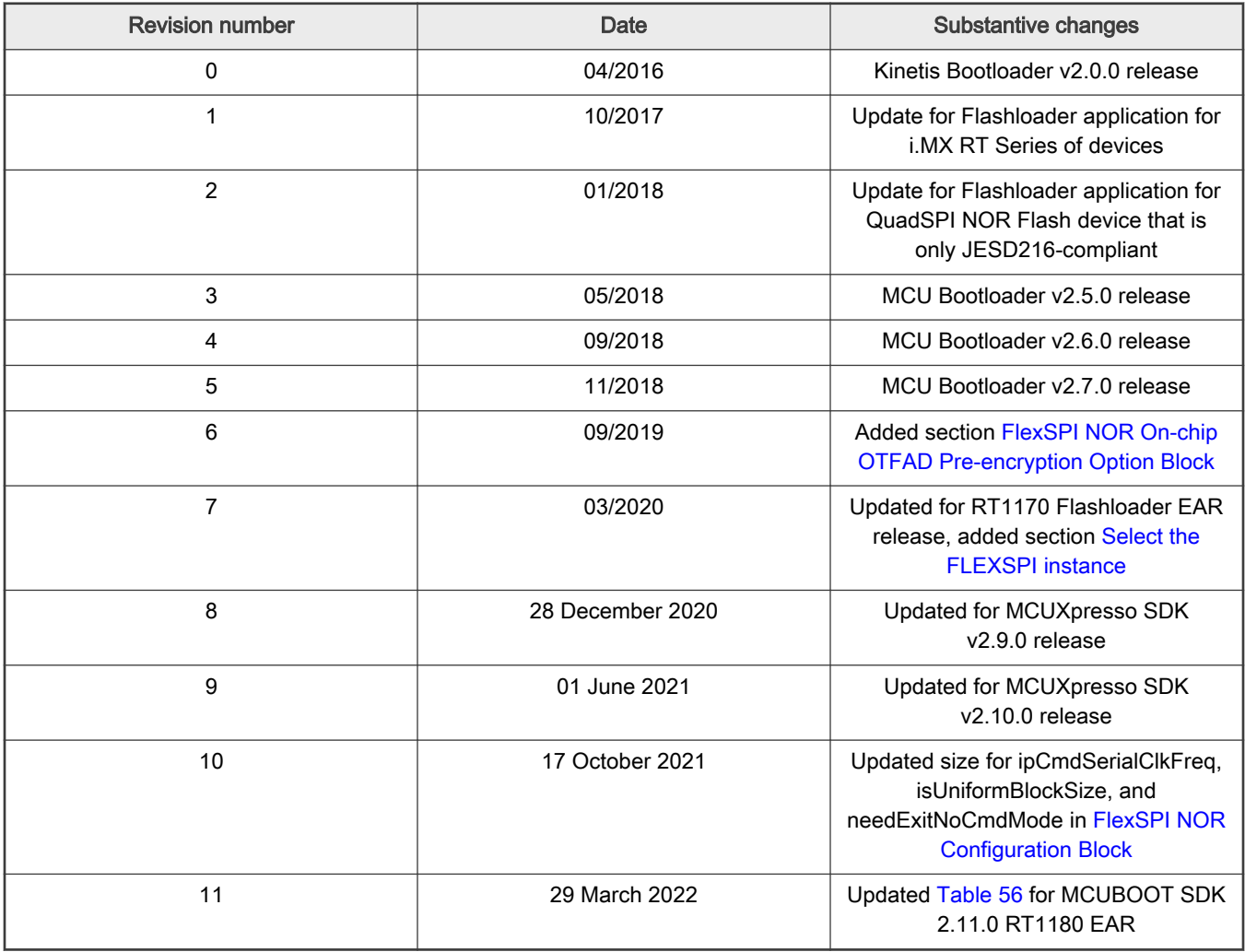

## Appendix A Status and error codes

Status and error codes are grouped by component. Each component that defines errors has a group number. This expression is used to construct a status code value.

status\_code = (group \* 100) + code

Component group numbers are listed in this table.

#### Table 67. Component group numbers

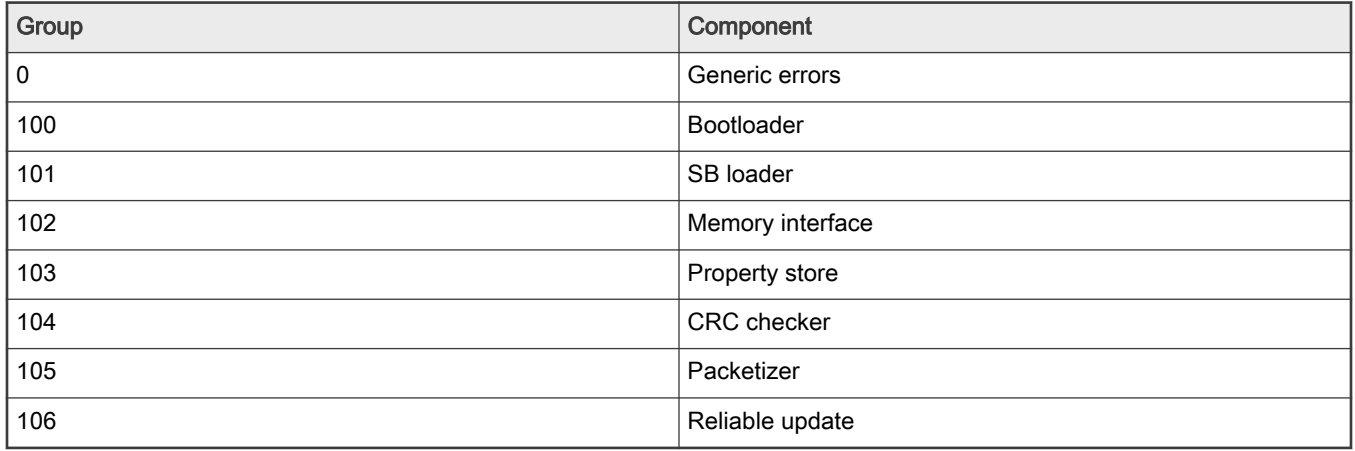

The following table lists all of the error and status codes.

#### Table 68. Error and status codes

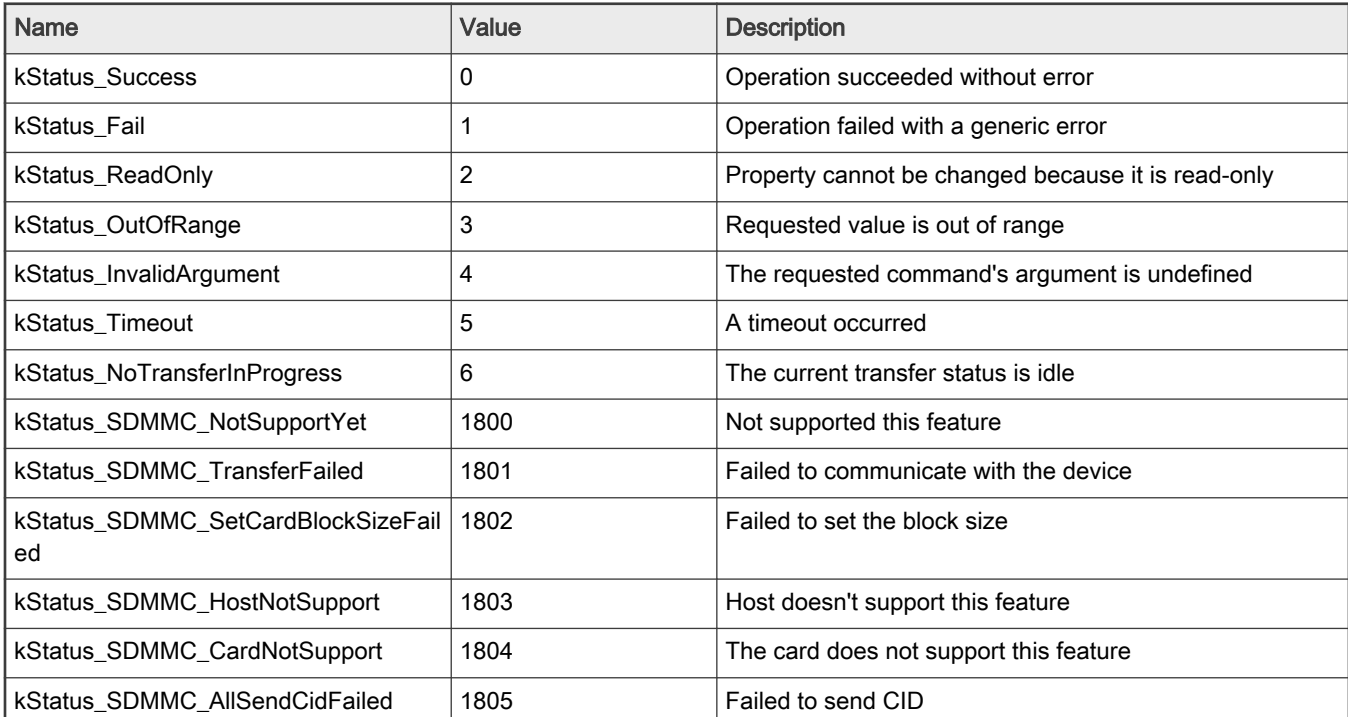

#### Table 68. Error and status codes (continued)

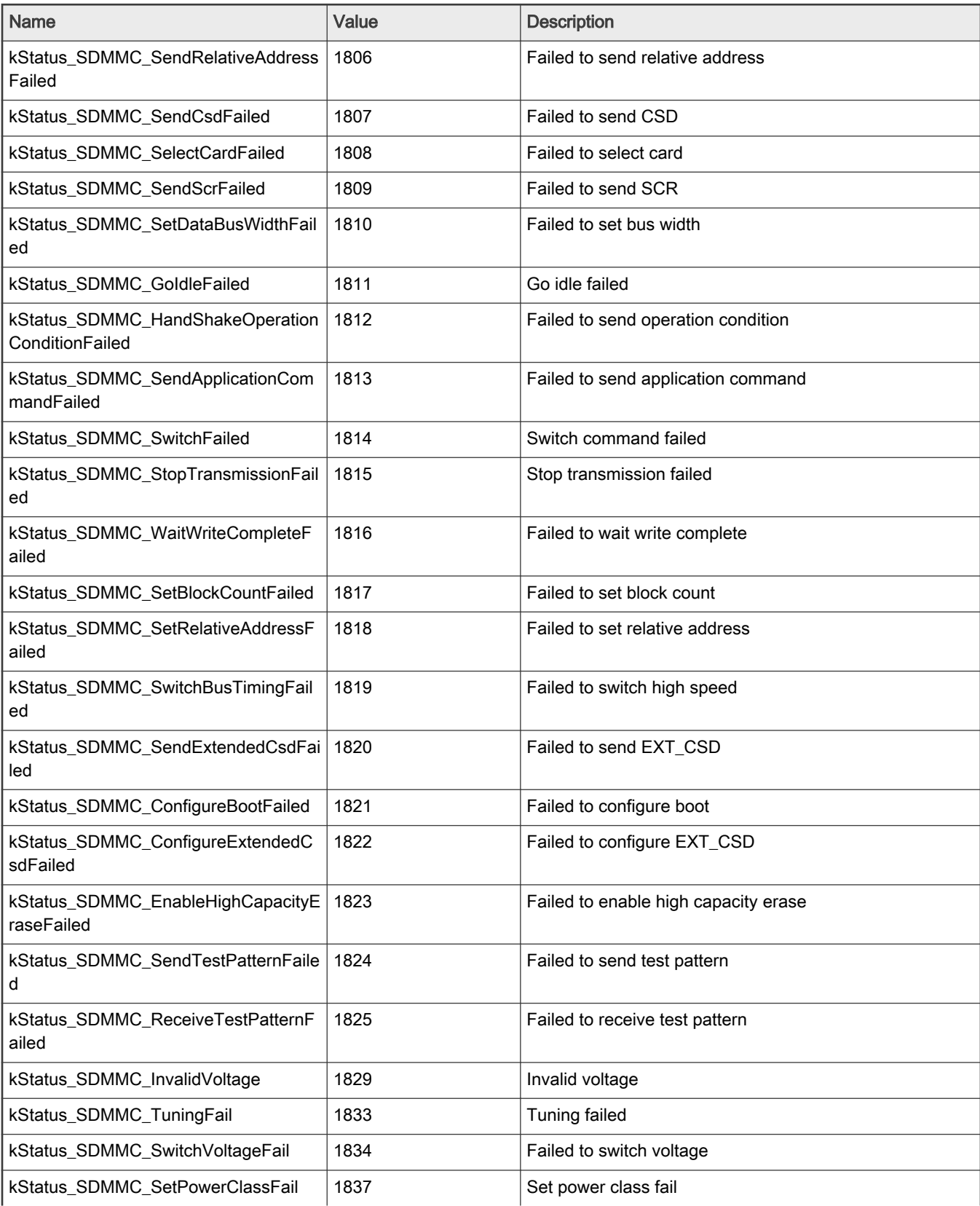

#### Table 68. Error and status codes (continued)

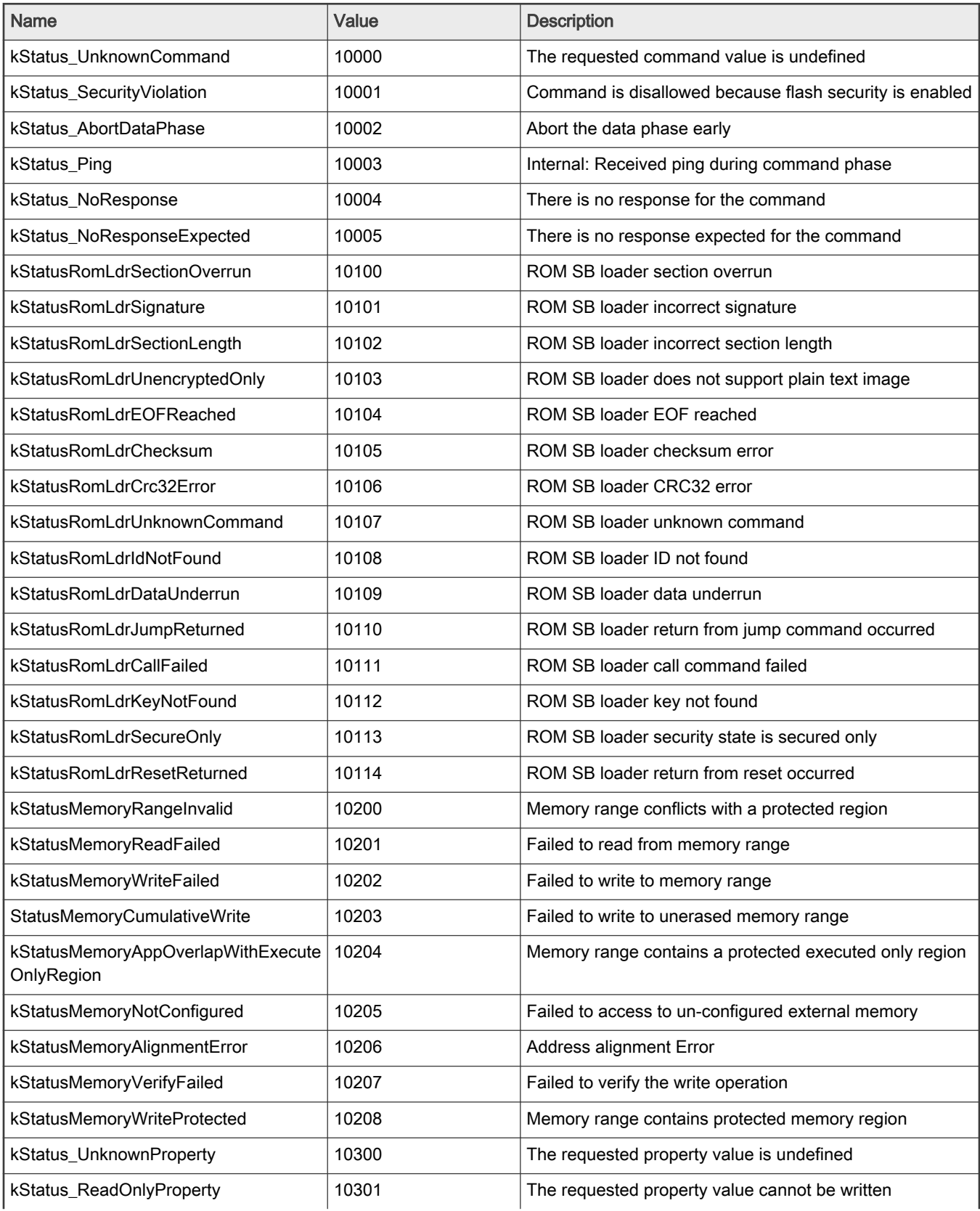

### Table 68. Error and status codes (continued)

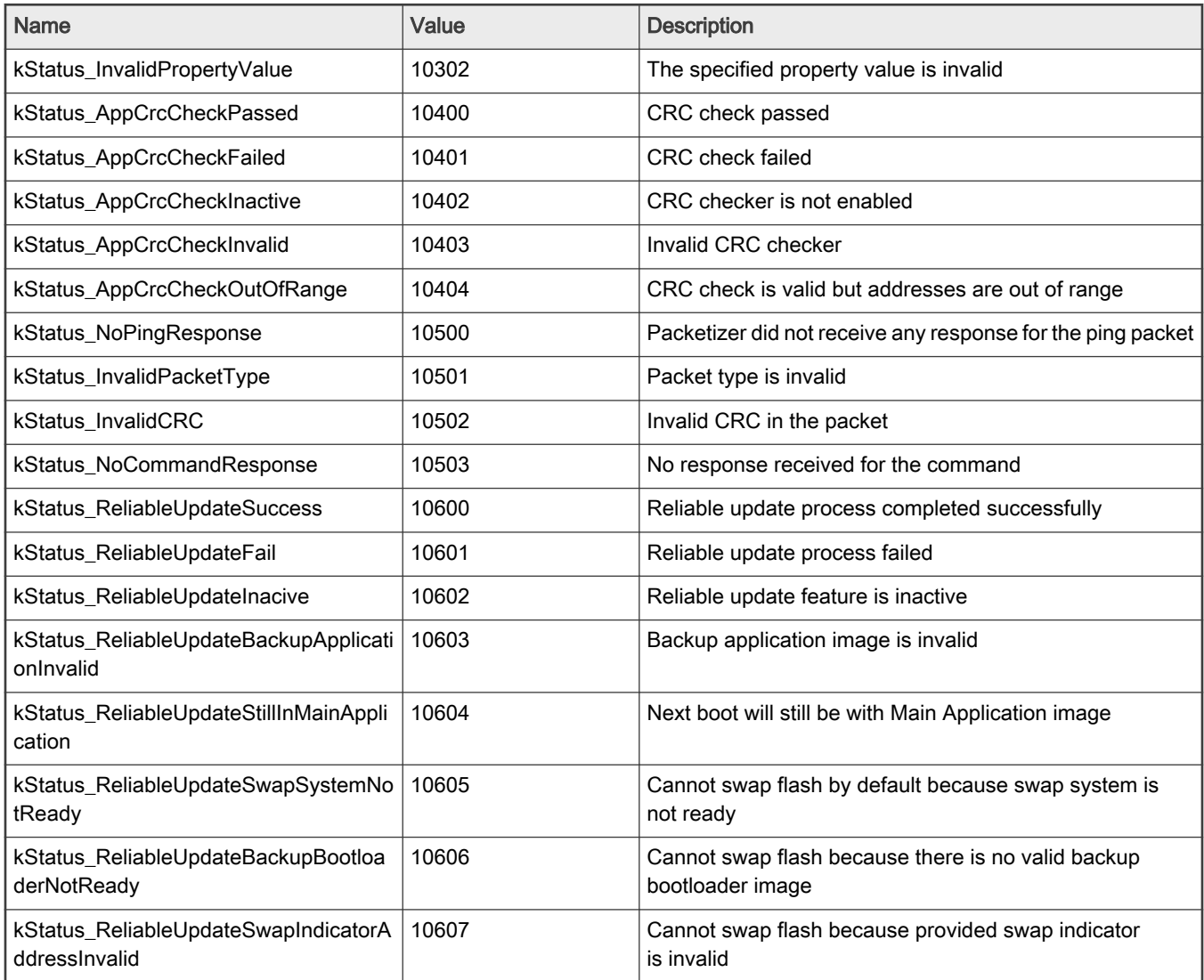

## Appendix B GetProperty and SetProperty commands

Properties are the defined units of data that can be accessed with the GetProperty or SetProperty commands. Properties may be read-only or read-write. All read-write properties are 32-bit integers, so they can easily be carried in a command parameter. Not all properties are available on all platforms. If a property is not available, GetProperty and SetProperty return kStatus\_UnknownProperty.

The tag values shown in the table below are used with the GetProperty and SetProperty commands to query information about the flashloader.

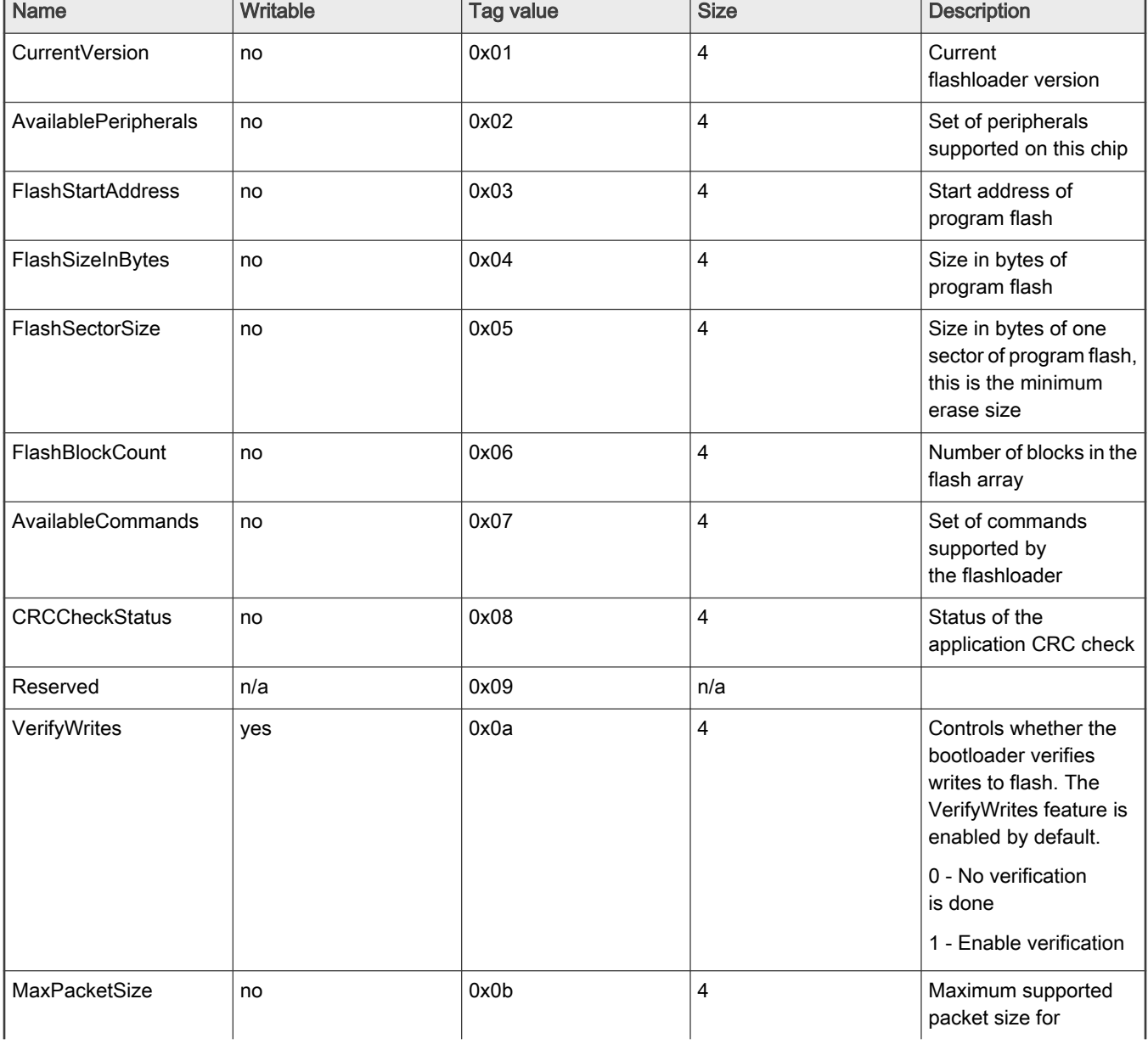

#### Table 69. Tag values GetProperty and SetProperty

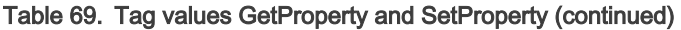

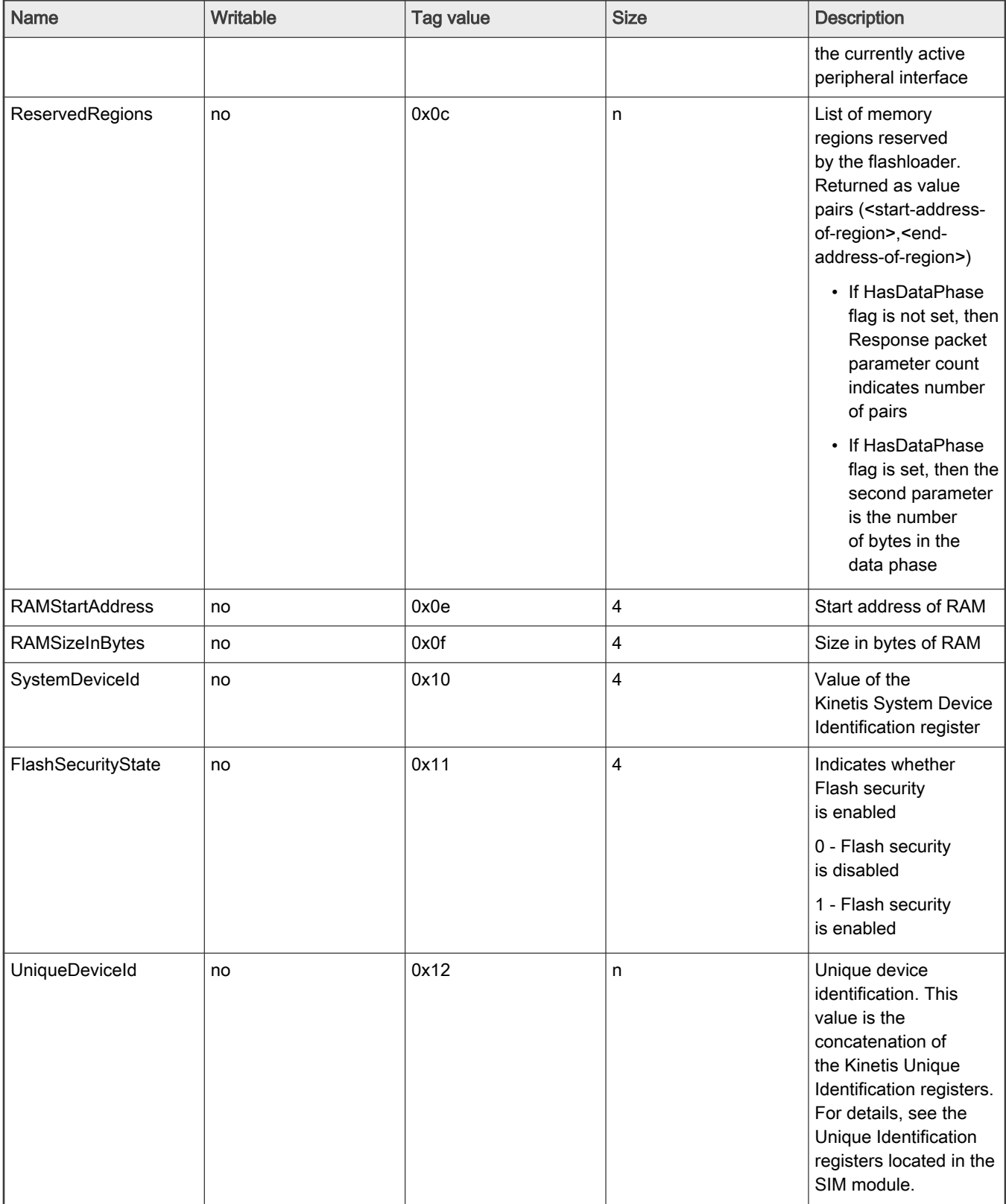

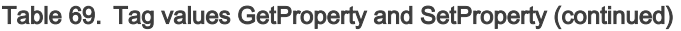

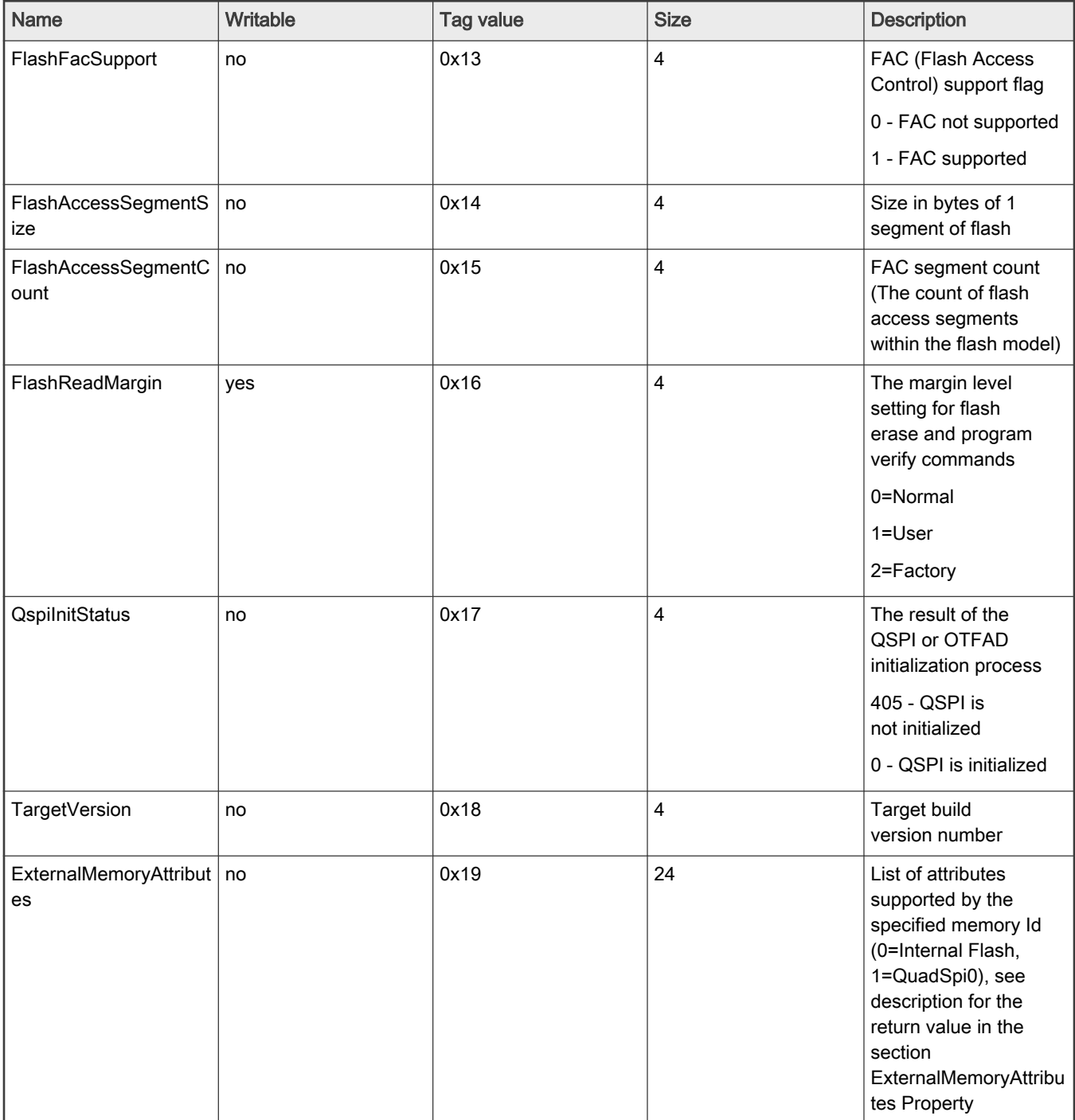

## Legal information

## **Definitions**

Draft — A draft status on a document indicates that the content is still under internal review and subject to formal approval, which may result in modifications or additions. NXP Semiconductors does not give any representations or warranties as to the accuracy or completeness of information included in a draft version of a document and shall have no liability for the consequences of use of such information.

## **Disclaimers**

Limited warranty and liability - Information in this document is believed to be accurate and reliable. However, NXP Semiconductors does not give any representations or warranties, expressed or implied, as to the accuracy or completeness of such information and shall have no liability for the consequences of use of such information. NXP Semiconductors takes no responsibility for the content in this document if provided by an information source outside of NXP Semiconductors.

In no event shall NXP Semiconductors be liable for any indirect, incidental, punitive, special or consequential damages (including - without limitation lost profits, lost savings, business interruption, costs related to the removal or replacement of any products or rework charges) whether or not such damages are based on tort (including negligence), warranty, breach of contract or any other legal theory.

Notwithstanding any damages that customer might incur for any reason whatsoever, NXP Semiconductors' aggregate and cumulative liability towards customer for the products described herein shall be limited in accordance with the Terms and conditions of commercial sale of NXP Semiconductors.

Right to make changes - NXP Semiconductors reserves the right to make changes to information published in this document, including without limitation specifications and product descriptions, at any time and without notice. This document supersedes and replaces all information supplied prior to the publication hereof.

Suitability for use - NXP Semiconductors products are not designed, authorized or warranted to be suitable for use in life support, life-critical or safety-critical systems or equipment, nor in applications where failure or malfunction of an NXP Semiconductors product can reasonably be expected to result in personal injury, death or severe property or environmental damage. NXP Semiconductors and its suppliers accept no liability for inclusion and/or use of NXP Semiconductors products in such equipment or applications and therefore such inclusion and/or use is at the customer's own risk.

Applications — Applications that are described herein for any of these products are for illustrative purposes only. NXP Semiconductors makes no representation or warranty that such applications will be suitable for the specified use without further testing or modification.

Customers are responsible for the design and operation of their applications and products using NXP Semiconductors products, and NXP Semiconductors accepts no liability for any assistance with applications or customer product design. It is customer's sole responsibility to determine whether the NXP Semiconductors product is suitable and fit for the customer's applications and products planned, as well as for the planned application and use of customer's third party customer(s). Customers should provide appropriate design and operating safeguards to minimize the risks associated with their applications and products.

NXP Semiconductors does not accept any liability related to any default, damage, costs or problem which is based on any weakness or default in the customer's applications or products, or the application or use by customer's third party customer(s). Customer is responsible for doing all necessary testing for the customer's applications and products using NXP Semiconductors products in order to avoid a default of the applications and the products or of the application or use by customer's third party customer(s). NXP does not accept any liability in this respect.

Terms and conditions of commercial sale — NXP Semiconductors products are sold subject to the general terms and conditions of commercial sale, as published at http://www.nxp.com/profile/terms, unless otherwise agreed in a valid written individual agreement. In case an individual agreement is concluded only the terms and conditions of the respective agreement shall apply. NXP Semiconductors hereby expressly objects to applying the customer's general terms and conditions with regard to the purchase of NXP Semiconductors products by customer.

Export control - This document as well as the item(s) described herein may be subject to export control regulations. Export might require a prior authorization from competent authorities.

Suitability for use in non-automotive qualified products - Unless this data sheet expressly states that this specific NXP Semiconductors product is automotive qualified, the product is not suitable for automotive use. It is neither qualified nor tested in accordance with automotive testing or application requirements. NXP Semiconductors accepts no liability for inclusion and/or use of non-automotive qualified products in automotive equipment or applications.

In the event that customer uses the product for design-in and use in automotive applications to automotive specifications and standards, customer (a) shall use the product without NXP Semiconductors' warranty of the product for such automotive applications, use and specifications, and (b) whenever customer uses the product for automotive applications beyond NXP Semiconductors' specifications such use shall be solely at customer's own risk, and (c) customer fully indemnifies NXP Semiconductors for any liability, damages or failed product claims resulting from customer design and use of the product for automotive applications beyond NXP Semiconductors' standard warranty and NXP Semiconductors' product specifications.

Translations — A non-English (translated) version of a document, including the legal information in that document, is for reference only. The English version shall prevail in case of any discrepancy between the translated and English versions.

Security - Customer understands that all NXP products may be subject to unidentified vulnerabilities or may support established security standards or specifications with known limitations. Customer is responsible for the design and operation of its applications and products throughout their lifecycles to reduce the effect of these vulnerabilities on customer's applications and products. Customer's responsibility also extends to other open and/or proprietary technologies supported by NXP products for use in customer's applications. NXP accepts no liability for any vulnerability. Customer should regularly check security updates from NXP and follow up appropriately.

Customer shall select products with security features that best meet rules, regulations, and standards of the intended application and make the ultimate design decisions regarding its products and is solely responsible for compliance with all legal, regulatory, and security related requirements concerning its products, regardless of any information or support that may be provided by NXP.

NXP has a Product Security Incident Response Team (PSIRT) (reachable at [PSIRT@nxp.com\)](mailto:PSIRT@nxp.com) that manages the investigation, reporting, and solution release to security vulnerabilities of NXP products.

### **Trademarks**

Notice: All referenced brands, product names, service names, and trademarks are the property of their respective owners.

NXP — wordmark and logo are trademarks of NXP B.V.

AMBA, Arm, Arm7, Arm7TDMI, Arm9, Arm11, Artisan, big.LITTLE, Cordio, CoreLink, CoreSight, Cortex, DesignStart, DynamIQ, Jazelle, Keil, Mali, Mbed, Mbed Enabled, NEON, POP, RealView, SecurCore, Socrates, Thumb, TrustZone, ULINK, ULINK2, ULINK-ME, ULINK-PLUS, ULINKpro, μVision, Versatile - are trademarks or registered trademarks of Arm Limited (or its subsidiaries) in the US and/or elsewhere. The related technology may be protected by any or all of patents, copyrights, designs and trade secrets. All rights reserved.

Airfast — is a trademark of NXP B.V.

**Bluetooth** — the Bluetooth wordmark and logos are registered trademarks owned by Bluetooth SIG, Inc. and any use of such marks by NXP Semiconductors is under license.

Cadence - the Cadence logo, and the other Cadence marks found at [www.cadence.com/go/trademarks](http://www.cadence.com/go/trademarks) are trademarks or registered trademarks of Cadence Design Systems, Inc. All rights reserved worldwide.

CodeWarrior — is a trademark of NXP B.V. ColdFire - is a trademark of NXP B.V. ColdFire+ — is a trademark of NXP B.V. EdgeLock - is a trademark of NXP B.V. EdgeScale - is a trademark of NXP B.V. EdgeVerse - is a trademark of NXP B.V. elQ - is a trademark of NXP B.V. FeliCa — is a trademark of Sony Corporation. **Freescale** — is a trademark of NXP B.V. HITAG — is a trademark of NXP B.V. ICODE and I-CODE — are trademarks of NXP B.V. Immersiv3D — is a trademark of NXP B.V. **I2C-bus** — logo is a trademark of NXP B.V. Kinetis — is a trademark of NXP B.V. Layerscape - is a trademark of NXP B.V. Mantis — is a trademark of NXP B.V. MIFARE — is a trademark of NXP B.V. MOBILEGT — is a trademark of NXP B.V. NTAG - is a trademark of NXP B.V. Processor Expert - is a trademark of NXP B.V. QorIQ — is a trademark of NXP B.V. SafeAssure — is a trademark of NXP B.V. SafeAssure - logo is a trademark of NXP B.V. StarCore - is a trademark of NXP B.V. Synopsys - Portions Copyright <sup>@</sup> 2021 Synopsys, Inc. Used with permission. All rights reserved. Tower — is a trademark of NXP B.V. UCODE — is a trademark of NXP B.V. VortiQa — is a trademark of NXP B.V.

# arm

Please be aware that important notices concerning this document and the product(s) described herein, have been included in section 'Legal information'.

© NXP B.V. 2016-2021. All rights reserved.

For more information, please visit: http://www.nxp.com For sales office addresses, please send an email to: salesaddresses@nxp.com

> Date of release: 29 March 2022 Document identifier: MCUFLSHLDRRM